# ةحسف) رسيأ للحم لوحي ةزافح ةدام تلكش ل|ثم :(نيتماعد نيب

## تايوتحملا

#### ةمدقملا

<u>ةيساسألI تابلطتملI</u>

Catalyst Switches يتلا معدت SPAN، وRSPAN، وERSPAN

تابلطتملا

.<br>ةمدختسمل**ا** تانوكملا

ةيساسأ تامولعم

رصتخملا SPAN فصو

SPAN تاحلطصم

ردصملا ذفنم صئاصخ

ردصملل VLAN ةكبش صئاصخ

ةهجولا ذفنم صئاصخ

<mark>سلكاعلا ذفن م صنعاص خ</mark>

SPAN ىلع Catalyst Express 500/520

#### SPAN ىلع Catalyst 2900XL/3500XL Switches

دويقلاو ةرفوتملا تازيملا

#### ن يوكتل للنص

ةكبشلل يطيطختلا مسرلا

XL/3500XL2900 Catalyst ىلع نيوكت ةنيع

ن<u>يوكتلل تاوطخ حرش</u>

SPAN ىلع Catalyst 2948G-L3 و4908G-L3

#### SPAN ىلء Catalyst 8500

6500/6000و 5500/5000،و 4500/4000،و 2900، Catalyst ةلسلس تالوحم ىلع SPAN CatOS لّغشت يتلا

يلحملا SPAN

لماك VLAN وأ ءانيم ضعب تبقار :VSPAN ،PSPAN

SPAN مادختساب دحاو ذفنم ةبقارم SPAN مادختساب ذفانم ةدع ةبقارم

SPAN مادختساب VLAN تاكبش ةبقارم

جورخلا/لوخدلل SPAN

لاصتا ةانق ىلع SPAN ذيفنت

لاصتا ةانق ىلإ يمتنت يتلا VLAN تاكبش نم ةيعرف ةعومجم ةبقارم

ةهجولا ذفنم ىلع ليصوتلا

ةنمازتم تاسلج ةدع ءاشنإ

ىرخألا SPAN تارايخ

ديعبلا SPAN للحم

RSPAN ىلع ةماع ةرظن

RSPAN نيوكت ىلع لاثم

2Sو 1S نيلوحملا نيب ISL لاصتا ةانق دادعإ

RSPAN ـل VLAN ةكبش ءاشنإ

RSPAN ةهجو ذفنمك 2S لوحملا نم 5/2 ذفنم نيوكت

1S لوحملا ىلع RSPAN ردصم ذفنم نيوكت نيوكتلا نم ققحتلا دادعإلل rspan رمأ مادختساب ةلمتحملا ىرخألا تانيوكتلا <mark>دويقل!و تازيمل! صخلم</mark> 3550،و 2970،و 2960،و 2955،و 2950،و 2940، Catalyst ةلسلس تالوحم ىلع SPAN <u>3750-E و 3750و ،3560و ،3560و</u> يتلا 6500/6000 Catalystو 4500/4000 Catalyst ةلسلس تالوحم ىلع SPAN IOS Cisco ماظن جمانرب لّغشت ن عوكت لل ل أثم دويقلاو تازيملا صخلم ةفلتخملا Catalyst تاصنم ىلع SPAN ريثأت ءادأ Catalyst 2900XL/3500XL Series ةينبلا ىلع ةماع ةرظن <u>ءادألI ريثأت</u> Catalyst 4500/4000 Series ةينبلا ىلع ةماع ةرظن ءادألا ريثأت Catalyst 5500/5000 و6500/6000 Series ةينبلا ىلع ةماع ةرظن ءادألا ريثأت <u>ةعئاشل ا لكاشمل او ةلوادت مل ا ةل ئسأل ا</u> <u>ئ طاخلا SPAN نيوكت ببسب للصتاليا تالكشم</u> لفسأل/ىلعأل SPAN ةهجو ذفنم ؟طبر ةقلح ءاشنإب SPAN ةسلج موقت اذامل ؟ءادألا قرط ىلع SPAN رثؤي له <u>؟EtherChannel ذفن م ىلع SPAN نيوكت كن كمي له</u> ؟تقولا سفن يف SPAN تاسلج نم ديدعلا ليغشت كنكمي له "% ةيلحملا ةسلجلا دح زواجت مت" أطخلا <u>% ةسلجلاا" أطخلا مادختساب ،VPN ةمدخل ةيطمناليا ةدحوليا يال SPAN ةسليج فذح نكمي ال</u> "ةمدخلل ةيطمنلا ةدحولا ةطساوب ةمدختسُم [:ةسلجلا مقر] <u>SPANS مادختساب ةفلاتل امزحل طاقت لا كيلء رّذعتي اذامل</u> <u>ةيطمن ةدحو ةمدخب لـمعتسي 2 ةسليج ٪ :أطخ</u> <u>مزحلا سكاعلا ذفنم طقسُي</u> يدعاقلا 6500 Catalyst لكيه يف FWSM ماظنب ةمدختسُم SPAN ةسلج نوكت ام اًمئاد ؟لوحملا سفن لخاد فرعملا سفن ىلع RSPAN ةسلجو SPAN ةسلج يوتحت نأ نكمي له ؟ةفلتخملا VTP تالاجم ربع RSPAN ةسلج لمعت نأ نكمي له <u>؟ةفلتخم تاكبش وأ WAN ةكبش ربع RSPAN ةسلج لمعت نأ نكمي له</u> ؟Catalyst لوحم سفن ىلع ةهجولا ةسلجو RSPAN ردصم ةسلج دجوت نأ نكمي له SPAN ةهجو ذفنمب لصتملا ةكبشلا للحم/نامأ زاهج ىلإ لوصولا نكمي ال ةلص تاذ تامولعم

## ةمدقملا

يّقلتويّ نأ (نوتماع دني بقحسف) رسيأ للحم لّوحي لل نم ريخأ ةمسلا ةقيثو اذه فصي .تقّبط نوكي

# ةيساسألا تابلطتملا

## Catalyst Switches يتلا معدت SPAN، وRSPAN، وERSPAN

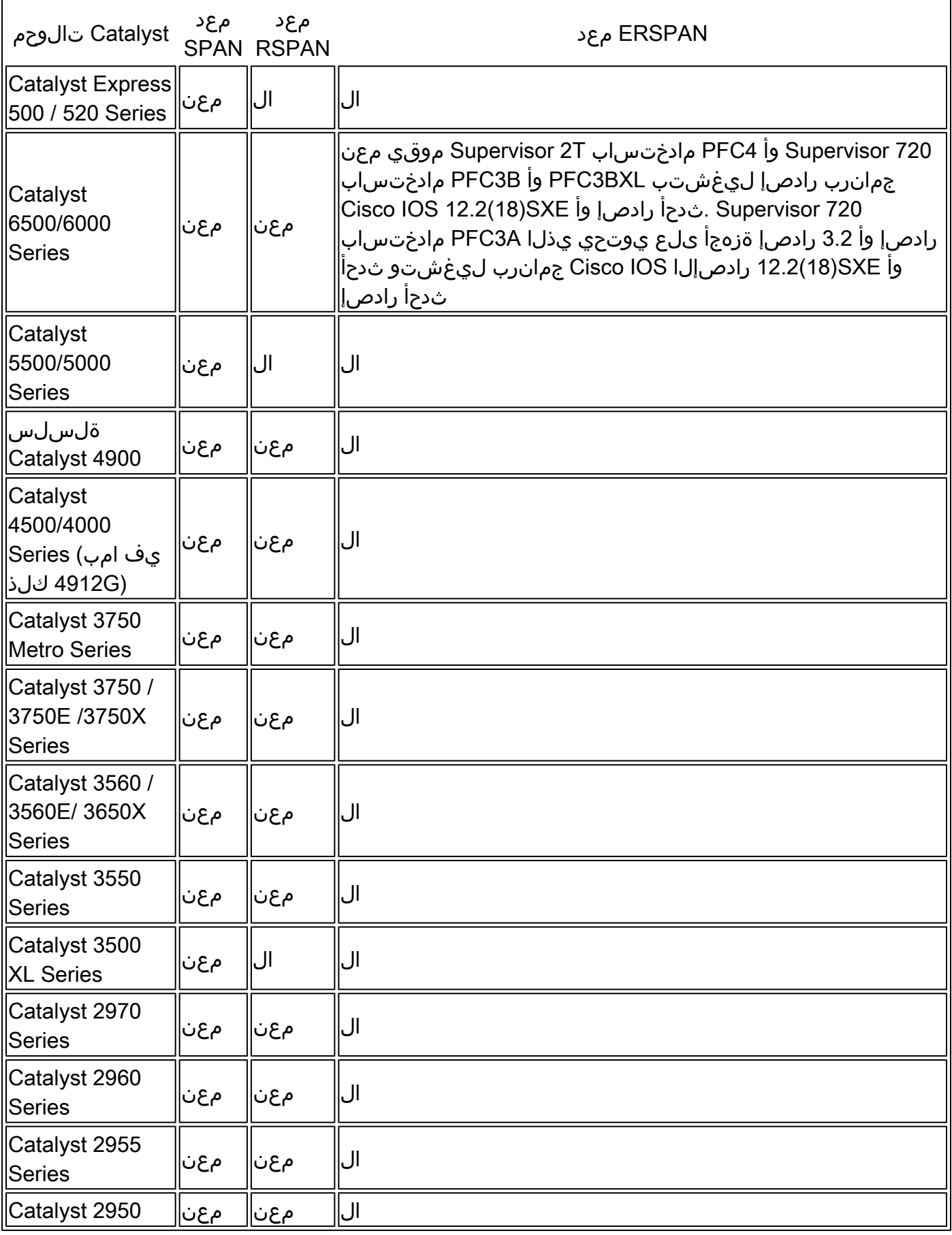

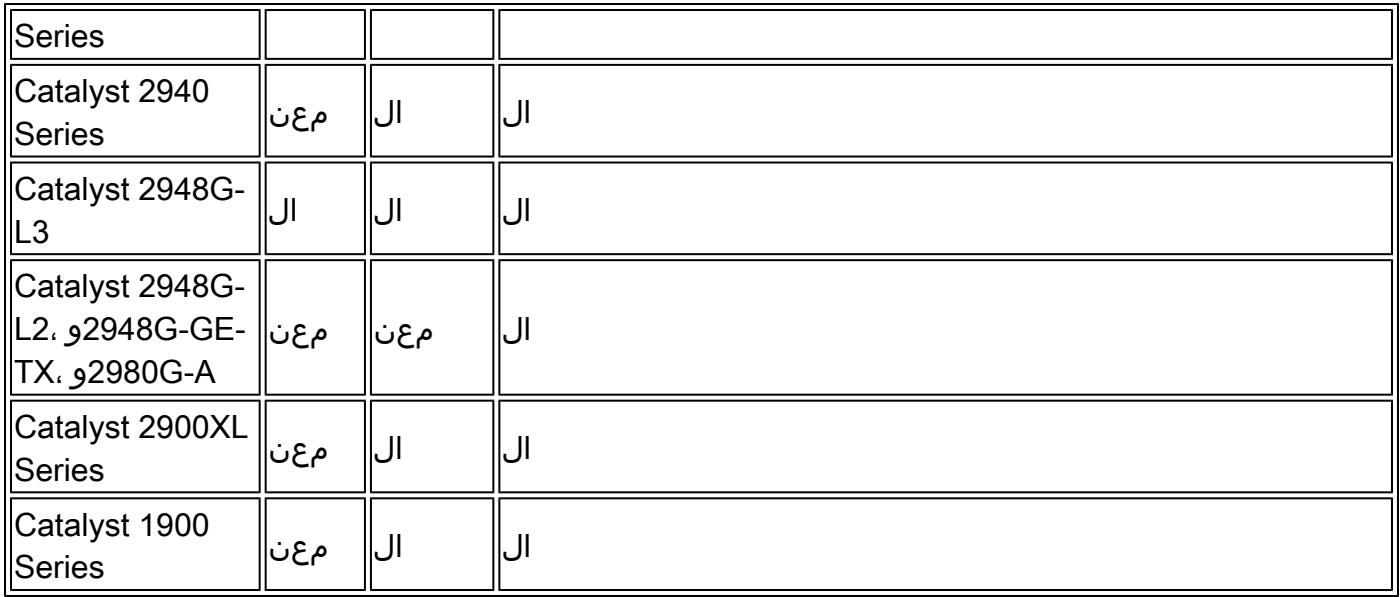

## تابلطتملا

.دنتسملا اذهل ةصاخ تابلطتم دجوت ال

ةمدختسملا تانوكملا

Catalyst ةلسلس تالوحمل عجرمك 5.5 CatOS دنتسملا اذه يف تامولعملا هذه مدختست متي ،XL/3500XL2900 Catalyst ةسلس تالوحم ىلع 6500/6000.و 5500/5000،و 4500/4000، .xU)درب مادختسال RIOS® جمان رب مادختسا

تاظحالم عجار ،SPAN يلع تاري عغتلا سكعيل دنتسملا اذه ثيدحت متي هنأ نم مغرلا يلع .SPAN ةزيم ىلع تاروطتلا ثدحأ ةفرعمل لوحملا ةصنم قئاثو رادصإ

.ةصاخ ةيلمعم ةئيب يف ةدوجوملI ةزهجألI نم دنتسملI اذه يف ةدراولI تامولعملI ءاشنإ مت تناك اذإ .(يضارتفا) حوسمم نيوكتب دنتسملI اذه يف ةمدختسُملI ةزهجألI عىمج تأدب .رمأ يأل لمتحملا ريثأتلل كمهف نم دكأتف ،ليغشتلا ديق كتكبش

# ةيساسأ تامولعم

رورم ةكرح ،ذفنملا ةبقارم وأ ذفنملا قباطتب اًنايحأ ىمسُت يتلاو ،SPAN ةزيم ددحت Cisco زاهج وه ةكبشلا للحم نوكي نأ نكمي .ةكبش للحم ةطساوب اهليلحتل ةكبشلا .رخآ (RMON (دعُب نع ةبقارم سجم وأ SwitchProbe

،كلذ عمو .Series Catalyst Cisco تالوحم يف اًيبسن ةيساسأ ةزيم SPAN ناك ،قباسلا يفو نء ديدعلاو ةعئار تانيسحت (Catalyst (CatOS ليءشت ماظن نء ةريخألا تارادص إلI تمدق .نآلا مدختسملل ةحاتملا ةديدجلا تايناكمإلا

دنتسملا اذه بيجي .SPAN ةزيمل ليدب نيوكت ليلد نوكي نأ دنتسملا اذه نم دصقُي ال :لثم ،SPAN لوح اًعويش رثكألا ةلئسألا ىلع

- ؟هنيوكتب موقت فيكو SPAN وه ام •
- وه امو ،(ةنمازتملاو ةددعتملا SPAN تاسلج ًةصاخو) ةرفوتملا ةفلتخملا تازيملا ام •

؟اهليغشتل مزاللا جماربلا ىوتسم

؟لوحملا ءادأ ىلع SPAN رثؤي له •

## رصتخملا SPAN فصو

امدنع .لصو تاحولب تالوحملل يساسأ فالتخا ببسب تالوحملا ىلع SPAN ةزيم ميدقت مت ىلع ةمزحلا كلت نم ةخسن لصولا ةحول لسرت ،دحاو ذفنم ىلع ةمزح لصو ةحول لٻقتست .ةمزحلا لصولا ةحول هيلء تلبقتسا يذلا ذفنملا ءانثتساب ذفانملا عيمج

MAC ناونع ساسأ ىلع 2 ةقبطلا هيجوت ةداعإ لودج ءانب يف أدبي ،لوحملا ديهمت دعبو ،اذه هيجوتـلا ةداعإ لودج ءاشنإ دعب .لوحملا اهلـبقتسي يت\_لا ةفـلتخملا مزحلا نم ردصمل .قباطملا ذف $\mathsf{u}_0$ ا ىلإ ةرشاب $\mathsf{MAC}$  ناونعل ةنيعمل $\mathsf{u}_1$  رورملا ةكرح هيجوت ةداعإب لوحملا موقي

الكو ،b فيضتسي نأ a فيضمب تلسرأ نوكي نأ رورم ةكرح تينرثإ ضبق ىلع نأ ،الثم نيب رورملا ةكرح ىرخألا ذفانملا عيمج ىرت .ةرص اذه ىلإ sniffer طبري طقف ،ةرص ىلإ تطبر :Bو A نيفيضملا

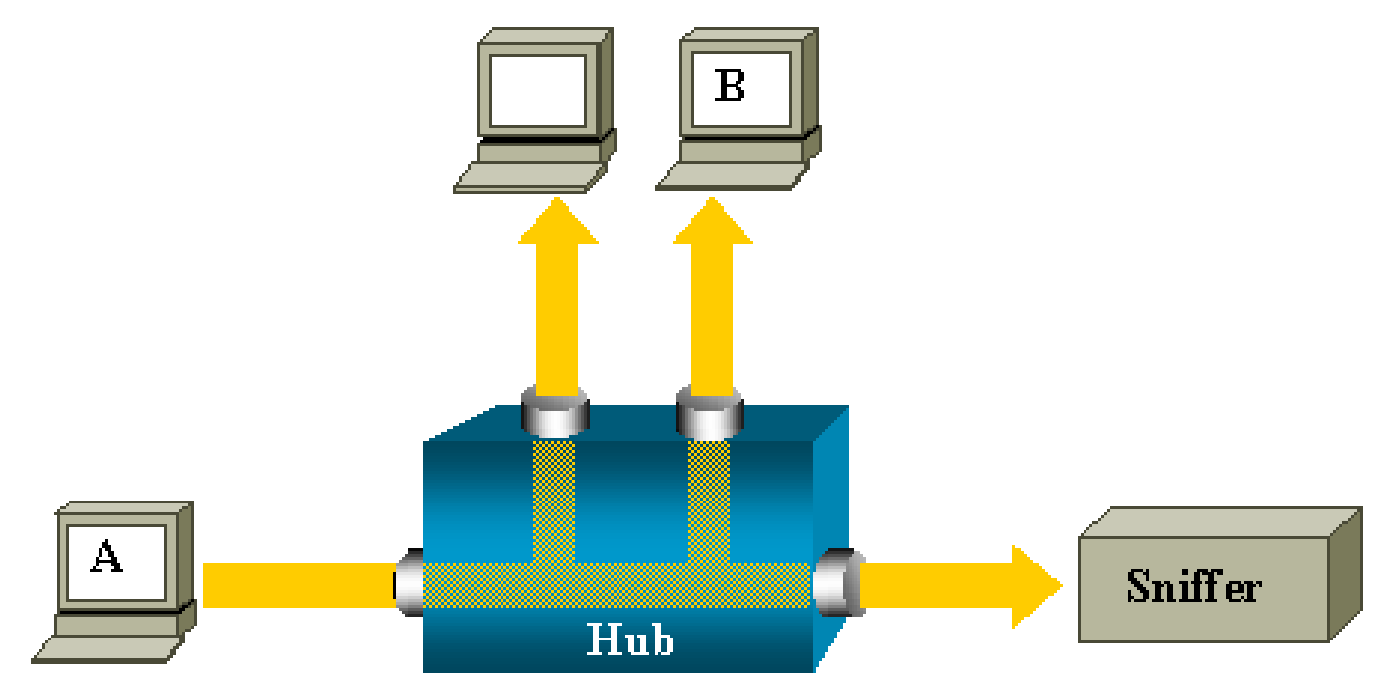

رورم ةكرح هيجوت ةداعإ متت ،B فيضملاب صاخلا MAC ناونع ىلع فرعتلا دعب ،لوحملا ىلع :هذه رورملا ةكرح ةبقارملا زاهج ىري ال كلذلو .B ذفنملا ىلإ طقف B ىلإ A نم دحوملا ثبلI

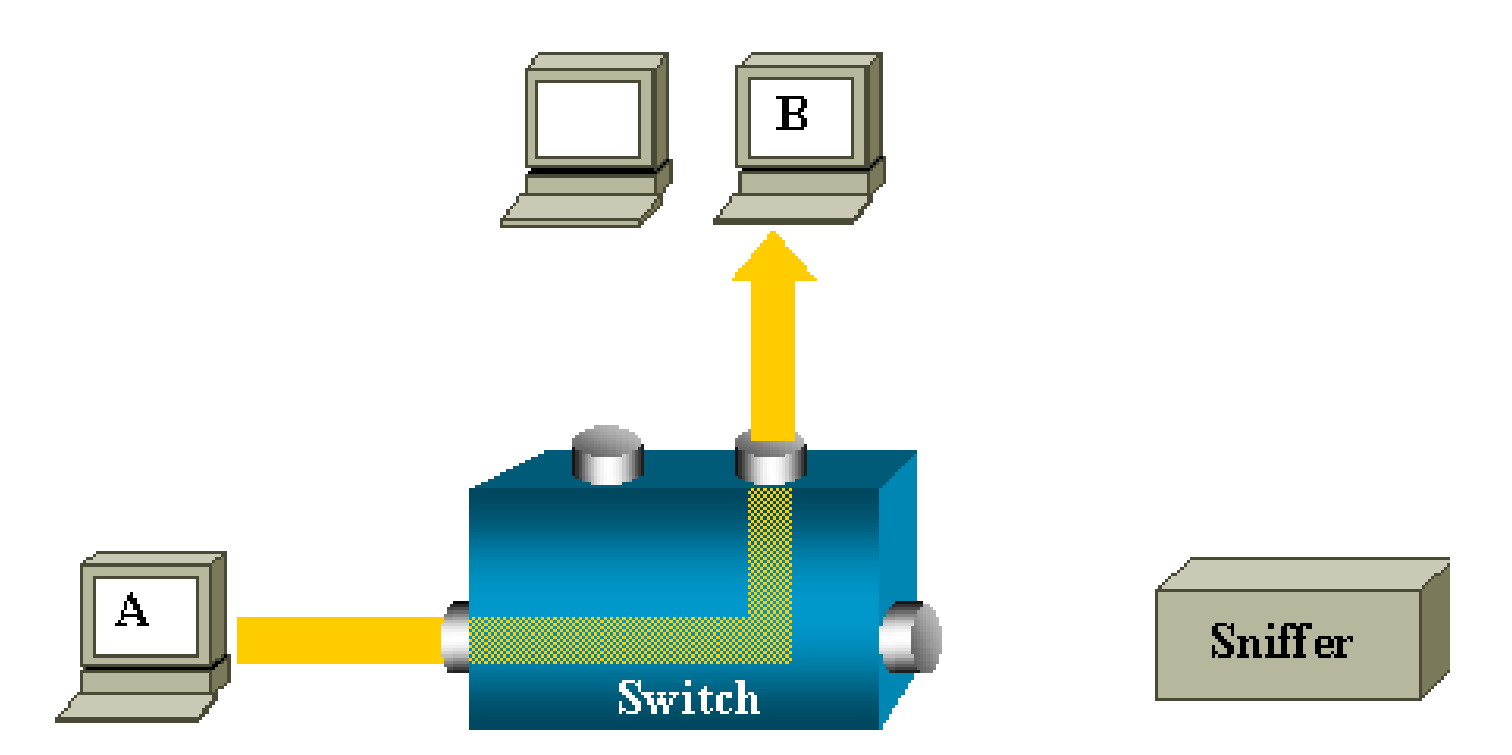

،ذفانملا عيمج ىلإ قفدتت يتلا رورملا ةكرح طقف ةبقارملا زاهج طقتلي ،نيوكتلا اذه يف :لثم

- ثبلا رورم ةكرح •
- تنرتنإلl ةعومجم ةرادإ لوكوتورب ىلع لفطتلl وأ CGMP مادختساب ددعتم ثب رورم ةكرح لّطعم (IGMP)
- ةفورعم ريغ دحوم ثب رورم ةكرح •

ةركاذلI لودج يف ةهجولل MAC ناونع ىلع لوحملI يوتحي ال امدنع دحوملI ثبلI قفدت ثدحي .(CAM (اهاوتحم ىلع ًءانب اهيلإ لوصولا نكمي يتلا

يف ذفانٍملا عيمج ىلإ مزحلا قفدب لوحملا موقي .رورملا ةكرح لاسرإ ةهجو لوحملا فرعي ال .ةهجولل VLAN ةكبش

ذفنم ىلإ A فيضملا اهلسري يتلا دحوملا ثبال مزح خسنل ةيفاضإ ةزيم دوجو يرورضلا نم :ةبقارملا زاهج

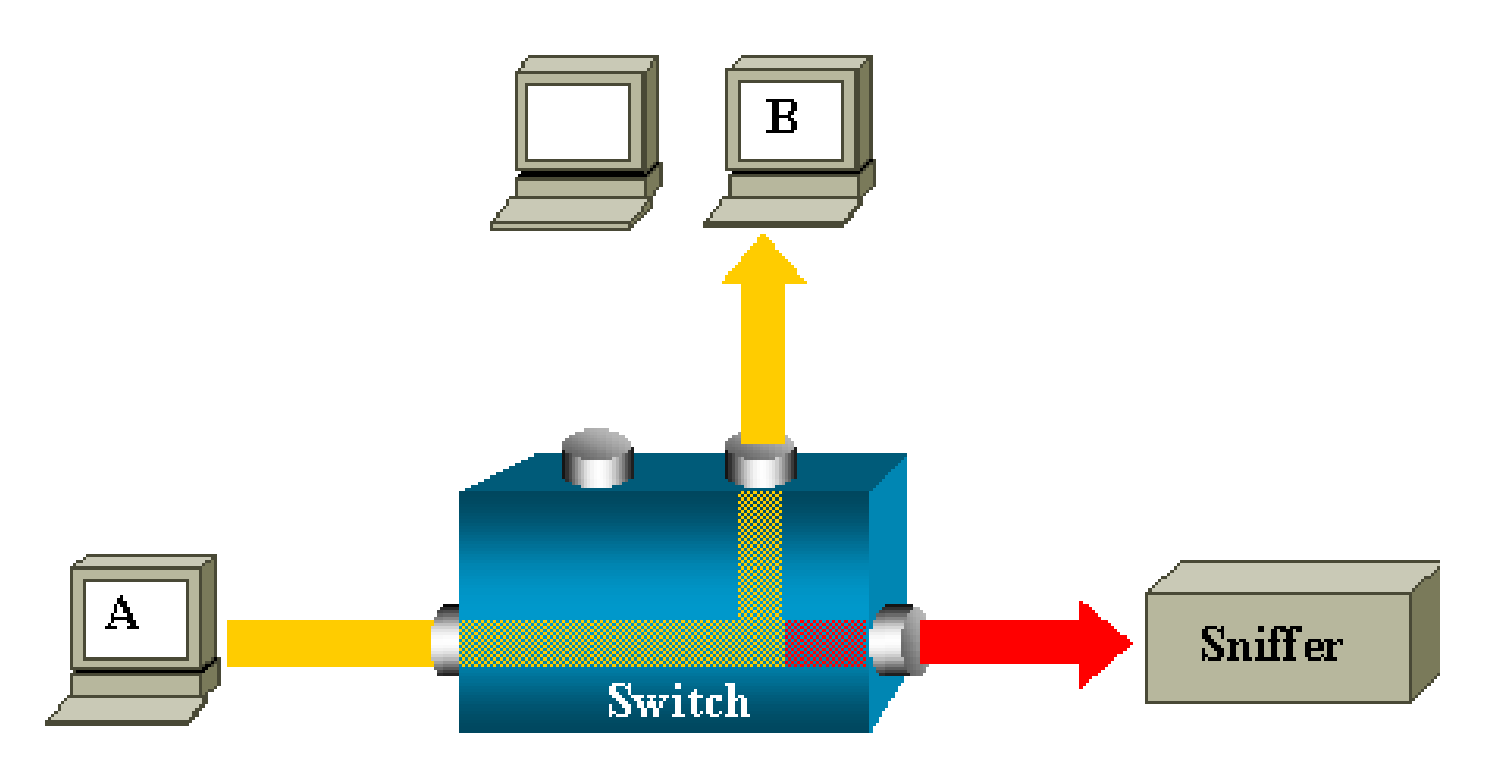

ةخسن لابقتسال هنيوكت مت ذفنمب ةبقارملا زاهج قافرإ متي ،يطيطختلا مسرلا اذه يفو .SPAN ذفنمب ذفنملا اذه ىمسُيو .A فيضملا اهلسرُي ةمزح لك نم

ةياغلل قيقد لكشب ةزيملا هذه طبض كنكمي فيك دنتسملا اذه نم ىرخألا ماسقألا حضوت .ذفنم ةبقارم درجم نم رثكأب مايقلل

### SPAN تاحلطصم

- .لوحملا ىلإ لخدت يتلJ رورملI ةكرح لوخدلI رورم ةكرح •
- .لوحملا رداغت يتلا رورملا ةكرح جورخلا رورم ةكرح •
- .SPAN ةزيم مادختساب بقارملا ذفنملا وه اذه (SPAN (ردصملا ذفنم •
- مادختساب اهرورم ةكرح ةبقارم متت يتلا VLAN ةكبش (SPAN (ردصملل VLAN ةكبش .SPAN ةزيم
- للرجم ليصروت متي ثورج َةداع ،ردصملI ذفانم بقاري ذفنم (SPAN) ةهجولI ذفنيم .ةكبشلا
- .RSPAN ـل VLAN ةكبش ىلع مزِح خسني ذفنم سكاعلا ذفنم •
- ةزافح ةدام يف ءانيم نيتماعد نيب ةحسف ةياغ اضيا ءانيم بردم —ءانيم بردم .تاحلطصم ملع /2950xl/3500xl2900

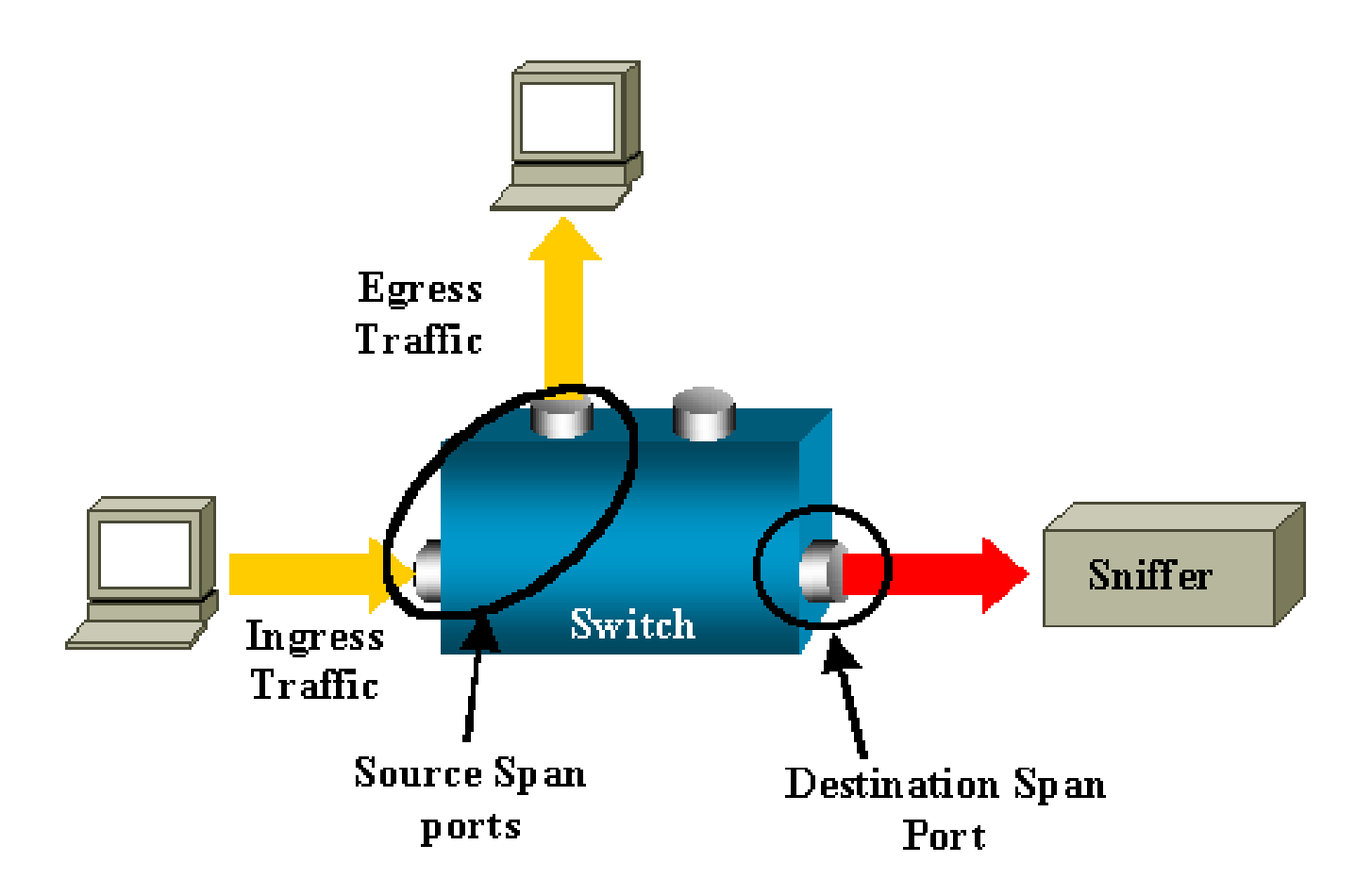

- لوحملا سفن ىلع ةبقارملا ذفانملا دوجو دنع ةيلحم SPAN ةزيم يلحملا SPAN ةمئاقلا هذه اهددحت يتلا ،ديعبلا SPAN ةزيم نع ةزيملا هذه فلتختو .ةهجو ذفنمك .اًضيأ
- لوحملا سفن يلع ردصملا ذفانم ضعب عقوم ديدحت متي ال $-$  (RSPAN) دعُب نع SPAN .ةهجولا ذفنمك

اهتبقارم متت يتلا رورملا ةكرح لمحل ةصاخ VLAN ةكبش بلطتت ةمدقتم ةزيم يه RSPAN .تالوحملا نيب SPAN ةطساوب

نيوكتلا ليلد وأ ةصاخلا رادصإلا تاظحالم نم ققحت .تالوحملا عيمج ىلع ةموعدم ريغ RSPAN .هرشنب موقت يذلا لوحملا ىلع RSPAN مادختسا كنكمي ناك اذإ ام ةفرعمل

- ىلع ردصملI ذفانم نم ديدعلI وأ دحاو ذفنم (PSPAN) ذفنملI ىلء مئاقلI SPAN .دحاو ةهجو ذفنمو لوحملا
- مدختسملا راتخي نا نكمي ،نّيعم لوحم ىلع VLAN (VSPAN) قكبش ىلع مئاقلا SPAN ، م .دحاو رمأ يف ةنيعم VLAN ةكبش ىلإ يمتنت يتلا ذفانملا لك ةبقارمل
- ىقلتي ةرابع اذه تلمعتسا .ةغيص نيتماعد نيب ةحسف نسحي ينعي اذه —ESPAN ،يفاضإ ةمس تـنيع in order to نيتماعد نيب ةحسفـال نم روطـتـاا ءانثأ تـقو ةدع نوكي .ةقيثو اذه يف بنجتيو حضاو ادج سيل ةرابعلا ،كلذل
- متتل اهنيوكت متي يتلا VLAN تاكبش وأ ردصملا ذفانم ةمئاق يرادإ ردصم .اهتبقارم
- ذفانملا ةمئاق فلتخت دق .ةيلاعفب اهتبقارم متت ذفانم ةمئاق يليغشت ردصم •

.يرادإلا ردصملا نع هذه

،يرادإل| ردصمل| يف ليغشتل| فاقيإ عضو يف ذفنم رهظي نأ نكمي ،ل|ثمل| ليبس ىلع .لاعف لكشب هتبقارم متت ال نكلو

ردصملا ذفنم صئاصخ

هتبقارمب موقت هَجّوم وأ لـّوحم ذفنم وه ،بقارملا ذفنملاب اًضيأ ىمسُملا ،ردصمل ذفنم .ةكبشلا رورم ةكرح ليلحتل

ذفنم رورم ةكرح ةبقارم كنكمي ،RSPAN ردصم ةسلج وأ ةدحاو ةيلحم SPAN ةسلج يف .(امهيلك) هاجتالا يئانث وأ (Tx (لَسرُم وأ (Rx (ملَتسُم لثم ،ردصملا

(لوحملا ىلع ةحاتملا ذفانملا ددعل ىصقألا دحلا ىتح) ردصملا ذفانم نم ددع يأ لوحملا معدي .ردصملل VLAN تاكبش نم ددع يأو

:صئاصخلا هذه ىلع ردصملا ذفنم يوتحي

- Gigabit Ethernet و EtherChannel و EtherChannel لثم ،ذفانملا نم عون يأ نوكي نأ نكمي .اذكهو
- .ةددعتم SPAN تاسلج يف هتبقارم نكمي •
- .ةهجو ذفنم نوكي نأ نكمي ال •
- .ةبقارملل (امەيلك وا جورخلا وا لوخدلI) ەاجتI مادختساب ردصم ذفنم لك نيوكت نكمي ةيداملا ذفانملا عيمج ىلع بقارملا هاجتالI قبطني ،EtherChannel رداصم ىلإ ةبسنلاب .ةعومجملا يف
- .ةفلتخم VLAN تاكبش وأ VLAN تاكبش سفن يف ردصملا ذفانم نوكت نأ نكمي •
- يف ةطشنلI ذفانملI عيمج نيمضت متي ،SPAN ـل VLAN ةكبش رداصم ىلإ ةبسنلIب .ردصم ذفانمك ردصملل VLAN ةكبش

VLAN ةكبش ةيفصت

ةطشنلا VLAN تاكبش عيمج ةبقارم متت ،ردصم ذفنمك لاصتا ةانق ذفنم بقارت امدنع دح لجأ نم VLAN ةكبش ةيفصت مادختسا كنكمي .يضارتفا لكشب لاصتالا ةانق ىلع .ةددحملا VLAN تاكبش ىلع لاصتالا ةانق ردصم ذفانم ىلع SPAN رورم ةكرح ةبقارم

- ةكٻش ذفانم ىلع وا ل|صتال| ةانق ذفانم ىلع طقف VLAN ةكبش ةيفصت قبطنت .ةيتوص ل**WLAN**
- حومسم ريغو ذفـنملI ىلع ةمئاقلI تاسلجلI ىلع طقف VLAN ةكبش ةيفصت قبطنت .VLAN ةكبش رداصمب تاسلجلا يف اهب
- يف طقف هذه VLAN تاكبش ةبقارم متت ،VLAN ةكبش ةيفصت ةمئاق ديدحت دنع .ةيتوصلا VLAN ةكبش ىلإ لوصولI ذفانم وأ لاصتالI ةانق ذفانم ىلع ةمئاقلI
- امم ،VLAN ةكبش ةيفصتب ىرخألا ذفانملا عاونأ نم ةمداقلا SPAN رورم ةكرح رثأتت ال •

.ىرخألا ذفانملا ىلع اهب حومسم VLAN تاكبش عيمج نأ ينعي

- ةەجولJل SPAN ذفـنم ىلإ اەەيجوت داعُملI رورملI ةكرح ىلع VLAN ةكبش ةيفـصت رثؤت .ةيداعلا رورملا ةكرح ليوحت ىلع رثؤت الو
- كنكمي .ةسلج لخاد VLAN تاكبش ةيفصتو ردصملل VLAN تاكبش طلخ كنكمي ال يف امهالك سيل نكلو ،VLAN تاكبش ةيفصت وأ ردصملل VLAN تاكبش ىلع لوصحلا .تقولا سفن

ردصملل VLAN ةكبش صئاصخ

ردصم ةهجاو نوكتو .رثكأ وأ ةدحاو VLAN ةكبش يف ةكبشلا رورم ةكرح ةبقارم يه VSPAN يف رورملا ةكرح ةبقارم متتو ،VLAN ةكبش فّرعم نع ةرابع VSPAN يف RSPAN وأ SPAN .كلت VLAN ةكبشل ذفانملا عيمج

:صئاصخلا هذه ىلع VSPAN يوتحت

- نكميو ردصم ذفانمك ردصملل VLAN ةكبش يف ةطشنلا ذفانملا عيمج نيمضت متي .نيهاجتال االك وأ دحاو هاجتا يف اهتبقارم
- ذفنم ىلإ طقف ةبقارَملا VLAN ةكبش ىلع رورملا قكرح لاسرإ متي ،ددحم ذفنم يف .ةەجول|
- ةمئاق نم ەداعٻتسا مټيس ،ردصملل VLAN ةكٻش ىل| يمتني ةەجول| ذفنم ناك اذإ .هتبقارم متت نلو ردصملا
- ةكرح ةفاضإ مټټسف ،اەنم اەتلازإ وأ ردصملJ VLAN تاكٻش يلإ ذفانم ةفاضإ تمت اذإ نء اهتلازإ وأ ذفانءلI هذه اهلبقتست يتلI ردصملل VLAN ةكبش ىلع ةدوجوملI رورملI .ةبقارُملا رداصملا
- تاكبش رداصم عم ةسلجلا سفن يف VLAN تاكبش ةيفصت مادختسا كنكمي ال VLAN.
- .طقف Ethernet عون نم VLAN تاكبش ةبقارم كنكمي •

### ةهجولا ذفنم صئاصخ

ةهجو ذفنم ىلع RSPAN ةهجو ةسلج وأ SPAN تاسلج نم ةيلحم ةسلج لك يوتحت نأ بجي تاكبشو ردصملI ذفانم نم رورملI ةكرح نم ةخسن لبقتسي (ةبقارم ذفنمب اَضيأ ىمسُي) VLAN.

:صئاصخلا هذه ىلع ةهجولا ذفنم يوتحي

- .(ةيلحم SPAN ةسلجل) ردصملا ذفنمك لوحملا سفن ىلع ةهجولا ذفنم دجاوتي نأ بجي •
- .يدام Ethernet ذفنم يأ ةهجولا ذفنم نوكي نأ نكميو •
- نİ نكمي ال .ةرم لك يف طقف ةدحاو SPAN ةسلج يف ةهجولI ذفنم كراشي نi نكمي .ةيناث SPAN ةسلجل ةهجو ذفنم ةدحاو SPAN ةسلج يف ةهجولا ذفنم نوكي
- .ردصم ذفنم ةهجولا ذفنم نوكي نأ نكمي ال •
- .EtherChannel ةعومجم ةهجولI ذفنم نوكي نI نكمي ال

نراق PortChannel ،دعب اميفو 12.2(33)sxh قالطإ ةيجمرب cisco ios نم :ةظحالم  $\bullet$ مكحت مكارت رسيألا EtherChannels ةياغ دناسي ال .ءانيم ةياغ تنك عيطتسي ؛لوكوتورب EtherChannel) LACP (لوكوتورب مكحت مكارت ةوطخ وأ (PAgP (لوكوتورب .زجعي معد لوكوتورب EtherChannel لك عم ،بولسأ تدناس قوف لا طقف

ريثك ل <u>[ةياغ ERSPAN و ،RSPAN ،نيتماعد نيب ةحسف يلحم](http://www.cisco.com/en/US/docs/switches/lan/catalyst6500/ios/12.2SX/configuration/guide/span.html#wp1020380)</u> تارحأ :ةظحالم  $\blacksquare$ .ةمولعم

- اذإ ىتح ،EtherChannel ةعومجمل ەنټيءت مت ايدام اذفنم ةەجول! ذفنم نوكي نا نكميو ءانثأ ةعومجملا نم ذفنملا ةلازإ تمت .SPAN ردصمك EtherChannel ةعومجم ديدحت مت .SPAN ةهجو ذفنمك هنيوكت
- SPAN ةسلج ي ف ةبولطملا كالت رورملا ةكرح ءانثتساب رورم ةكرح يا ذفنملا لسرْي ال ةكرح لاسرإب اًضيأ ذف $\sim$ ملا موقي ،ملءتلا نيكمت مت اذإ .ملءتلا نيكمت متي مل ام .ةهجول| ذفـنم ىلء اهيلء فـرعتـل| مت يتـل| ةفـيضمل| ةزهجال| ىل| ةهجوُمل| رورمل|

ريثك ل <u>[ةياغ ERSPAN و ،RSPAN ،نيتماعد نيب ةحسف يلحم](http://www.cisco.com/en/US/docs/switches/lan/catalyst6500/ios/12.2SX/configuration/guide/span.html#wp1020380)</u> تارحأ :ةظحالم  $\blacksquare$ .ةمولعم

- يف ذف $\mathbf{u}$ ما ةهجاول اضرعت .ميمصت $\mathbf{b}$ ا بسح ةلطعُم/ليغشت $\mathbf{b}$ ا ديق ةهجول اذف $\mathbf{u}$ م ةل .جاتنإ ذفنمك اًيلاح مادختسالل لباق ريغ ذفنملا نأ حاضيإل ةلاحلا هذه
- ةهجول| ذفـنم موقيي .ةكبـشل| ن|م| زاهجل لوخدل| رورم ةكرح هيجوت ةداع| نيكمت مت اذإ 2. ةقبطلا يف رورملا ةكرح هيجوت ةداعإب
- .SPAN ةسلج طيشنت ءانثأ ةدتمملا ةرجشلا لوكوتورب يف ةهجولا ذفنم كراشي ال •
- ،VTPو ،STP و STP) ققبطلا تالوكوتورب نم يأ يف كراشي ال منإف ،ةهجو ذفنم نوكي امدنعو .(PagPو ،DTPو ،CDPو
- نم ةسلج يا يف ردصملل VLAN ةكبش ىلإ يمتني يذلI ةهجولI ذفنم داعبتسI متي .هتبقارم متت الو ردصملا ةمئاق نم SPAN تاسلج
- ذفانم لكل ةلبقتسُملاو ةلسرُملا رورملا ةكرح نم اخسُن ةهجولا ذفنم لبقتسي نكميو .اَمحدزم حبصي نi نكمي ،ةهجولI ذفنم كارتشI دح زواجت مت اذإ .ةبقارُملI ردصملI ذفانم نم رثكأ وأ دحاو ذف $\mathbf c$ م ىلع رورملا ةكرح ميجوت ةداعإ ىلع ماحدزالا اذه رثؤي نأ .ردص ملI

سكاعلا ذفنم صئاصخ

سكاعلا ذفنم موقي .RSPAN ـل VLAN ةكبش ىلإ مزِحلا خسنت يتلا ةيلآلا وه سكاعلا ذفنم .اهيلإ يمتني يتلا RSPAN ردصم ةسلج نم طقف رورملا ةكرح هيجوت ةداعإب

ةسلج ليطعت متي ىتح لاصتالا سكاع ذفنمك منييعت مت ذفنمب لصتم زاهج يأ دقفي .RSPAN ردصم

:صئاصخلا هذه ىلع سكاعلا ذفنم يوتحي

- .عاجرتسالا نييعتل ذفنم هنإ •
- ةيفصت ءارجإ هنكمي الو ،ليصوتلاب موقي الو ،EtherChannel ةعومجم نوكي نأ نكمي ال .تالوكوتوربلل
- ديدحت مت اذإ ىتح ،EtherChannel ةعومجمل منءيعت مت ايدام اذفنم نوكي نا نكمي هنيوكت ءانثأ ةعومجملا نم ذفنملا ةلازإ متتو .SPAN ردصمك EtherChannel ةعومجم .سكاع ذفنمك
- الو ،ةهجولا ذفنم وأ SPAN ردصم وه سكاع ذفنمك مدختسُملا ذفنملا نوكي نأ نكمي ال .ةرم لك يف ةدحاو ةسلج نم رثكأل سكاع ذفنم ذفنملا نوكي نأ نكمي
- .VLAN تاكبش عيمجل يئرم ريغ وهو •
- ـل VLAN ةكبش يە سكاع ذفـنم ىلـع عاجرتـسالI رورم ةكرحل ةيلصالI VLAN ةكبش RSPAN.
- دعب رورملا ةكرح عضو متي .لوحملا ىلإ ةزمرملا ريغ رورملا ةكرح سكاعلا ذفنم عجرتسي لمحت يتلا لاصتالا ةانق ذفانم ىلإ اهقفد متيو RSPAN ـل VLAN ةكبش ىلع كلذ .RSPAN ـل VLAN ةكبش
- .سكاع ذفنم ىلع اًيئاقلت ةدتمملا ةرجشلا لوكوتورب ليطعت متي •
- ذفانم لكل ةلٻقتسُملاو ةلسرُملا رورملا ةكرح نم اخسُن سكاعلا ذفنم لٻقتسي .ةبقارُملا ردصملا

## SPAN ىلع Catalyst Express 500/520

ذفانم نيوكت نكمي .SPAN ةزيم طقف 520 Express Catalyst وأ 500 Express Catalyst معدي Catalyst Express 500/520 ـل SPAN طقف مادختساب Cisco Network Assistant (CNA). مكأِل هذه :SPAN نيوكتل تاوطخلا

.رتويټمكلI زاهج ىلع ەتېبثتو CNA لېزنتب مق .1

<u>.(طقف نولجسمل| ءالمعل|) جماربل| ليءزنت</u> ةحفص نم CNA ليزنت كنكمي

- <u>Catalyst Express 500 Switches ل ليغشت لI عدب لي لد</u> يف ةدراولI تاوطخلI لِمك [ليغشتلا ءدب ليلد](http://www.cisco.com/en/US/docs/switches/lan/catalystexpress520/quick/start/gsgen.html) عجار [500. Express Catalyst ـل لوحملا تادادعإ صيصختل FY\)25\(12.2](http://www.cisco.com/en/US/docs/switches/lan/catalystexpress500/release_12.2_25_fy/quick/start/1708402.html) <u>L Catalyst Express 520 Switches لوح تامولءمل انم ديزم علىء لوصحلل Catalyst Express 520 Switches ـل</u> [5.2.](http://www.cisco.com/en/US/docs/switches/lan/catalystexpress520/quick/start/gsgen.html)
- .Smartport قوف رقناو ،لوحملا ىلإ لوخدلا ليجستل CNA مدختسا 3.

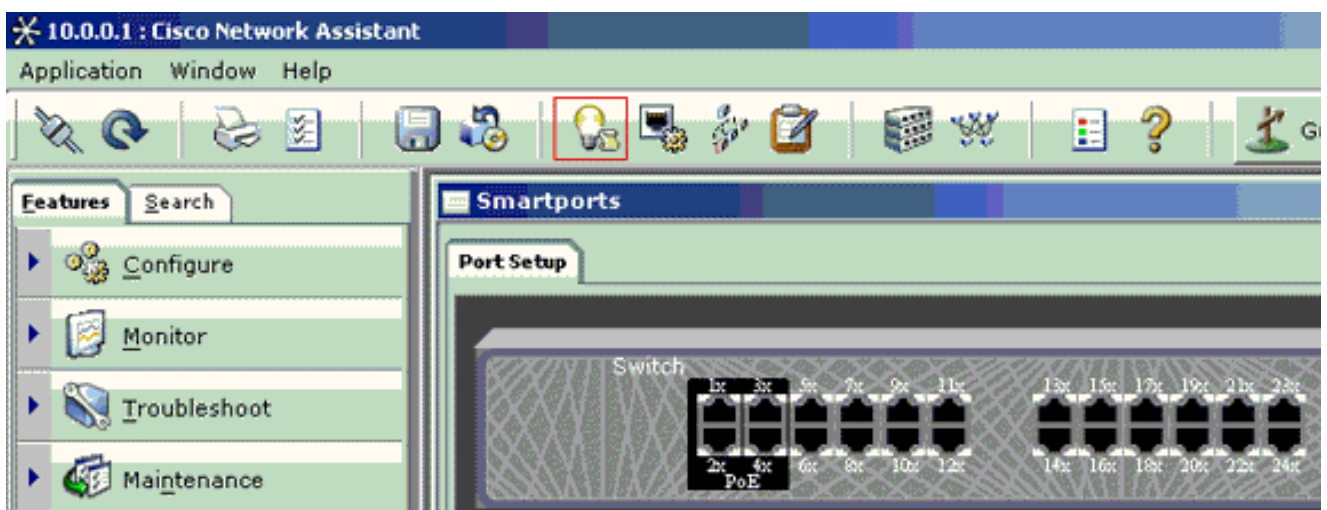

- زاهج تاعٻتت طاقتلال اهب رتويٻمكلا زاهج ليصوتل ططخت ةهجاو يأ قوف رقنI .4 .ةبقارملا
- .ليدعت قوف رقنا 5.

.ريغص قثبنم عبرم رهظي

- .ذفنملل تاصيخشتلا رود رَتخا 6.
- .اەتبقارمل ططخت يتال VLAN ةكبش ددحو ردصملا ذف $\,$ ه رتخا .7  $\,$

VLAN ةكبش حمست .طقف رورملا ةكرح ذفنملا لبقتسيس ،"الب" ديدحتب تمق اذإ ةكبشلا ىلإ مزح لاسرإب تاصيخشتلا ذفنمب لصتملا رتويبمكلا زاهجل لوخدلل .كلت VLAN ةكبش مدختست يتلا

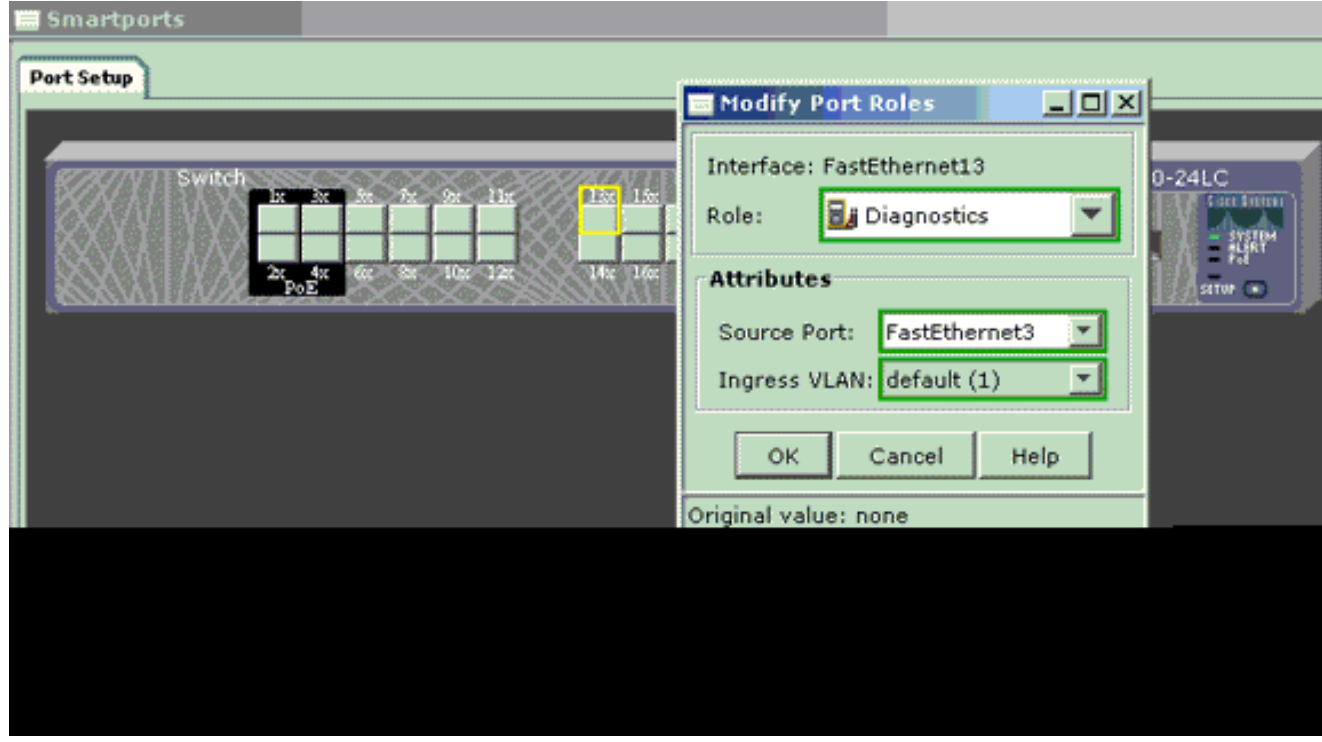

.قثبنملا عبرملا قالغإل قفاوم قوف رقنا 8.

- .تادادعإلا قيبطت مث قفاوم قوف رقنا 9.
- .تاصيخشتلا ذفنم دادعإ درجمب رورملا ةكرح عبتتل ةبقارم زاهج يأ مادختسا كنكمي 10.

## SPAN ىلع Catalyst 2900XL/3500XL Switches

دويقلاو ةرفوتملا تازيملا

لُهسي ،يلاتلابو .XL/3500XL2900 Catalyst ىلع ةياغلل ةعساو ذفنملا ةبقارم ةزيم نوكت ال .اًيبسن ةزيملا هذه مهف

كنكمي ،لاثملا ليبس ىلع .ةجاحلا بسح ةيلحملا PSPAN تاسلج نم ديدعلا ءاشنإ كنكمي تردصأ .ةهجولل SPAN ذفنم نوكيل هترَتخا يذلا نيوكتال ذفنم ىلع PSPAN تاسلج ءاشنإ .بقاري ن[أ](http://www.cisco.com/en/US/docs/switches/lan/catalyst2950/software/release/12.0_5.2_wc_1_/command/reference/cli_cmds.html#wp1023316) ديرت ت $\mathsf{i}$  نأ ءانيم ردصملI تددع in order to رمأ نراق <u>بردم رسيءاُلI</u> ،ةلاحلI هذه يف .XL/3500XL2900 Catalyst حلطصم يف ةهجولل SPAN ذفنم وه ةشاشلا ذفنم

- وأ ردصملI ءاوس) ةنءيم ةسلجب طٻترت يتلI ذفانملI لك نأ وه يسيئرلI ديقلIو .VLAN ةكبش سفن ىلإ يمتنت نأ بجي (ةهجولا
- monitor port رمأ موقيف ،IP ناونع مادختساب VLAN ةكبش ةهجاو نيوكتب تمق اذإ يتلا ثبلا رورم ةكرح بقارت امك .طقف اذه IP ناونع ىلإ ةهجوُملا رورملا ةكرح ةبقارمب يف قفدتت يتلا رورملا ةكرح طقتلت ال ،كلذ عمو .VLAN ةكبش ةهجاو اهلبقتست متتسف ، monitor port رمأ يف ةهجاو يأ ددحت مل اذإ .اهسفن ةيلعفلا VLAN ةكبش .ةهجاولاك VLAN ةكبش سفن ىلإ يمتنت يتلا ىرخألا ذفانملا عيمج ةبقارم

(XL/3500XL2900 Catalyst (رمألل يعجرملا ليلدلا عجار .دويقلا ضعب ةمئاقلا هذه رفوت .تامولعملا نم ديزم ىلع لوصحلل

كنكمي ،كلذ عمو .ءانيم بردم نوكي ال عيطتسي نأ ديحو ءانيملا ءانيم atm :ةظحالم يوتحت يتلا ذفانملا ىلع ةمئاقلا هذه يف ةدراولا دويقلا قبطنتو .ATM ذفانم ةبقارم .ذفنملا ةبقارم ةيناكمإ ىلع

- Gigabit وأ Fast EtherChannel ذفـانم ةعومجم يف ةبقارملا ذفـنم نوكي نأ نكمي ال EtherChannel.
- .ذفنملا نامأل ةبقارملا ذفنم نيكمت نكمي ال •
- .VLAN تاكبش ةدعل اًذفنم ةبقارملا ذفنم نوكي نأ نكمي ال •
- ال .ٻقارَملا ذفنملاك VLAN ةكٻش سفن يف اوضع ةٻقارملا ذفنم نوكي نا ٻجي يتلا ذفانملاو ةبقارملا ذفانم ىلع VLAN ةكبش ةيوضع يف تارييغت ءارجإب حمسُي .اهتبقارم متت
- عمو .لاصتا ةانق ذفنم وأ يكيمانيد لوصو ذفنم ةبقارملا ذفنم نوكي نأ نكمي ال يكيمانيد لوصو ذفنم ىلع VLAN ةكبش تباثلا لوصولا ذفنم بقاري نأ نكمي ،كلذ ةكبشلا يه اهتبقارم متت يتلا VLAN ةكبش .لاصتا ةانق وأ VLAN تاكبش ةدعل وأ .تباثلا لوصولا ذفنمب ةطبترملا
- نيذفنم ەتبقارم متت يذلI ذفنملIو ةبقارملI ذفنما و تابقان مين اك اذإ ذفنملI ةبقارم لمعت ال .نييمحم

ةدتمملا ةرجشلا لوكوتورب ليءشتب ةبقارملا ةلاح يف دوجوملا ذفنملا موقي الأ نم اًرذح نك دق .اهسكءي يتلا ذفانملاب ةصاخلا VLAN ةكبش ىلإ يمتني ذفنملا لازي ال امنيب (STP) وأ لصو ةحولب اهليصوتب ،لاثملا ليبس ىلع ،تمق اذإ ةقلح نم اًءزج ذف $\log$  ةبقارم نوكت ةقلح ةلاح يف رمألا كب يهتني دق ،ةلاحلا هذه يفو .ةكبشJا نم رخآ ءزجب راركت ةقلحو رسج <u>ن ي تحتوين في امل لا تي أر</u> .كيمرجي دعي مل STP لوكوتورب نأل ةيثراك طبر راركت طرش اذه فيك نم لاثمل ةقي $\epsilon$ و اذه نم مسق  $\frac{2}{3}$ ظوشنأ رس $\frac{1}{3}$ ي تقالح ةسلج نيت ماعد .تثدح عيطتسي

## نيوكتلا لاثم

.نيتنمازتم SPAN يتسلج لاثملا اذه ئشني

- اهلٻقتسيو املسري يتال رورملا ةكرح ذفنملل Fast Ethernet 0/1 (Fa0/1) بقاري • 1 VLAN ةكبش ىلإو نم رورملا ةكرح 0/1Fa ذفنملا بقاري امك 0/5.Faو 0/2Fa ناذفنملا .ةرادإلا ةهجاول
- 0/6.Faو 0/3Fa نيذفنملا 0/4Fa ذفنملا بقاري •

ذفانملا نيوكت متيو 2. VLAN ةكبش يف 0/6Faو 0/4Faو 0/3Fa ذفانملا عيمج نيوكت مت .ةيضارتفالا 1 VLAN ةكبش يف ةرادإلا ةهجاوو ىرخألا

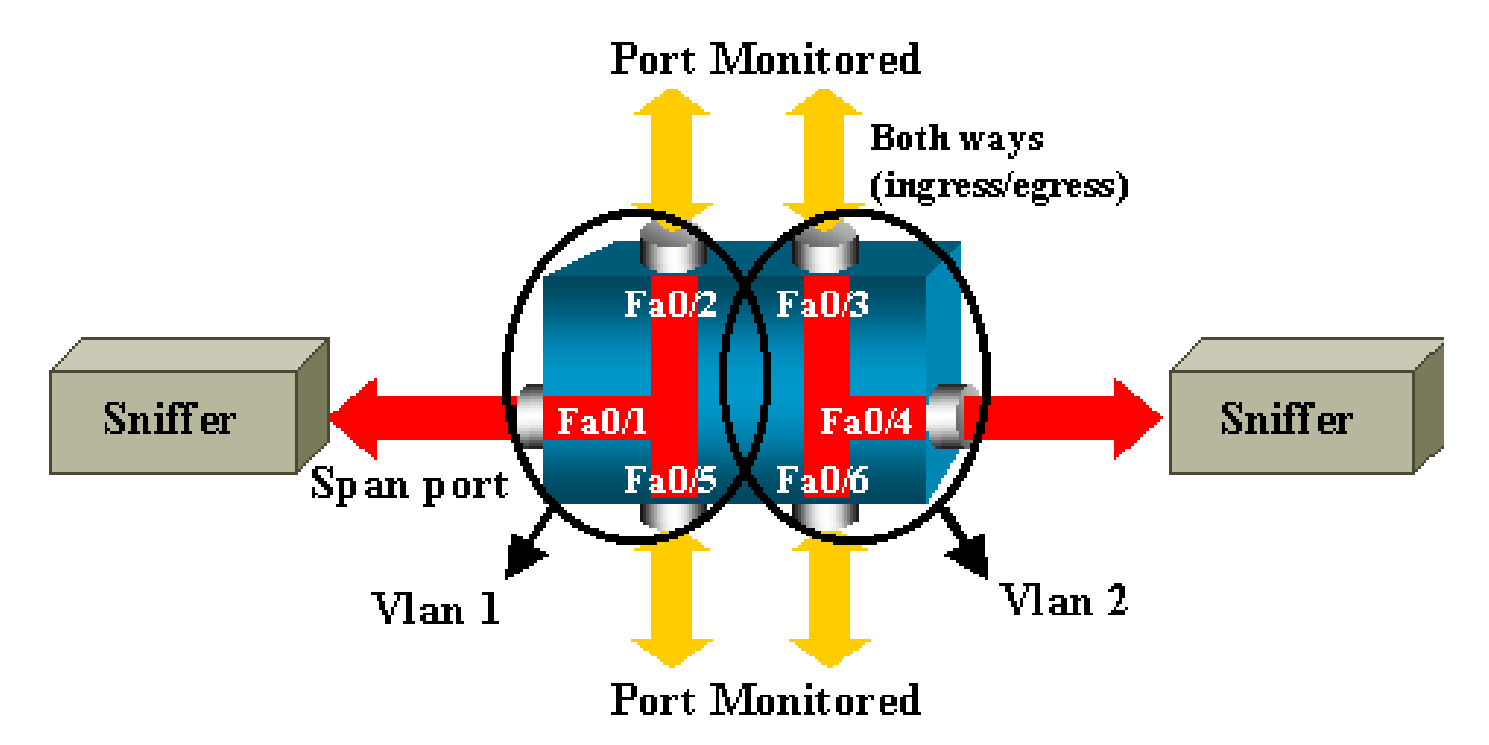

ةكبشلل يطيطختلا مسرلا

XL/3500XL2900 Catalyst ىلع نيوكت ةنيع

XL/3500XL2900 ـل SPAN نيوكت ةنيع *!--- Output suppressed.*

```
!
interface FastEthernet0/1
port monitor FastEthernet0/2
 port monitor FastEthernet0/5
 port monitor VLAN1
!
interface FastEthernet0/2
!
interface FastEthernet0/3
switchport access vlan 2
!
interface FastEthernet0/4
 port monitor FastEthernet0/3
 port monitor FastEthernet0/6
 switchport access vlan 2
!
interface FastEthernet0/5
!
interface FastEthernet0/6
 switchport access vlan 2
!
 !--- Output suppressed.
!
interface VLAN1
 ip address 10.200.8.136 255.255.252.0
 no ip directed-broadcast
 no ip route-cache
!
 !--- Output suppressed.
```
#### نيوكتلا تاوطخ حرش

،(1 VLAN (ةرادإلا ةهجاوو 0/5،Faو 0/2Fa ردصملا يذفنمو ،ةهجو ذفنمك 0/1Fa ذفنملا نيوكتل :نيوكتلا عضو يف Fa0/1 ةهجاولا ددح

#### <#root>

Switch(config)#

**interface fastethernet 0/1**

### :اهتبقارم دارملا ذفانملا ةمئاق لِخدأ

<#root>

Switch(config-if)#

**port monitor fastethernet 0/2**

Switch(config-if)#

**port monitor fastethernet 0/5**

ىلإ ناذفنملا ناذه اهلسري وأ اهلبقتسي ةمزح لك خسن اًضيأ متي ،رمألا اذه مادختساب :ةيرادإلI ةهجاولل ةبقارملI نيوكتل port monitor رمأ عون رادصإب مق .Fa0/1 ذفنملI

<#root> Switch(config-if)# **port monitor vlan 1**

ةملكلا ريشت .1 لماك VLAN لا بقاري Fa0/1 ءانيم نأ رمأ اذه ينعي ال :ةظحالم  $\bullet$ .لوحمل ل ةي ادإل ا ةهجاول ا ىلإ ةطاس بب 1 vlan ةيس اس أل ا

:ليحتسم رمأ ةفلتخم VLAN ةكبش يف ذفنم ةبقارم نأ رمألا اذه لاثم حضوي

#### <#root>

```
Switch(config-if)#
```

```
port monitor fastethernet 0/3
```
FastEthernet0/1 and FastEthernet0/3 are in different vlan

SPAN ذفنمك 0/4Fa مدختسا ،ةرملا هذه يف .ىرخأ ةسلج نيوكتب مق ،نيوكتلا ءاهنإل :ةهجولل

#### <#root>

```
Switch(config-if)#
interface fastethernet 0/4
Switch(config-if)#
port monitor fastethernet 0/3
Switch(config-if)#
port monitor fastethernet 0/6
```
Switch(config-if)# **^Z**

:نيوكتال نم ققحتال <u>show port monitor</u> رمأ مدختسا وأ ، show running رمأ رادصإب مق

Switch#

**show port monitor**

 Monitor Port Port Being Monitored --------------------- --------------------- FastEthernet0/1 VLAN1 FastEthernet0/1 FastEthernet0/2 FastEthernet0/1 FastEthernet0/5 FastEthernet0/4 FastEthernet0/3 FastEthernet0/4 FastEthernet0/6

طقف هاجت| Rx يف نيتماعد نيب ةحسف 3500xl و 2900xl ةزافح ةداملا دناسي ال :ةظحالم ۞ ةحسف Tx (طقف هاجتإ Tx يف وأ (نيتماعد نيب ةحسف لخدم وأ نيتماعد نيب ةحسف Rx( طاقتلال SPAN ذفانم عيمج ميمصت مت .(نيتماعد نيب ةحسف جرخم وأ نيتماعد نيب .Txو Rx رورم ةكرح

## SPAN ىلع Catalyst 2948G-L3 و4908G-L3

نم تالوحم وأ تباث نيوكت تاذ تالوحم تاهجوم يه 3L-G4908 Catalystو 3L-G2948 Catalyst .ذفنملا ىلع لفطتلا مساب 3 ةقبطلا لوحم ىلع SPAN ةزيم فرعُتو 3 ةقبطلا

مسق <u>دناسي ال ةمسلI</u> تالحأ .تالوحملI هذه ىلع موعدم ريغ ذفانملI ىلع لفطتلI ،كارذ عمو [قالطإ ios cisco ل 3l-g4908 ةزافح ةدامو 3l-g2948 ةزافح ةدامل ةقاطب قالطإ](http://www.cisco.com/en/US/docs/switches/lan/catalyst2948gand4908g/release/note/78_13139.html) ةقيثولا نم [12.0\(10\)W5\(18g\).](http://www.cisco.com/en/US/docs/switches/lan/catalyst2948gand4908g/release/note/78_13139.html)

## SPAN ىلع Catalyst 8500

عجار .مسالا ذفنم ىلع لفطتلا نمض 8540 Catalyst يف اًدج ةيساسألا SPAN ةزيم رفوتت .ةيفاضإ تامولءم ىلء لوصحلل ةيلاحلا Catalyst 8540 قئاثو

نم رثكأ وأ دحاو ذفنم نم ةيفافشب رورملI ةكرح سكع ذفنملI ىلع لفطتلI كل حيتي ".ةهجولا ذفنم ىلإ ردصملا ذفانم

رادصإب مق .لفطتلI وأ ذف $\mathbf{u}$ ل ىلء ةمئاقلI رورملI ةكرح ساكعنI دادعإل snoop رمأ رادصإب مق :لفطتلا ليطعتل رمألا اذه نم no جذومن

<#root>

**snoop interface source\_port direction snoop\_direction**

**no snoop interface source\_port**

هاجتإلا ريغتم direction\_snoop لا .هتبقارم متت يذلا ذفنملا ىلإ port\_source ريغتم ريشي .الك وأ ،ثبي ،ملتسي :monitore نوكي نأ ءانيم وأ ءانيم ردصملا ىلع رورم ةكرحلا

```
<#root>
8500CSR#
configure terminal
8500CSR(config)#
interface fastethernet 12/0/15
8500CSR(config-if)#
shutdown
8500CSR(config-if)#
snoop interface fastethernet 0/0/1 direction both
8500CSR(config-if)#
no shutdown
: snoop show رمأ نم جرخلا لاثملا اذه ضرعي
<#root>
8500CSR#
show snoop
Snoop Test Port Name: FastEthernet1/0/4 (interface status=SNOOPING)
Snoop option: (configured=enabled)(actual=enabled)
Snoop direction: (configured=receive)(actual=receive)
Monitored Port Name:
(configured=FastEthernet1/0/3)(actual=FastEthernet1/0/3)
```
 $\blacklozenge$  ض $^{\mathtt{t}}$ ن تن $^{\mathtt{t}}$  نا 8540 ةزافح ةدام ي فعانيم تينرثإ ىل $\mathtt{t}$  على رمأ اذه دناسي ال ،كلذ نم ًالدبو .mz-in-m8540 لثم ،ةروص (MSR (ديدخت جاحسم حاتفم atm multiservice .mz-in-c8540 لثم ،(CSR (يسيئر زكرم لوحم هجوم ةروص مادختسا كيلع بجي

## 4500/4000،و 2900، Catalyst ةلسلس تالوحم ىلع SPAN CatOS لّغشت يتلا 6500/6000و 5500/5000،و

:هذه 2900 Catalyst Cisco ةلسلس تالوحم ىلع طقف مسقلا اذه قبطني

- Cisco Catalyst 2948G-L2 Switch
- Cisco Catalyst 2948G-GE-TX Switch
- Cisco Catalyst 2980G-A Switch

:نمضتت يتلا 4000 Catalyst Cisco ةلسلس تالوحم ىلع مسقلا اذه قبطني

- :ةيطمنلا يدعاقلا لكيهلا تالوحم
	- Cisco Catalyst 4003 Switch
	- Cisco Catalyst 4006 Switch
- :تباثلا يدعاقلا لكيهلا لوحم
	- Cisco Catalyst 4912G Switch

### يلحملا SPAN

span set رمأ نم SPAN نيوكت نوكتيو ،CatOS ىلإ ىرخألا ولت ةدحاو SPAN تازيم ةفاضإ تمت :رمألل ةرفوتملا تارايخلا نم عساو قاطن دجوي .دحاو

#### <#root>

switch (enable)

#### **set span**

```
Usage: set span disable [dest_mod/dest_port|all]
        set span <src_mod/src_ports...|src_vlans...|sc0>
                <dest_mod/dest_port> [rx|tx|both]
                [inpkts <enable|disable>]
                [learning <enable|disable>]
                [multicast <enable|disable>]
                [filter <vlans...>]
                [create]
```
:عاونألا مادختسا عم ةفلتخملا SPAN تايناكمإ ةكبشلل يطيطختلا مسرلا اذه مدقي

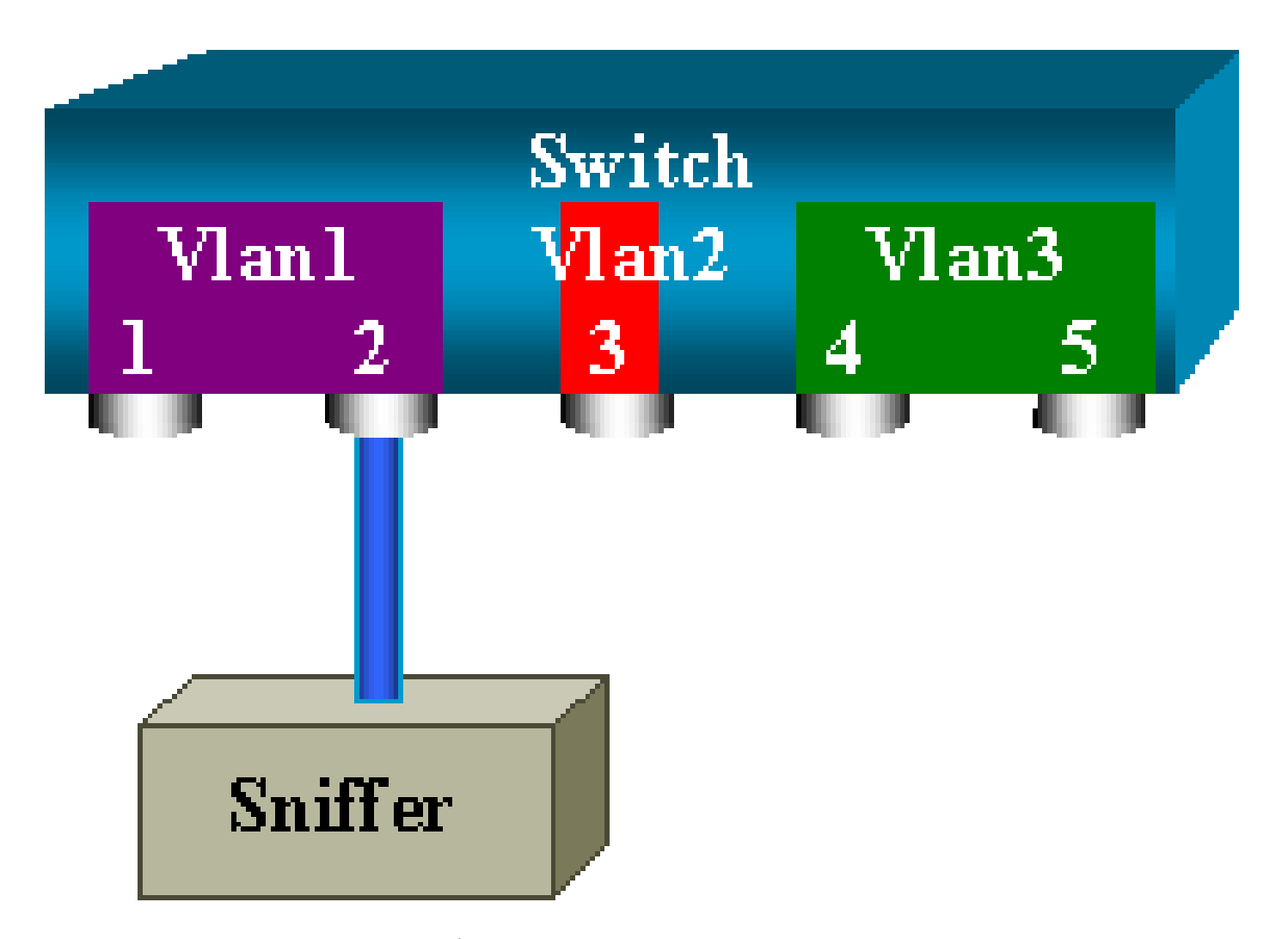

Catalyst لوحم نم 6 ةحتفلا يف ةدوجوم ةدحاو طخ ةقاطب نم اًءزج يطيطختلا مسرلا اذه لثمي :ويرانيسلا اذه يف 6500/6000.

- 1 VLAN ةكبش ىلإ 6/2و 6/1 ناذفنملا يمتني •
- 2 VLAN ةكبش ىلإ 6/3 ذفنملا يمتني •
- 3 VLAN ةكبش ىلإ 6/5و 6/4 ناذفنملا يمتني •

تال|حل| نم ديدعل| يف ةبق|رم ذفنمك همدختس|و 6/2 ذفنمل| ىل| ةبقارم زاهج ليصوتب مق .ةفلتخملا

لماك VLAN وأ ءانيم ضعب تبقار :VSPAN ،PSPAN

port\_source span set يه ةغيصلا .دحاو ذفنم ةبقارمل span set رمأ نم جذومن طسبأ رادصإب مق destination\_port .

SPAN مادختساب دحاو ذفنم ةبقارم

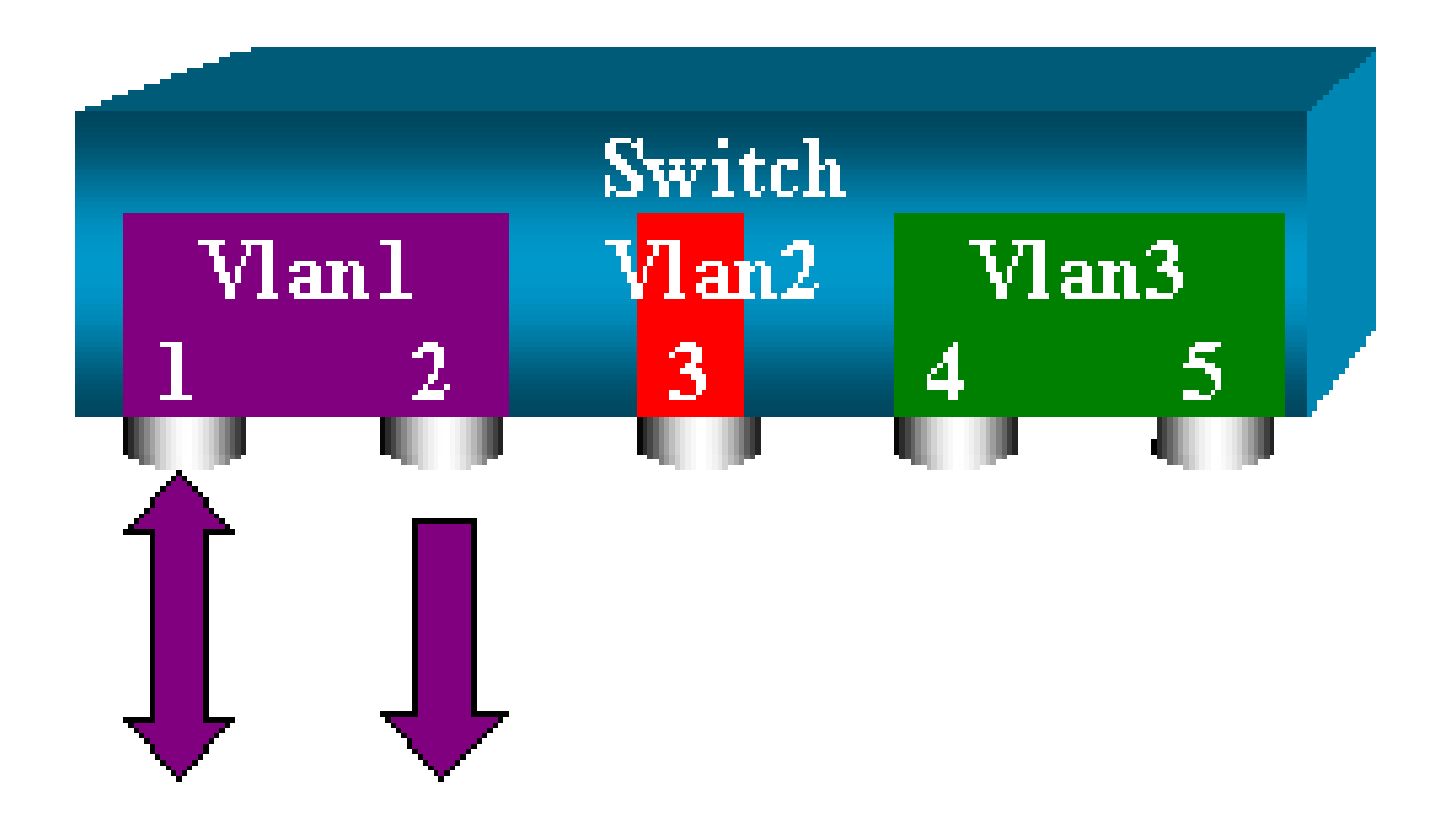

#### <#root>

switch (enable)

**set span 6/1 6/2**

Destination : Port 6/2 Admin Source : Port 6/1 Oper Source : Port 6/1 Direction : transmit/receive Incoming Packets: disabled Learning : enabled Multicast : enabled Filter : - Status : active switch (enable) 2000 Sep 05 07:04:14 %SYS-5-SPAN\_CFGSTATECHG:local span session active for destination port 6/2

6/1 ذف $\sim$ ا ةطساوب اهل $\sim$ اسرإ وأ اهل $\sim$ قتسا متي ةمزح ل $\omega$  خسن متي ،نيوكت $\sim$ ا اذه مادختساب span show رمألا رادصإب مق .نيوكتلا لاخدإ دنع كلذل حضاو فصو يتأيو 6/2. ذفنملا ىلع :يلاحلا SPAN نيوكت صخلم لابقتسال

#### <#root>

switch (enable)

**show span**

Destination : Port 6/2 Admin Source : Port 6/1 Oper Source : Port 6/1 Direction : transmit/receive Incoming Packets: disabled Learning : enabled Multicast : enabled Filter : - Status : active

Total local span sessions: 1

SPAN مادختساب ذفانم ةدع ةبقارم

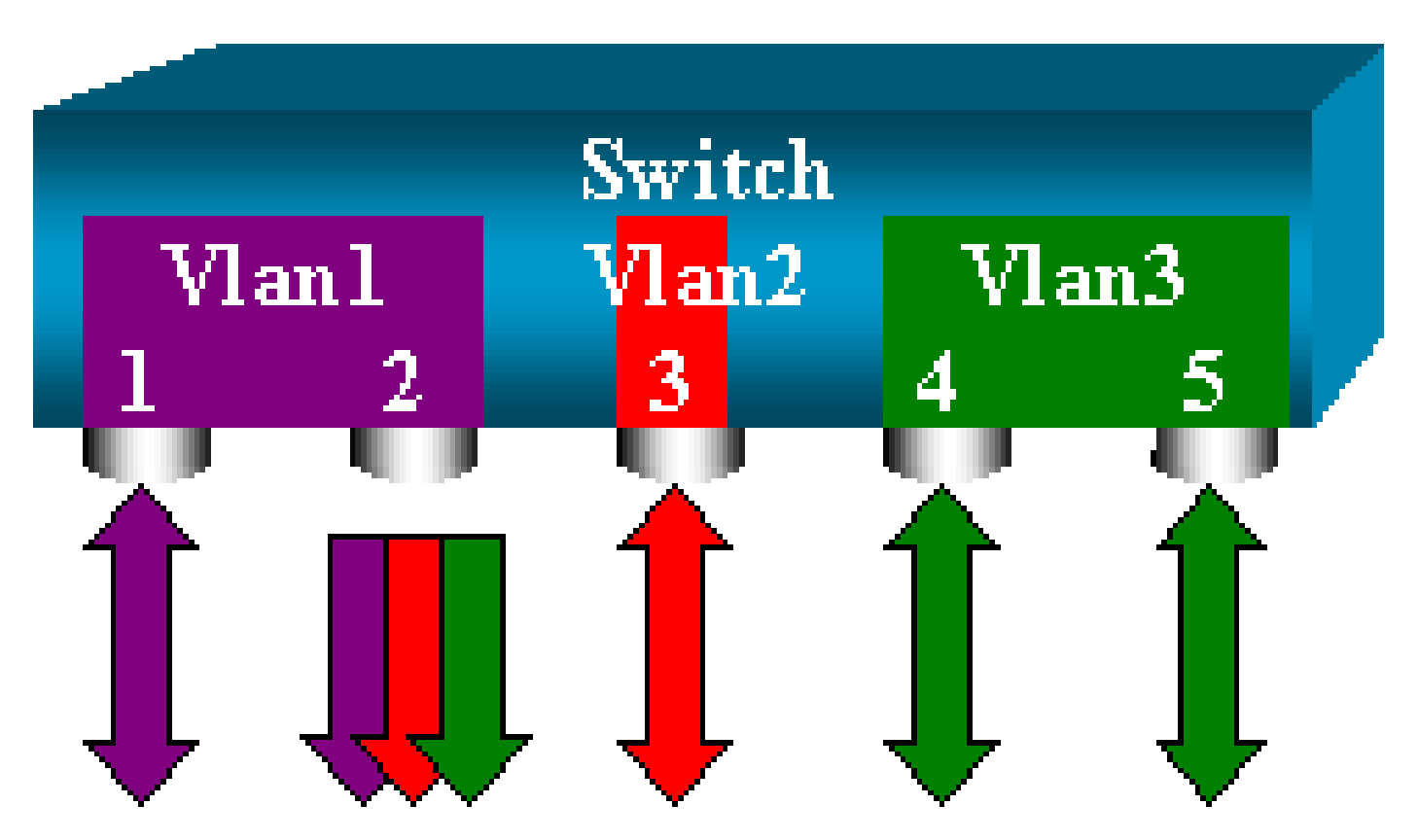

ردصم ذف $\epsilon$ نم نم رثكأ ديدحت مدختسملل set span source\_ports destination\_port رمأل| حيتي ذفانملا لصفو ،اهيلع SPAN ذيفنت ديرت يتلا ذفانملا عيمج جاردإ ىوس كيلع ام .دحاو .لصاوفب

.ذفانملا قاطن ديدحتل ةطرَشلا مادختسا اًضيأ رماوألا رطس مجرتم كل حيتي

ىلع SPAN لاثملا مدختسي .دحاو ذف $\omega$ م نم رثكأ ديدحت ىلع ةردقلا مذه لاثمهلا اذه حضوي 6/5: ىلإ 6/3 نم ،ذفانم ةثالث نم قاطنو 6/1 ذفنملا

ردصم دعب ةهجولI ذف $\mathbf c$ م دّدح اًمئاد .ءانيم ةياغ دحاو ت $\mathbf c$ ك طقف عيطتسي كانه :ةظحالم  $\mathscr P$ **SPAN** 

<#root>

switch (enable) **set span 6/1,6/3-5 6/2** 2000 Sep 05 07:17:36 %SYS-5-SPAN\_CFGSTATECHG:local span session inactive for destination port 6/2 Destination : Port 6/2 Admin Source : Port 6/1,6/3-5 Oper Source : Port 6/1,6/3-5 Direction : transmit/receive Incoming Packets: disabled Learning : enabled Multicast : enabled Filter : - Status : active switch (enable) 2000 Sep 05 07:17:36 %SYS-5-SPAN\_CFGSTATECHG:local span session active for destination port 6/2

و 5500/5000، 4500/4000، ةزافح ةداملا ،حاتفم xl/3500xl2900 ةزافح ةداملا فالخب :ةظحالم ةغيص CatOS عم فلتخم VLANs ةدع ىلإ بستني نأ ءانيم تبقار عيطتسي 6500/6000 3.و 2و 1 VLAN تاكبشل ةقباطتملا ذفانملا نييعت متي ،انه 5،1. نم ركبم نوكي نأ

SPAN مادختساب VLAN تاكبش ةبقارم

ةكبشل ةيلحملا رورملا ةكرح ةبقارمل ذفنم نيوكت span set رمألا كل حيتي ،ةياهنلا يف VLAN اهلمكأب. رمألا وه set span source\_vlan(s) destination\_port .

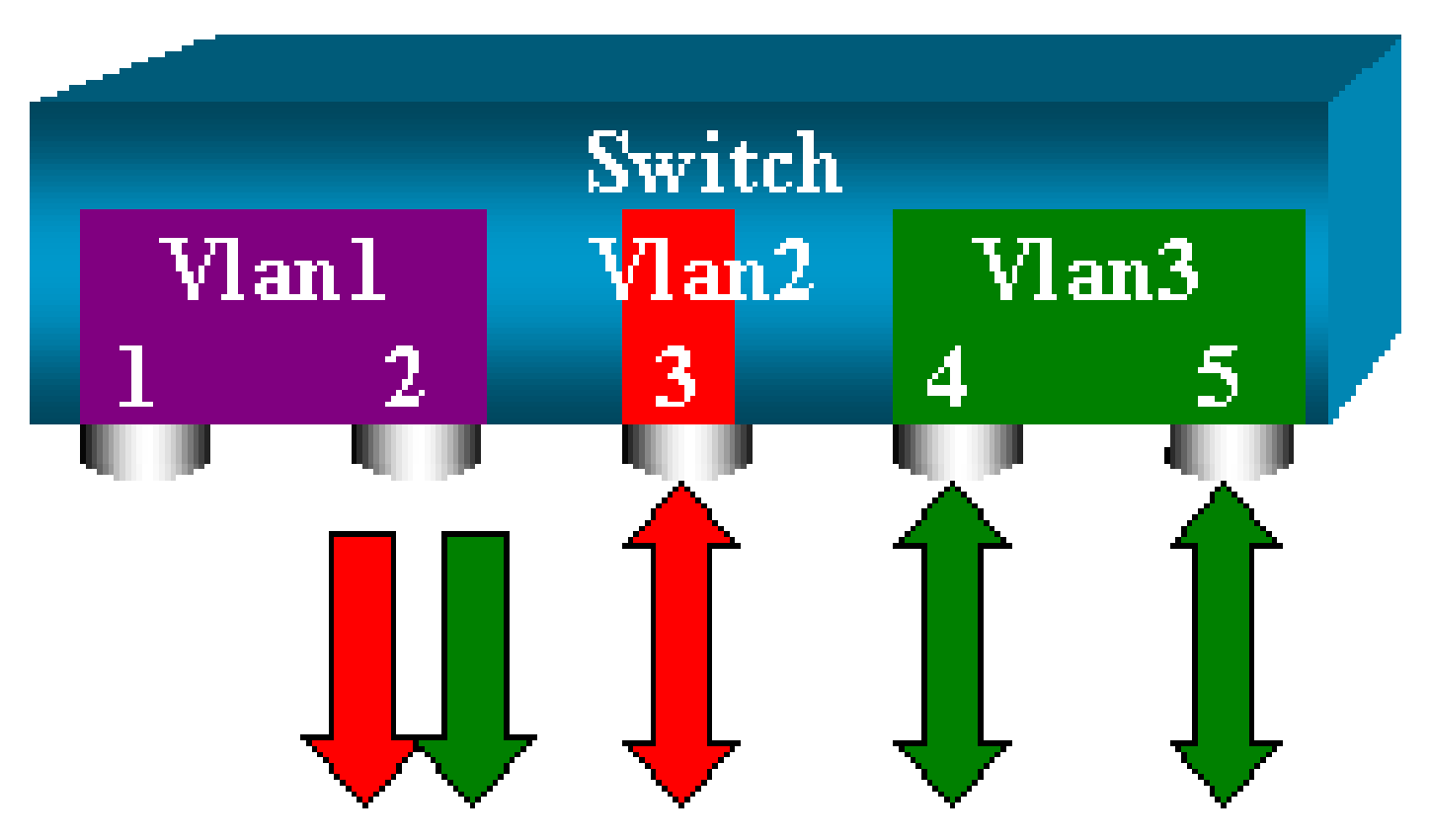

:ذفانملا ةمئاق نم ًالدب ،ردصمك رثكأ وأ ةدحاو VLAN ةكبش نم ةمئاق مدختسا

#### <#root>

switch (enable)

**set span 2,3 6/2**

 2000 Sep 05 07:40:10 %SYS-5-SPAN\_CFGSTATECHG:local span session inactive for destination port 6/2 Destination : Port 6/2 Admin Source : VLAN 2-3 Oper Source : Port 6/3-5,15/1 Direction : transmit/receive Incoming Packets: disabled Learning : enabled Multicast : enabled Filter : - Status : active switch (enable) 2000 Sep 05 07:40:10 %SYS-5-SPAN\_CFGSTATECHG:local span session active for destination port 6/2

ذفنملا ىلإ اهرداغت وأ 3 وأ 2 VLAN ةكبش لخدت ةمزح لك راركت متي ،نيوكتلا اذه مادختساب 6/2.

ىلع دارفنا ىلع نيتماعد نيب ةحسف تنأ قبطي if as سفن لا امامت ةجيتنلا :ةظحالم ردصم لقحو ليغشتلا ردصم لقح نيب نراق .نيعي رمألا نأ VLANs ىلإ بستني نأ ءانيم the all ،SPAN ةسلجل اهنيوكتب تمق يتلا ذفانملا عيمج يساسأ لكشب لوؤسملا ردصم **لقح درسي .**لوؤسملا ا .SPAN مدختست يتل ا ذفان مل الي غشتل ا ردصم لقح درسي امنيب

جورخلا/لوخدلل SPAN

رورملا ةكرح ةبقارم متت ،SPAN مادختساب VLAN تاكبش ةبقارم مسق يف دراولا لاثملا يف .ةددحملا ذفانملا رداغتو لخدت يتلا

4500/4000 Catalyst ةلسلس تالوحم كل حيتت .اذه لاجم يدبي receive/transmit :هاجتإلا طقف لوخدلا رورم ةكرح وأ (ةرداصلا) طقف جورخلا رورم ةكرح عيمجت 6500/6000و 5500/5000و .نيعم ذفنم ىلع (ةدراولا)

يه ةيضارتفالI ةميقلI. رمألI ةياهن ىلإ (tx (transmit وأ rx (receive) من اسألI ةملكلI فِضأ .(tx و tx) نِم ّلك (

<#root>

**set span source\_port destination\_port [rx | tx | both]**

ةكرح سكعتو 3و 1 VLAN يتكبشل ةدراو رورم ةكرح لك ةسلجلا طقتلت ،لاثملا اذه يف 6/2: ذفنملا ىلإ رورملا

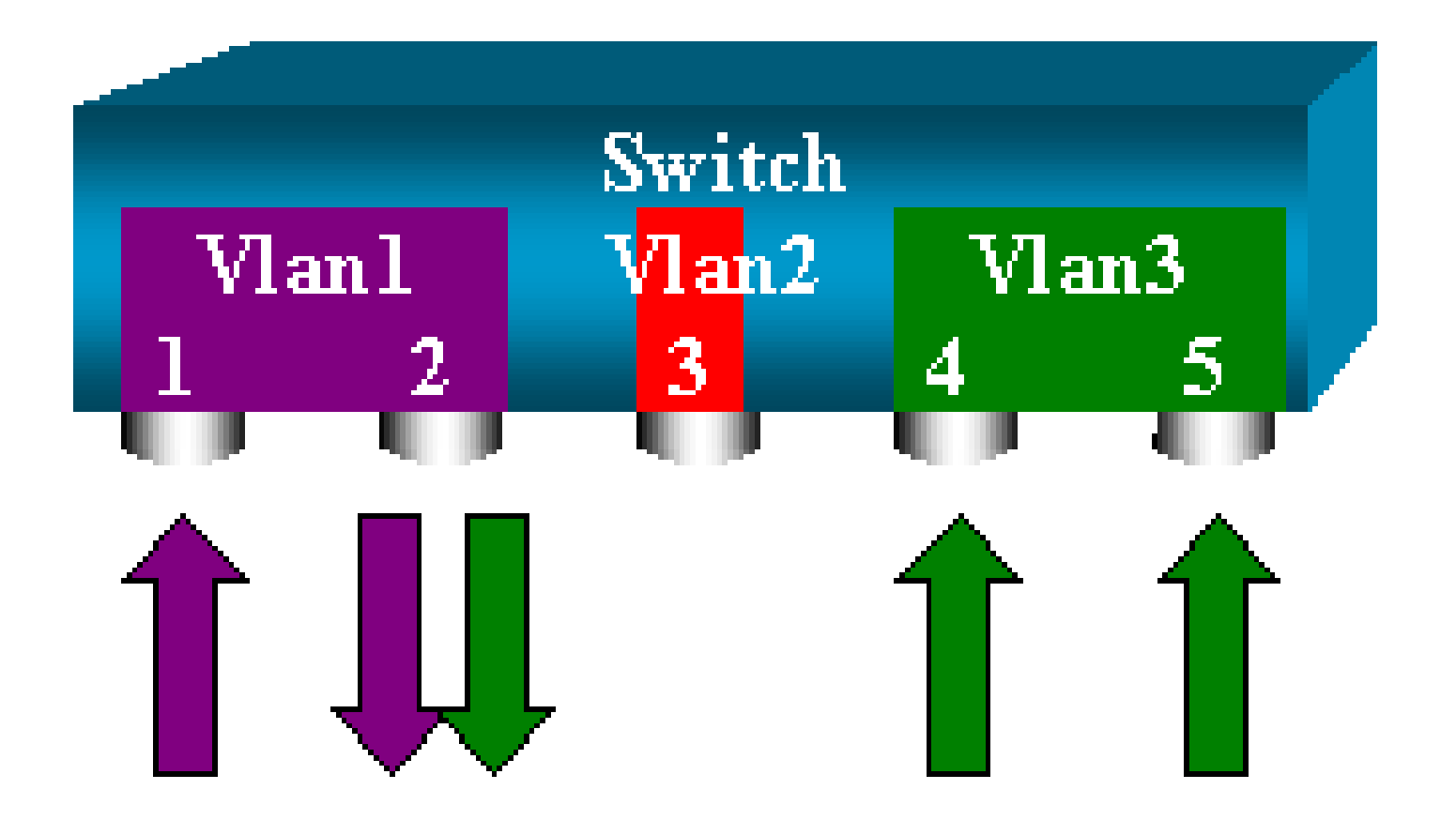

#### <#root>

switch (enable)

**set span 1,3 6/2 rx**

 2000 Sep 05 08:09:06 %SYS-5-SPAN\_CFGSTATECHG:local span session inactive for destination port 6/2 Destination : Port 6/2 Admin Source : VLAN 1,3 Oper Source : Port 1/1,6/1,6/4-5,15/1 Direction : receive Incoming Packets: disabled Learning : enabled Multicast : enabled Filter : - Status : active switch (enable) 2000 Sep 05 08:09:06 %SYS-5-SPAN\_CFGSTATECHG:local span session active for destination port 6/2

لاصتا ةانق ىلع SPAN ذيفنت

.VLAN تاكبش نم ديدعلا لمحت ذفانم اهنأل اًرظن لوحملا يف ةصاخ ةلاح يه لاصتالا تاونق ىلع VLAN تاكبش عيمج رورم ةكرح ةبقارم متت ،ردصم ذفنمك لاصتا ةانق ديدحت مت اذإ .هذه لاصتالا ةانق

لاصتا ةانق ىلإ يمتنت يتلا VLAN تاكبش نم ةيعرف ةعومجم ةبقارم

ليخت .VLAN تاكبش لك لمحت لاصتا ةانق وه نآلا 6/5 ذفنملا ،يطيطختلا مسرلا اذه يف كيلع ام 6/5.و 6/4 نيذفنملل 2 VLAN ةكبش يف رورملا ةكرح ىلع SPAN مادختسا ديرت كنأ :رمألا اذه رادصإ ىوس

<#root>

switch (enable)

**set span 6/4-5 6/2**

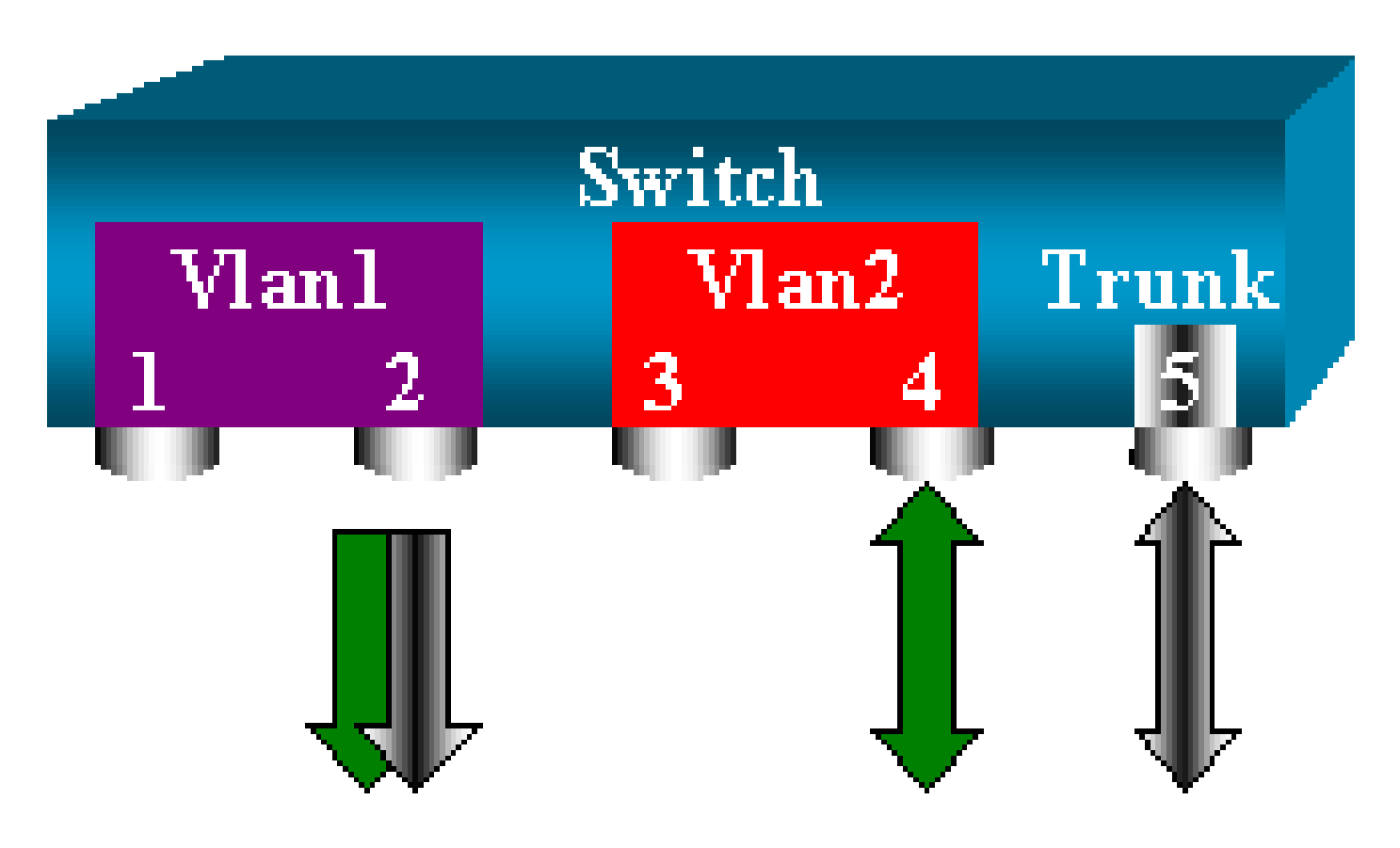

ةكرح نم اًجيزم SPAN ذفنم ىلع اهلابقتسا متي يتلا رورملا ةكرح نوكت ،ةل|حلا هذه يف .6/5 لاصتال اقانق اهلمحت يتلا VLAN تاكبش عيمجو اهديرت يتلا رورمل

نء يتأت ةمزحلا تنناك ءاوس ةهجولا ذفنم ىلع زييمتلل ةقي رط دجوت ال ،لاثملا ليبس ىلع ىرخألا ةيلامتحالا لثمتتو 1. VLAN ةكبش يف 6/5 ذفنملا وأ 2 VLAN ةكبش يف 6/4 ذفنملا :اهلمكأب 2 VLAN ةكبش ىلع SPAN مادختسا يف

<#root>

switch (enable)

**set span 2 6/2**

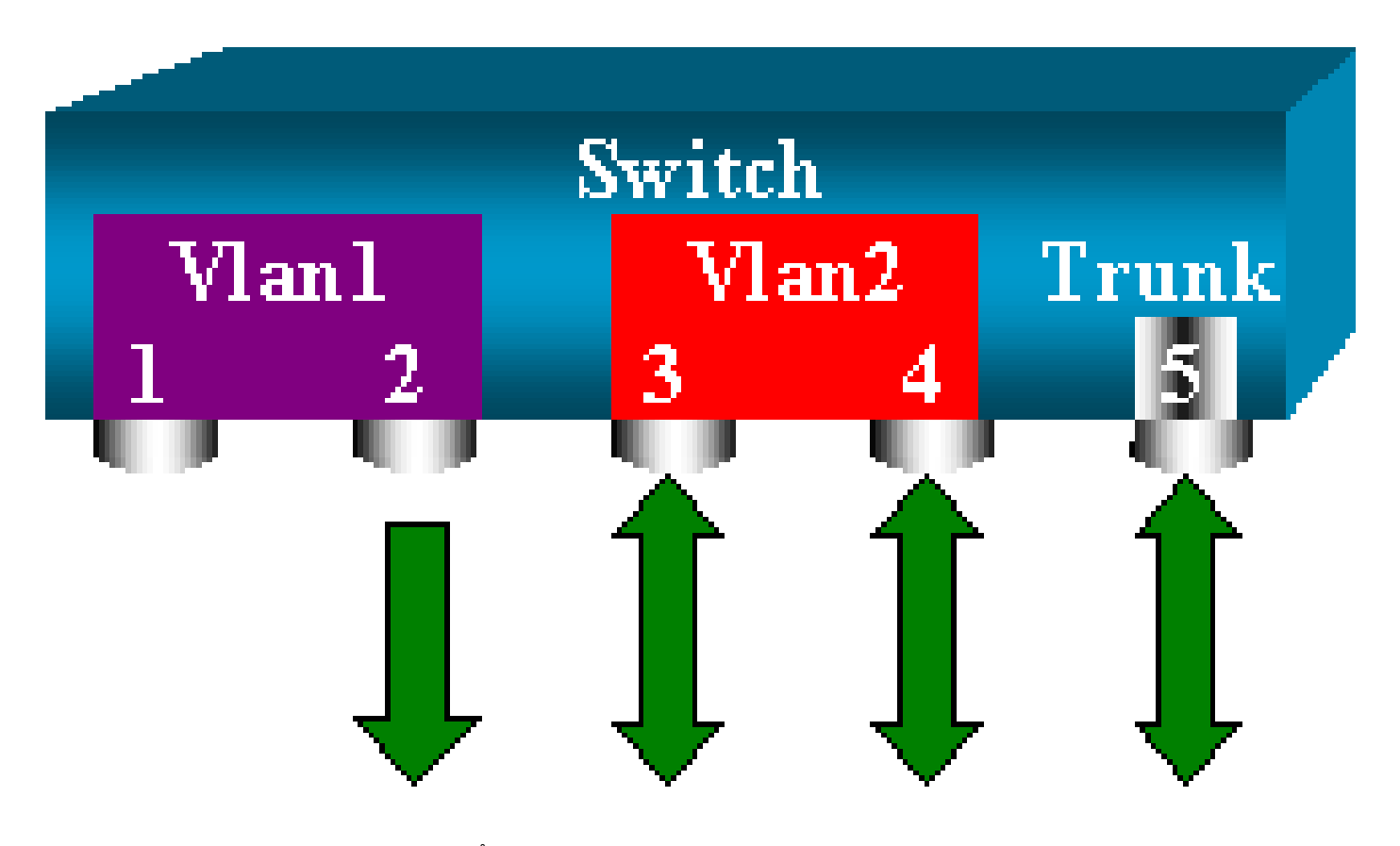

ىل| يمترنت يتلا رورملا ةكرح ةبقارم طقف كنكمي ،لقألا ىلع ،نيوكتلا اذه مادختساب ال رورم ةكرح اًضيأ نآل البوّتست نأ يف ةلكشمل انمكت .لاصتال ا ةانق نم 2 VLAN ةكبش 6/3. ذفنملا نم اهديرت

اهتبقارمل VLAN تاكبش ضعب ديدحت كل حيتت ىرخأ ةيساسأ ةملك ىلع CatOS نمضتي :لاصتا ةانق نم

#### <#root>

switch (enable)

**set span 6/4-5 6/2 filter 2**

 2000 Sep 06 02:31:51 %SYS-5-SPAN\_CFGSTATECHG:local span session inactive for destination port 6/2 Destination : Port 6/2 Admin Source : Port 6/4-5 Oper Source : Port 6/4-5 Direction : transmit/receive Incoming Packets: disabled Learning : enabled Multicast : enabled Filter : 2 Status : active

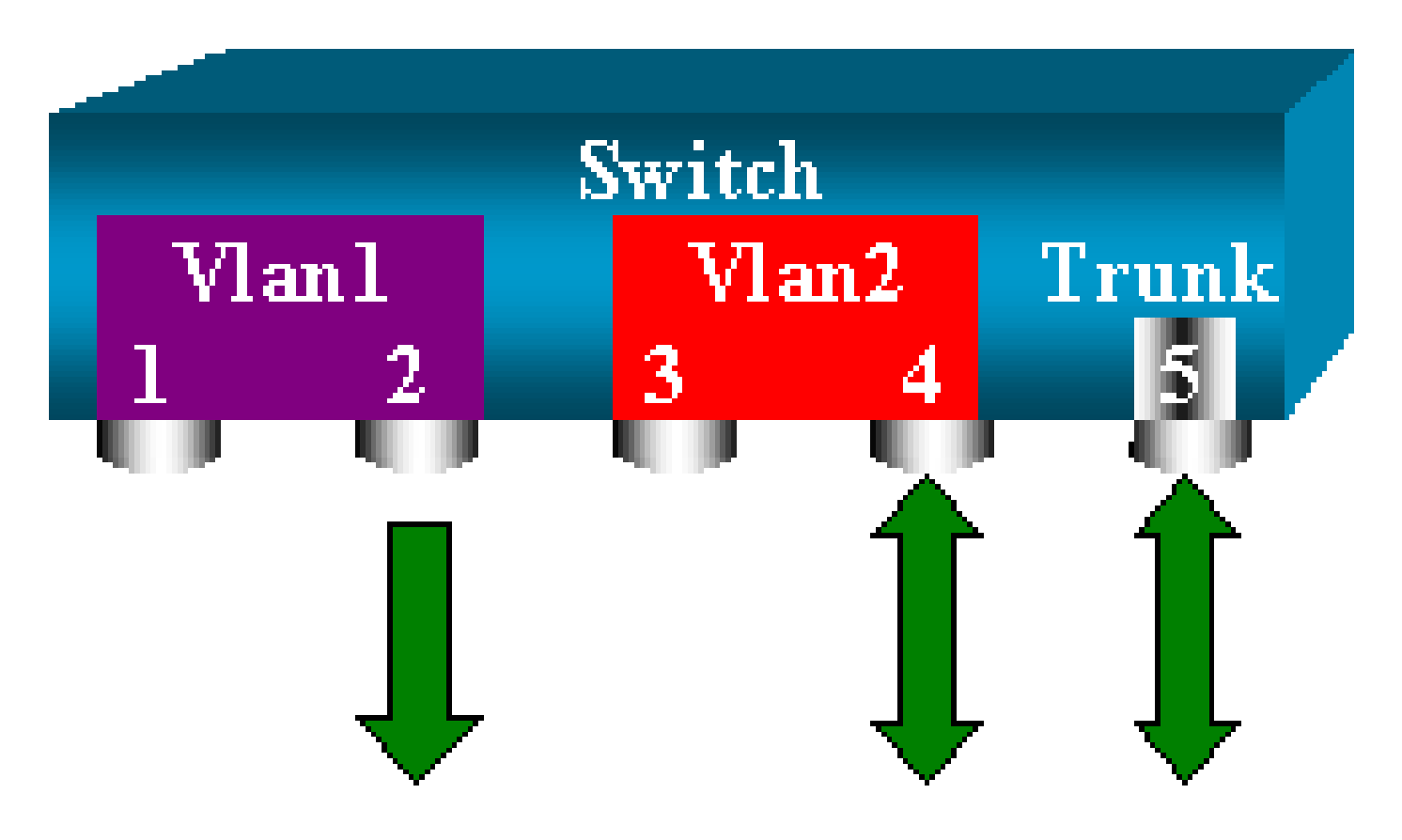

عضخت يتلا لاصتالا تاونق عيمج ىلع 2 VLAN ةكبش تددح كنأل فدهلا رمألا اذه ققحيو .اذه ةيفصتلا رايخ مادختساب VLAN تاكبش نم ديدعلا ديدحت كنكمي .ةبقارملل

6500/6000 ةزافح ةدامو 4500/4000 ةزافح ةدام ىلع طقف رايخ تدناس حشرم اذه :ةظحالم .span set رمأ عم رفوتملا ةيفصتلا لماع رايخ 5500/5000 Catalyst معدي ال .حاتفم

ةهجولI ذف $\cup$ م ىلع ل $\cup$ صوتل

تنك اذإ وأ ،ةفالتخملا VLAN تاكبش نم ديدعلا ىلإ يمتنت ردصم ذفانم كيدل تناك اذإ ديدحت يف بغرت دقف ،لاصتا ةانق ذفنم ىلع VLAN تاكبش نم ديدعلا ىلع SPAN مدختست .ةهجولل SPAN ذفنم ىلع اهلبقتست يتلا ةمزحلا يمتنت VLAN تاكبش يأ ىلإ

ذفنءم نيوكت لبق ةهجول| ذفنءم ىلء ليصوت لاني كمتب تمق اذإ أَنكمم فيرعتل| اذه نوكيو ةبقارملا زاهج ىلإ اههيجوت ةداعإ متت يتلا مزِحلا لك زيمرت اًضيأ متي ،ةقيرطلا هذهبو .SPAN .ةصاخلا VLAN ةكبش تافّرعم مادختساب

ةلسبك ةيلمع لثامي لا زيمي نأ ك sniffer جاتحي :ةظحالم  $\bullet$ 

<#root> switch (enable) **set span disable 6/2**

> This command will disable your span session. Do you want to continue (y/n) [n]?y Disabled Port 6/2 to monitor transmit/receive traffic of Port 6/4-5

 2000 Sep 06 02:52:22 %SYS-5-SPAN\_CFGSTATECHG:local span session inactive for destination port 6/2 switch (enable) **set trunk 6/2 nonegotiate isl** Port(s) 6/2 trunk mode set to nonegotiate. Port(s) 6/2 trunk type set to isl. switch (enable) 2000 Sep 06 02:52:33 %DTP-5-TRUNKPORTON:Port 6/2 has become isl trunk switch (enable) **set span 6/4-5 6/2** Destination : Port 6/2 Admin Source : Port 6/4-5 Oper Source : Port 6/4-5 Direction : transmit/receive Incoming Packets: disabled Learning : enabled Multicast : enabled Filter : - Status : active 2000 Sep 06 02:53:23 %SYS-5-SPAN\_CFGSTATECHG:local span session active for destination port 6/2

ةنمازتم تاسلج ةدع ءاشنإ

،ديدج span set رمأ اهيف ردصُت ةرم لك يف .ةدحاو SPAN ةسلج ىوس ءاشنإ متي مل ،نآلا ىتح ةدع ليءغشت ي لع ةردق لاب نآل CatOS عتمتي .قب اس ل نيوكت لا ةي حالص ل اطب إ متي س سفن يف ةفـلتخم ةهجو ذفـانم ىلع يوتحي نوكي نأ نكمي اذل ،نمازتم لكشب تـاسلج .ةيفاضإ SPAN ةسلج ةفاضإ لجأ نم set span source destination create رمأ رادصإب مق .تقولI ةكبش ةبقارم متت ،تقولا سفن يفو ،6/2 يلإ 6/1 ذفنملا ةبقارم متت ،ةسلجلا هذه يف 6/3: ذفنملا ىلإ 3 VLAN

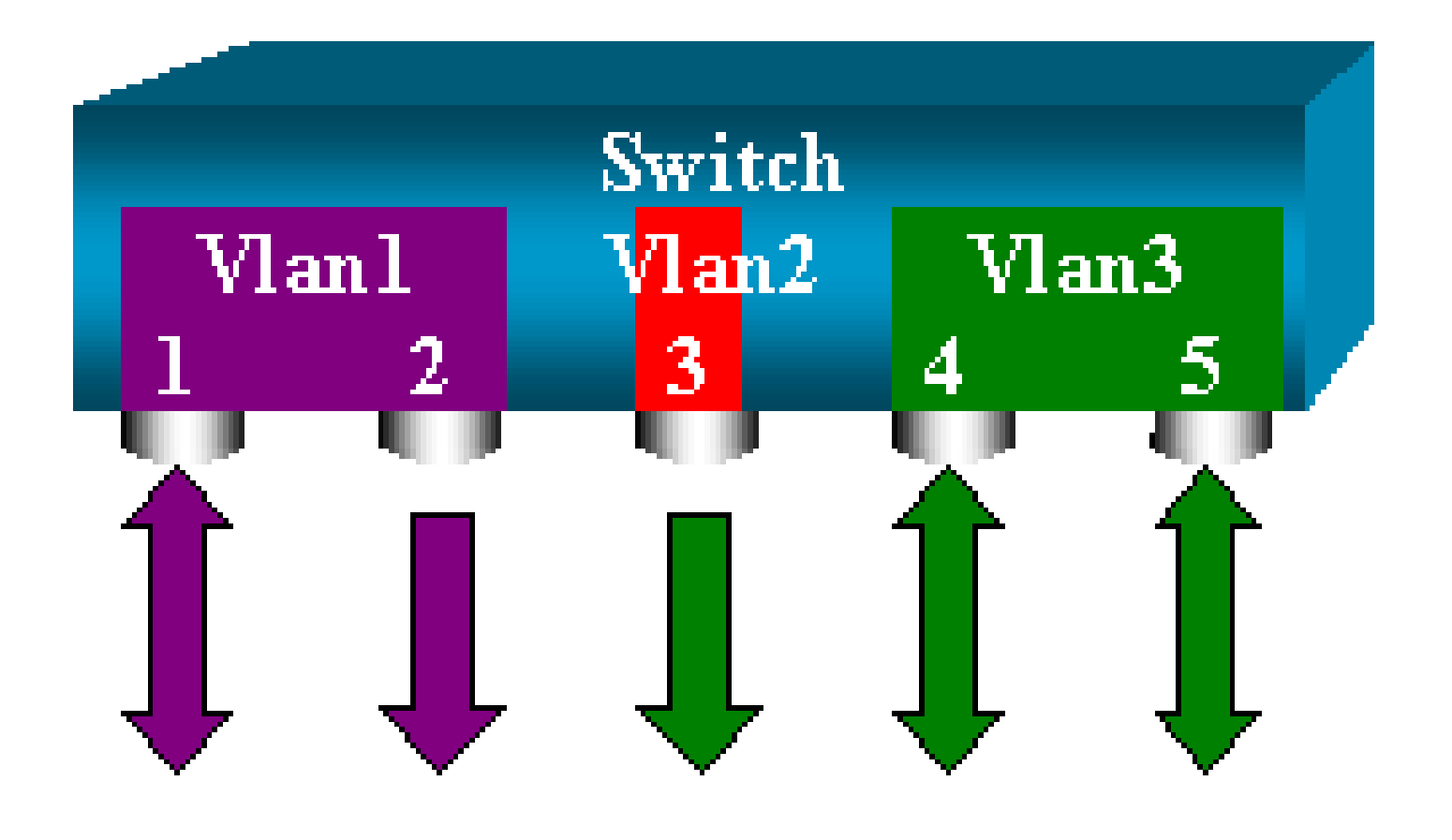

#### <#root>

switch (enable)

**set span 6/1 6/2**

```
 2000 Sep 05 08:49:04 %SYS-5-SPAN_CFGSTATECHG:local span session inactive
       for destination port 6/2
       Destination : Port 6/2
       Admin Source : Port 6/1
       Oper Source : Port 6/1
       Direction : transmit/receive
       Incoming Packets: disabled
       Learning : enabled
       Multicast : enabled
       Filter : -
       Status : active
       switch (enable) 2000 Sep 05 08:49:05 %SYS-5-SPAN_CFGSTATECHG:local span
       session active for destination port 6/2
       switch (enable)
set span 3 6/3 create
       Destination : Port 6/3
       Admin Source : VLAN 3
       Oper Source : Port 6/4-5,15/1
       Direction : transmit/receive
       Incoming Packets: disabled
       Learning : enabled
       Multicast : enabled
       Filter : -
       Status : active
       switch (enable) 2000 Sep 05 08:55:38 %SYS-5-SPAN_CFGSTATECHG:local span
```
:تقولا سفن يف نيتسلج كيدل تناك اذإ ام ديدحتل span show رمأ رادصإب مق ،نآلاو

#### <#root>

switch (enable)

**show span**

 Destination : Port 6/2 Admin Source : Port 6/1 Oper Source : Port 6/1 Direction : transmit/receive Incoming Packets: disabled Learning : enabled Multicast : enabled Filter : - Status : active ------------------------------------------------------------------------ Destination : Port 6/3 Admin Source : VLAN 3 Oper Source : Port 6/4-5,15/1 Direction : transmit/receive Incoming Packets: disabled Learning : enabled Multicast : enabled Filter : - Status : active Total local span sessions: 2

```
:وه رمألاو .تاسلجلا ضعب فذحل ةقيرط ىلإ جاتحت .ةيفاضإ تاسلج ءاشنإ متي
```
<#root>

**set span disable {all | destination\_port}**

ةسلج ةهجول! ذفنم ددحي ،ةسلج لكل طقف دحاو ةهجو ذفنم كانه نوكي نأ نكمي هنأل اًرظن :ةهجوك 6/2 ذفنملا مدختست يتلا يهو ،اهؤاشنإ مت يتلا ىلوألا ةسلجلا فذحا .ةدحاو

<#root>

switch (enable)

**set span disable 6/2**

 This command will disable your span session. Do you want to continue (y/n) [n]?y Disabled Port 6/2 to monitor transmit/receive traffic of Port 6/1

```
 2000 Sep 05 09:04:33 %SYS-5-SPAN_CFGSTATECHG:local span session inactive
 for destination port 6/2
```
:طقف ةدحاو ةسلج ىقبتت هنأ نم ققحتلا نآلا كنكمي

#### <#root>

```
switch (enable)
```
#### **show span**

```
 Destination : Port 6/3
 Admin Source : VLAN 3
 Oper Source : Port 6/4-5,15/1
 Direction : transmit/receive
 Incoming Packets: disabled
 Learning : enabled
 Multicast : enabled
 Filter : -
 Status : active
```

```
 Total local span sessions: 1
```

```
:ةدحاو ةوطخ يف ةيلاحلا تاسلجلا عيمج ليطعتل رمألا اذه رِدصأ
```
#### <#root>

```
switch (enable)
```

```
set span disable all
```

```
 This command will disable all span session(s).
     Do you want to continue (y/n) [n]?y
     Disabled all local span sessions
     2000 Sep 05 09:07:07 %SYS-5-SPAN_CFGSTATECHG:local span session inactive 
     for destination port 6/3
```

```
 switch (enable)
```
#### **show span**

No span session configured

```
ىرخألا SPAN تارايخ
```

```
:يه set span رمألل ةغيصلI
```
<#root>

switch (enable) **set span** Usage: set span disable [dest\_mod/dest\_port|all] set span <src\_mod/src\_ports...|src\_vlans...|sc0> <dest\_mod/dest\_port> [rx|tx|both]

#### **[inpkts**

 **]**

#### **[learning**

 **]**

#### **[multicast**

 **]**

 [filter <vlans...>] [create]

:دنتسملا اذه اهلوانتي يتلا تارايخلا زجوم لكشب مسقلا اذه مدقي

- تنا امډنع ليكشت نيتماعد نيب ةحسف يف حاتفملا قملكلا sc0 لا تنا نيعي —osc Catalyst تالوحم ىلع ةزيملا هذه رفوتت 0.sc نراق ةرادإلا ىلإ رورم ةكرحلا بقاري نأ جاتحت .ثدحأل تارادص إلى وأ 1.1 CatOS زمرليا رادص! ،6500/6000و 5500/5000
- لازي ال ،هنأ يلرع دنتسملا اذه صني امك ةياغلل ماه رايخلا اذه inpkts ليطعت/نيكمت ةصاخلا ةيلصألا VLAN ةكبش ىلإ يمتني SPAN ةهجوك هنيوكتب موقت يذلا ذفنملا امك ،VLAN ةكبش ىلإ كلذ دعب ةهجو ذفنم ىلع اهلابقتسا متي يتلا مزِحلا لخدت .هب تنك اذإ .اًبولطم كولسلا اذه نوكي نأ نكمي .اًيداع لوصو ذفنم ذفنملا اذه ناك ول اذه رت<code>و</code>یب<code>مكل</code>ا زاهج نوكي نأ يف بغرت دقف ،ةبقارم زاهجك رت<code>ویبمك</code> زاهج مدختست تمق اذإ اًريطخ لاصتالا نوكي نأ نكمي ،كلذ عمو .لماكلاب VLAN ةكبشب ًالصتم .ةكبش|ل ي ف راركت ةقلح ئشنت ي تلل يرخأل قكبش|ل قزهجأب ةهجول| ذفنم ليصوتب طبر ةقلح ةلاح يف رمألا كب يهتني نأ نكميو ،STP ىلع ةهجولل SPAN ذفنم لمعي ال نم مسق <u>؟ةطوشنأ رسجي تقليخ ةسليج نيت ماعد نيب ةحسفلI متي امل</u> لI تيأر .ةريطخ دادعإلا ليطعت متي .تعقو عيطتسي ةلاح اذه فيك تمهف to order in ةقيثو اذه يتلا مزِحلا لهاجتي ةهجولل SPAN ذفنم نأ ينعي امم ،رايخلا اذهل يضارتفالا يف رايخلا اذه رهظي .طبرلI تاقلح نم ذفنملI لهاجتلI اذه يمحي .ذفنملI اهلبقتسي CatOS 4.2.
- .ةهجولI ذفـنم ىلـع ملـعتـلI لـيطـعت رايخلI اذه كـل حيتـي ملـعـتـلI لـيطـعـت/نـيكمت نء MAC نيوانع ىلع ةهجول! ذفنم فرعتيو ملءتلا نيكمت متي ،يضارتفا لكشبو Catalyst ىلع 5.2 CatOS يف ةزيملا هذه رهظت .ذفنملا اهلبقتسي يتلا ةدراولا مزِحلا 6500/6000. Catalyst ىلع 5.3 CatOS يفو 5500/5000،و 4500/4000
- وأ ن؈كمت رايخلا اذه كل حيتي ،مسالI حرتقي امك ددعتملI ثبJل ليطعت/نيكمت ةزيملا هذه رفوتت .نيكمت وه يضارتفالI دادعإلى .ددعتملI ثبلI مزح ةبقارم ليطعت .ثدحألا تارادصإلاو 5.1 CatOSو 6500/6000،و 5500/5000 Catalyst تالوحم ىلع
- 15/1 ءانيم تـلمعتسا عيطتسي تـنا ،6500/6000 ةزافح ةداملا علء —15/1 ءانيم رسجي متت يتال رورملا ةكرح ذفنملا بقاري نأ نكمي .ردصم نيتماعد نيب ةحسفك (16/1 وأ) ةكرح ذفنملا طقتلي .(MSFC) تاقبطلا ددعتم لوحملا ةزيم ةقاطب ىلإ اههيجوت ةداعإ .MSFC ىلإ اههيجوت وأ جماربلا ةطساوب اههيجوت متي يتلا رورملا

### ديعبلا SPAN للحم

### RSPAN ىلع ةماع ةرظن

سيلو ،ةلّوحم ةكبش ءاحنأ عيمج يف رشتنت يتلا ردصملا ذفانم ةبقارم RSPAN كل حيتي ةلسلس يف 5.3 CatOS يف ةزيملا هذه رهظت .SPAN مادختساب لوحم ىلع اًيلحم طقف يف 4500/4000 Catalyst تالوحم ةلسلس يف اهتفاضإ متتو 6500/6000 Catalyst تالوحم .ثدحألا تارادصإلاو 6.3 CatOS

اهتبقارم متت يتال رورملا ةكرح خسن متي ال .اًمامت ةيداع SPAN ةسلجك ةفيظولا لمعت ـل ةصاخ VLAN ةكبش ىلإ اهقفدت متي نكلو ،ةهجولا ذفنم ىلإ ًةرشابم SPAN ةطساوب ـل هذه VLAN ةكبش يف ناكم يأ يف كلذ دعب ةهجولا ذفنم عقوم ديدحت نكمي .RSPAN .ةهجولا ذفانم نم ديدعلا كانه نوكي نأ نكمي .RSPAN

:RSPAN ةسلج ةينب يطيطختلا مسرلا اذه حضوي

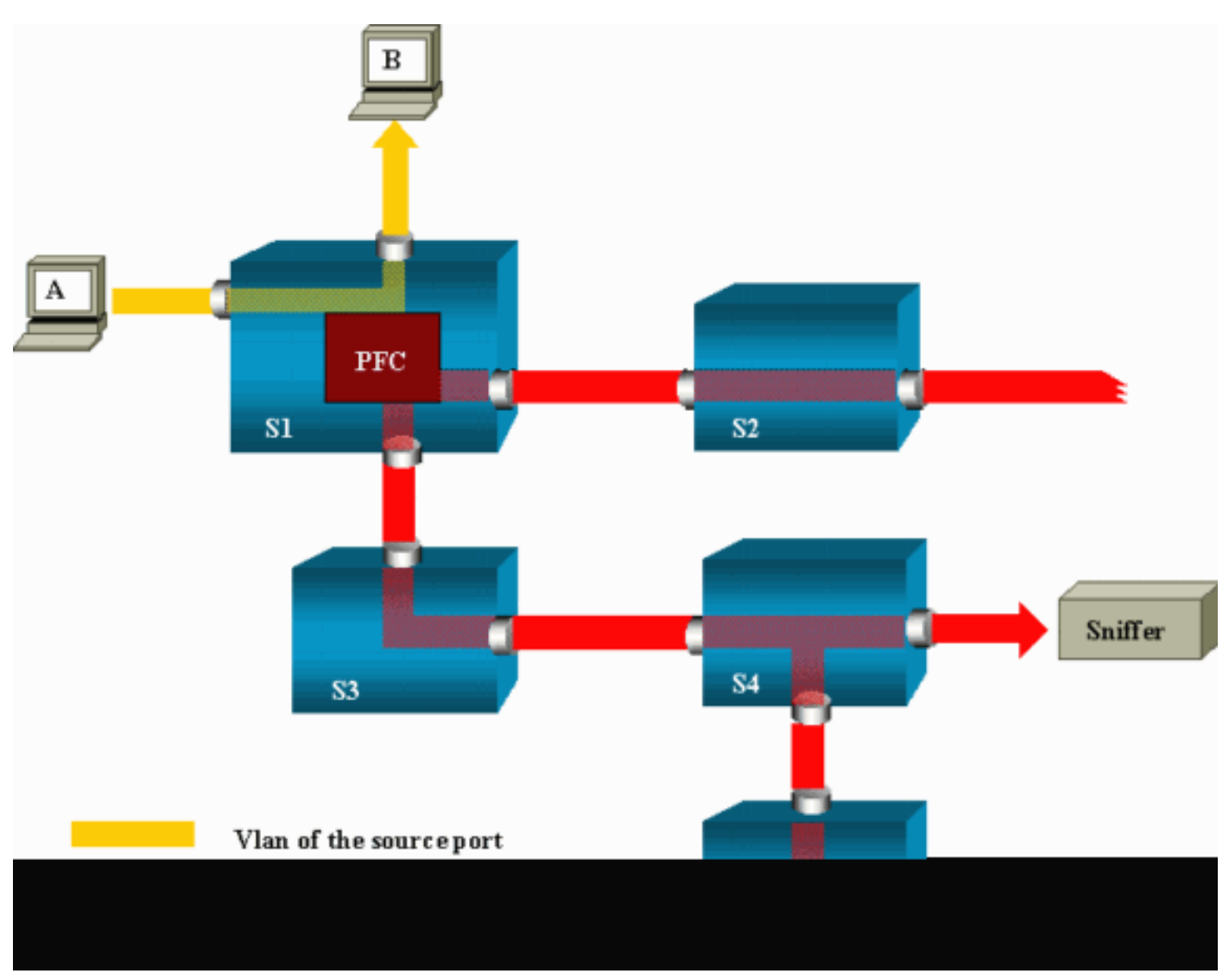

امدنع .A فيضملا اهلسري يتلا رورملا ةكرح ةبقارمل RSPAN نيوكت كنكمي ،لاثملا اذه يف تاقيبطتلاب ةصاخ ةلماكتم ةرئاد ةطساوب ةمزحلا خسن متي ،B ىلإ اًهّجوم اًراطإ A ئشني ةددحم VLAN ةكبش يف 6500/6000 Catalyst نم (PFC (ةسايسلا ةزيم ةقاطب نم (ASIC( ىلإ يمتنت يتلا ىرخألا ذفانملا عيمج ىلإ ةمزحلا قفد متي ،كانه نم .RSPAN ـل اًقبسم ي و،ل اصتا تاونق ان ه ةموسرمل ا تالوحمل انيب تاطابترال الك دعت .RSPAN ـل VLAN ةكبش ةبقارملا ةزهجأ لاصتا متي ثيح ،ةهجولا ذفانم يه ةديحولا لوصولا ذفانم .RSPAN ـل بلطم .(5Sو 4S ىلع ،انه)

:ميمصتلا اذه لوح تاظحالملا ضعب هذه

- يف RSPAN ـل VLAN ةكٻش يJإ طقف مزحلا لخِدت .ردصملI لوحم مساب S1 لوحملI فرعُي لوحملا نوكي نأ نكمي ،يلاحلا تقولا يف .RSPAN ردصمك اهنيوكت متي يتلا تالوحملا ةكبش ةيذغت هنكمي ردصملا لوحم نأ ينعي امم ،ةدحاو RSPAN ةسلجل ردصملا طقف .ةرم لك يف طقف RSPAN ـل ةدحاو VLAN
- دق .ةهجو ذفانم ىلع يوتحت الو RSPAN رداصم نم اسيلو .ناطيسو نالوحم 3Sو 2S .RSPAN تاسلج نم ددع يأل اًطيسو لوحملا نوكي
- ةسلجل ةهجو نوكتل امهذفانم ضعب نيوكت مت .ةهجو الوحم امه 5Sو 4S نالوحملا •

24 ىلإ لصي ام ىلع 6500/6000 Catalyst يوتحي نأ نكمي ،يلاحلا تقولا يف .RSPAN ةظحالم كنكمي امك .ةفلتخم تاسلج ةدع وأ ةدحاو ةسلجل ،RSPAN ةهجو ذفانم نم اًذفنم .ةهجوو طيسو لوحم وه 4S نأ

- ريغ تالوحملا ىتح .RSPAN ـل VLAN ةكبش ىلع قفدتت RSPAN مزِح نأ ةيؤر كنكمي ةكبش رورم ةكرح لبقتست 2،S لوحملا لثم ،ةهجو ذفنم ىلإ راسملا ىلع ةدوجوملا تاطابترا ىلع هذه VLAN ةكبش ةيقنت ديفملا نم هنأ دجت نأ كنكمي .RSPAN ـل VLAN S1-S2.
- .RSPAN ـل VLAN ةكبش ىلع ملعتلا ليطعت متي ،قفدتلا قيقحتل •
- .RSPAN ـل VLAN ةكٻش ىلع STP لوكوتورب ىلع ظافحلا مټي ،راركتلا تاقلح عنمل .(BPDU (رسجلا لوكوتورب تانايب تادحو RSPAN بقاري نأ نكمي ال كلذل

### RSPAN نيوكت ىلع لاثم

ميءصت مادختساب ةفالتخملا رصانعلا هذه دادعإ مسقلا اذه يف ةدراولا تامولعملا حضوت ذفانم ضعب ةبقارمل 6500/6000. Catalyst الوحم امه 2Sو 1S نالوحملا .اًدج طيسب RSPAN .RSPAN ـل ةصصخم VLAN ةكبش دادعإ كيلع بجي 2،S لوحملا نم VLAN تاكبش وأ 1S لوحملا .ةيجذومن SPAN ةسلج يف ةمدختسُملا كلتل ةهباشم ةغايص رماوألا ةيقب نمضت

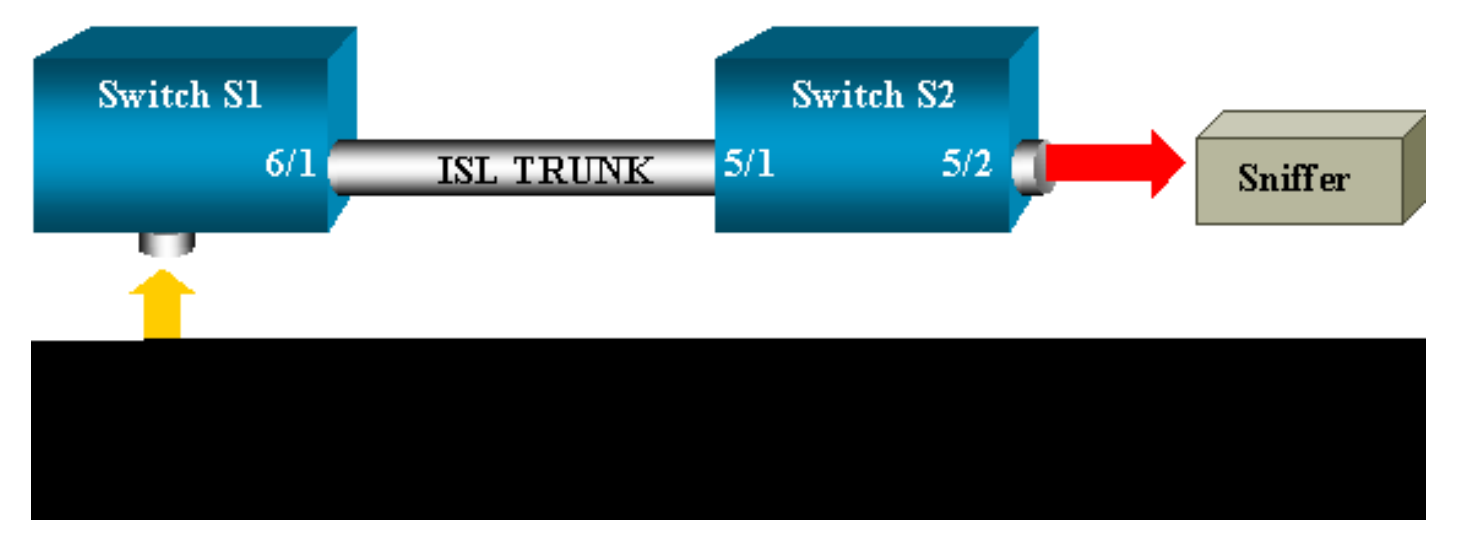

2Sو 1S نيلوحملا نيب ISL لاصتا ةانق دادعإ

مقو لوحم لك ىلع (VTP (VLAN ةكبش لاصتا ةانق لوكوتورب لاجم سفن عض ،ءدبلا لجأ نم ىلع رمألا اذه رادصإب مق .يقابلاب VTP ضوافت موقيو .بولطم ليصوتك دحاو بناج نيوكتب 1:S لوحملا

<#root>

S1> (enable)

**set vtp domain cisco**

VTP domain cisco modified

```
2:S لوحملا ىلع رماوألا هذه رادصإب مق
```
<#root>

S2> (enable)

**set vtp domain cisco**

 VTP domain cisco modified S2> (enable)

**set trunk 5/1 desirable**

 Port(s) 5/1 trunk mode set to desirable. S2> (enable) 2000 Sep 12 04:32:44 %PAGP-5-PORTFROMSTP:Port 5/1 left bridge port 5/1 2000 Sep 12 04:32:47 %DTP-5-TRUNKPORTON:Port 5/1 has become isl trunk

RSPAN ـل VLAN ةكبش ءاشنإ

VLAN ةكبش ءاشنإب موقت نأ بجي .RSPAN ـل ةددحم VLAN ةكبش ىلإ RSPAN ةسلج جاتحت لاثملا اذه مدختسي .RSPAN ـل VLAN ةكبش ىلإ ةدوجوم VLAN ةكبش ليوحت كنكمي ال .هذه 100: VLAN ةكبش

#### <#root>

S2> (enable)

**set vlan 100 rspan**

Vlan 100 configuration successful

VLAN ةكبش ةفرعم رشن متي .VTP مداخك هنيوكت متي دحاو لوحم ىلع رمألا اذه رادصإب مق .هلمكأب VTP لاجم يف اًيئاقلت RSPAN ـل 100

RSPAN ةهجو ذفنمك 2S لوحملا نم 5/2 ذفنم نيوكت

#### <#root>

S2> (enable)

**set rspan destination 5/2 100**

 Rspan Type : Destination Destination : Port 5/2 Rspan Vlan : 100 Admin Source : - Oper Source : -

```
 Direction : -
 Incoming Packets: disabled
 Learning : enabled
 Multicast : -
 Filter : -
 Status : active
 2000 Sep 12 04:34:47 %SYS-5-SPAN_CFGSTATECHG:remote span destination session
 active for destination port 5/2
```
1S لوحملا ىلع RSPAN ردصم ذفنم نيوكت

مق 6/2. ذفنملا ربع 1S لوحملا ىلإ لخدت يتلا ةدراولا رورملا ةكرح ةبقارم متت ،لاثملا اذه يف :رمألا اذه رادصإب

<#root>

S1> (enable)

**set rspan source 6/2 100 rx**

 Rspan Type : Source Destination : - Rspan Vlan : 100 Admin Source : Port 6/2 Oper Source : Port 6/2 Direction : receive Incoming Packets: - Learning : - Multicast : enabled Filter : - Status : active S1> (enable) 2000 Sep 12 05:40:37 %SYS-5-SPAN\_CFGSTATECHG:remote span source session active for remote span vlan 100

لوصولاو RSPAN ـل 100 VLAN ةكبش ىلع 6/2 ذفنملا ىلع ةدراولا مزِحلا عيمج قفدت متي .لاصتالا ةانق ربع 1S لوحملا يف هنيوكت مت يذلا ةهجولا ذفنم ىلإ

نيوكتلا نم ققحتلا

نوكت نأ نكمي ،اًددجمو .لوحملا ىلع يلاحلا RSPAN نيوكتل اًصخلم show rspan رمألا مدقي .ةدحاول| ةرمل| يف طقف ردصملل ةدحاو RSPAN ةسلج كانه

<#root>

S1> (enable)

**show rspan**

 Rspan Type : Source Destination : -

 Rspan Vlan : 100 Admin Source : Port 6/2 Oper Source : Port 6/2 Direction : receive Incoming Packets: - Learning : - Multicast : enabled Filter : - Status : active Total remote span sessions: 1

### دادعإلل rspan رمأ مادختساب ةلمتحملا ىرخألا تانيوكتلا

فرصب .RSPAN مادختساب ةهجولاو ردصملا نيوكتل رماوألا رطسأ نم ديدعلا مادختسا كنكمي كنكمي ىتح .ةقيرطلا سفنب RSPANو SPAN نم لك فرصتي ،فالتخالا اذه نع رظنلا ذفانم نم ديدعلا ىلع لوصحلا يف بغرت تنك اذإ ،دحاو لوحم ىلع ،اًيلحم RSPAN مادختسا .ةهجولل SPAN

دويقلاو تازيملا صخلم

CatOS رادصإ نم ىندألا دحلا رفويو اهميدقت مت يتلا ةفلتخملا تازيملا لودجلا اذه صخلي :ةددحملا ةصنملا يلء ةزيملا ليءغشتل مزاللا

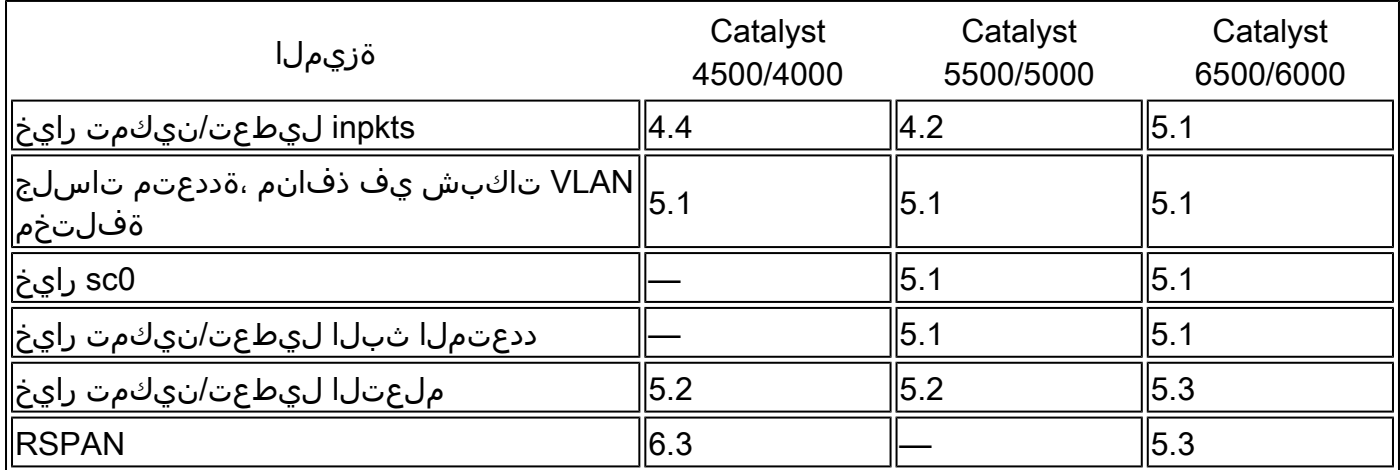

:ةلمتحملا SPAN تاسلج ددع ىلع ةيلاحلا دويقلاب اًريصق اًصخلم لودجلا اذه مدقي

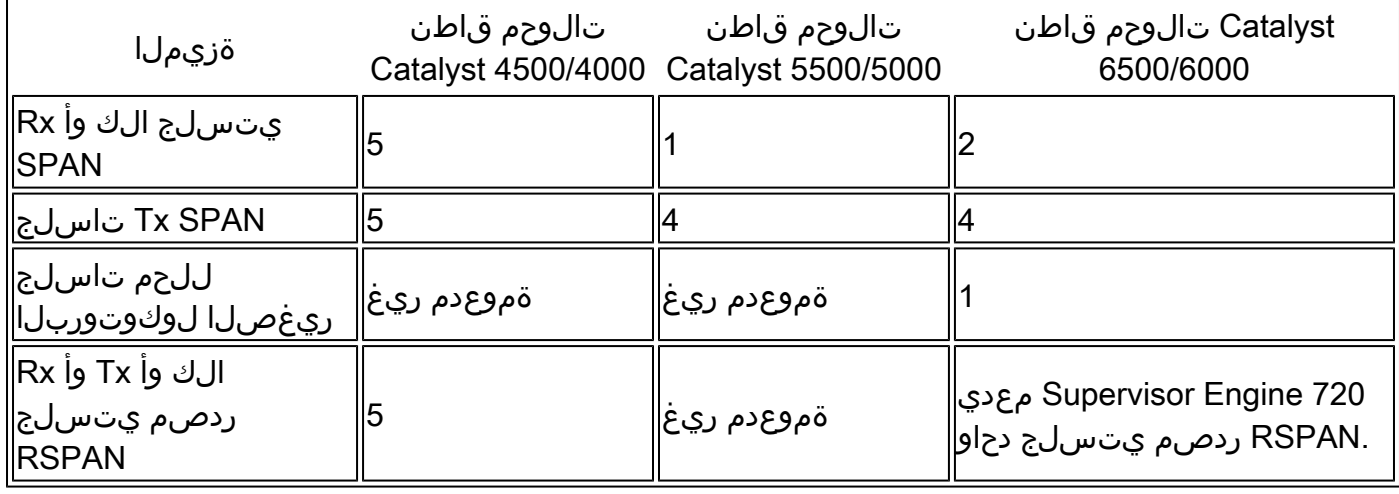

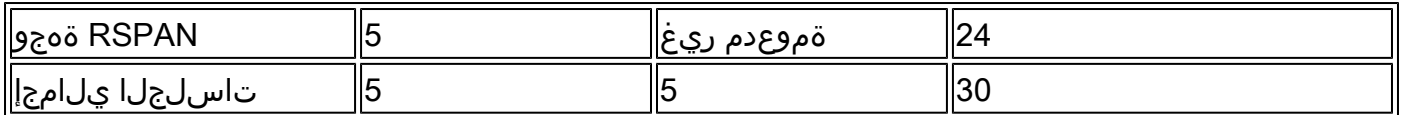

:ةيفاضإلا دويقلاو نيوكتلا تاداشرإ ىلع عالطالل قئاثولا هذه عجار

- [نيوكت SPAN وRSPAN\(Catalyst 4500/4000\)](http://www.cisco.com/en/US/docs/switches/lan/catalyst4500/12.2/52sg/configuration/guide/span.html)
- [نيوكت SPAN وRSPAN](http://www.cisco.com/en/US/docs/switches/lan/catalyst6500/ios/12.2SX/configuration/guide/span.html)(Catalyst 6500/6000)

## 2955،و 2950،و 2940، Catalyst ةلسلس تالوحم ىلع SPAN E3750-و 3750و ،E3560-و 3560،و 3550،و 2970،و 2960،و

2955،و 2950،و 2940، Catalyst ةلسلس تالوحم ىلع SPAN ةزيم نيوكتل تاداشرإلا يه هذه :E3750-و 3750و ،E3560-و 3560،و 3550،و 2970،و 2960،و

- ةرم لك يف طقف ةطشن ةدحاو SPAN ةسلج ىلع 2950 Catalyst تالوحم نمضتت نأ نكمي .VLAN تاكبش تالوحملا هذه بقارت نأ نكمي ال .طقف ردصملا ذفانم ةبقارم اهنكميو
- قەجولىل SPAN ذفـنم ىلـع رورملا ةكرح ەيجوت 3550و Catalyst 2950 تالوحم ديءت ن| نكمي .ثدحألا تارادصإلاو 1EA)13(12.1 رادصإلا IOS Cisco جمانرب يف
- سفن يف SPAN يتسلج ىلإ لصي ام 3750و 3560و 3550 Catalyst تالوحم معدت نأ نكمي .VLAN تاكبش ىلإ ةفاضإلاب ردصملا ذفانم ةبقارم اهنكميو تقولا
- ةسلج نيوكت دنع سكاع ذفنم نيوكت 3750و 3560و 2970 Catalyst تالوحم بلطتت ال RSPAN.
- دجوت يتJل ةهجولاو ردصملI ذفانم مادختساب ةسلج نيوكت Catalyst 3750 تالوحم معدت .تالوحملا ةمزح ءاضعأ نم ىأ ىلء
- سفن نوكي نأ نكمي الو ،SPAN ةسلج لكل طقف دحاو ةهجو ذفنمب حامسلا متي SPAN يتسلج كيدل نوكي نأ نكمي ال كلذل .SPAN تاسلج ةدعل ةهجو ذفنم ذفنملا .ةهجولا ذفنم سفن نامدختست

نأ نكمي ال ،كلذ عمو 3550. Catalystو 2950 Catalyst يف ةهباشتم SPAN ةزيم نيوكت رماوأ :لاثملا اذه يف امك ،SPAN نيوكت كنكمي .VLAN تاكبش 2950 Catalyst بقاري

<#root>

C2950#

**configure terminal**

C2950(config)# C2950(config)#

**monitor session 1 source interface fastethernet 0/2**

*!--- This configures interface Fast Ethernet 0/2 as source port.*

```
C2950(config)#
```
**monitor session 1 destination interface fastethernet 0/3**

*!--- This configures interface Fast Ethernet 0/3 as destination port.*

C2950(config)#

C2950#

**show monitor session 1**

Session 1--------- Source Ports: RX Only: None TX Only: None Both: Fa0/2 Destination Ports: Fa0/3 C2950#

VLAN ةكبش رورم ةكرحل RSPANو ةيلحملا SPAN ـل ةهجوك ذفنم نيوكت اًضيأ كنكمي ثيح ًالاصتا نيلصتم نيلوحم يف ةدوجوم ةنيعم VLAN ةكبشل رورملا ةكرح ةبقارملو .اهسفن ،لاثملا اذه يفو .ةهجولا ذفنم ىلع يوتحي يذلا لوحملا ىلع رماوألا هذه نيوكتب مق ،اًرشابم :نيلوحم ربع رشتنت يتلاو 5 VLAN ةكبش نم رورملا ةكرح ةبقارم ىلع لمعن

<#root>

c3750(config)#

**monitor session 1 source vlan < Remote RSPAN VLAN ID >**

c3750(config)#

**monitor session 1 source vlan 5**

c3750(config)#

**monitor session 1 destination interface fastethernet 0/3**

*!--- This configures interface FastEthernet 0/3 as a destination port.*

:ديعبلا لوحملا ىلع نيوكتلا اذه مادختساب مق

#### <#root>

```
c3750_remote(config)#
```

```
monitor session 1 source vlan 5
```
*!--- Specifies VLAN 5 as the VLAN to be monitored.*

c3750\_remote(config)#

**monitor session 1 destination remote vlan**

RSPANو يلحملا SPAN نم لكل ةهجو ذفنمك قباسلا لاثملا يف ذفانملا دحأ نيوكت مت دقو .نيلوحم يف دجوت يتلا VLAN ةكبش سفنل رورملا ةكرح ةبقارمل كلذو

2960، 2955، 2950، 2940، ةزافح ةداملا ،حاتفم sery xl3500 و xl2900 لا فالخب :ةظحالم ىلع نيتماعد نيب ةحسف حاتفم معد 3750- 3750- و ،3560- 5560، 3560- 2970، 3550، 3550 نيب ةحسف لخدم وأ نيتماعد نيب ةحسف Rx (طقف هاجتإ Rx يف رسيأ رورم ةكرح ردصم وأ ،(نيتماعد نيب ةحسف جرخم وأ نيتماعد نيب ةحسف Tx طقف) طقف Tx يف ،(نيتماعد .الك

ةيجمرب cisco ios عم 2950 ةزافح ةداملI ىلء ليكشتلI يف رمألI دناسي ال :ةظحالم  $\bullet$ 2.ea)6(12.1 قالطإ ةيجمرب ios cisco نم ركبم نوكي نأ ةيجمرب يأ وأ (1)wc)5.2(12.0 قالطإ <u>ن ي وكتل كل ذو تالوحملا قرادإ ي ف لي وحتلا ذفنم للحم ني كمت</u> مسق ي لإ عوجرلا ي جري [نم 2EA\)6\(12.1 رادصإلا IOS جمانرب نم مدقأ جمانرب مادختساب 2950 Catalyst ىلع SPAN](http://www.cisco.com/en/US/docs/switches/lan/catalyst2950/software/release/12.0_5.2_wc_1_/configuration/guide/scg_mgmt.html) [Cisco.](http://www.cisco.com/en/US/docs/switches/lan/catalyst2950/software/release/12.0_5.2_wc_1_/configuration/guide/scg_mgmt.html)

d1EA)9(12.1. قالطإ ةيجمرب ios cisco لمعتسي نأ حاتفم بردي 2950 ةزافح ةدام :ةظحالم ،كلذ عمو .نيتماعد نيب ةحسف معد 12،1 قالطإ ةيجمرب ios cisco لا يف ركبم قالطإو وأ ةبقارملا زاهجب ةلصتملا) SPAN ةهجو ذفنم يلء رهظت يتلا مزحلا عيمج نإف ردصم ذفنم نأ نم مغرلا ىلع ،Q802.1 IEEE ةمالع ىلع يوتحت (يصخشلا رتويبمكلا زاهج مهفي مل اذإو .Q802.1 لاصتا ةانق ذفنم نوكي ال دق (بقارملا ذفنملا) SPAN تاذ مزحلا (NIC) يصخشلا رتويبمكلا زاهجب ةصاخلا ةكبشلا ةهجاو ةقاطب وأ ةبقارملI كف هتلواحم ءانثأ ةبوعص هجاوي وأ مزحلا زاهجلا طقسُي دقف ،Q802.1 ةمالعلا امدنع طقف ةمهم Q802.1 تامالعلا تاذ تاراطإلا ةيؤر ىلع ةردقلا دعُت امك .اهريفشت عضو ليطعتو نيكمت كنكمي امك .لاصتا ةانق ذفنم وه SPAN ردصم ذفنم نوكي رادصإلا IOS جمانرب مادختساب كلذو ،SPAN ةهجو ذفنم يف مزحلا ىلع تامالعلا <u>monitor session</u> رمألI رادصإب مق .ثدحألI تارادصإلIو Cisco نم 1A1(11)EA1 [session\\_number destination interface interface\\_id encapsulation dot1q كلذو نيكمتل](http://www.cisco.com/en/US/docs/switches/lan/catalyst3750/software/release/12.2_52_se/command/reference/cli1.html#wp11906497) ، نيمضتلل ةيساسألا ةملكلا ديدحتب مقت مل اذ<u>إو .ةهجولا ذفنم يف مزحلا نيممضت</u> رادصإلا IOS جمانرب يف يضارتفالا دادعإلا وهو ،ةزّمرم ريغ مزحلا لاسرإ متيسف .ثدحأل تتارادص إلIو Cisco نم 12.1(11)EA1

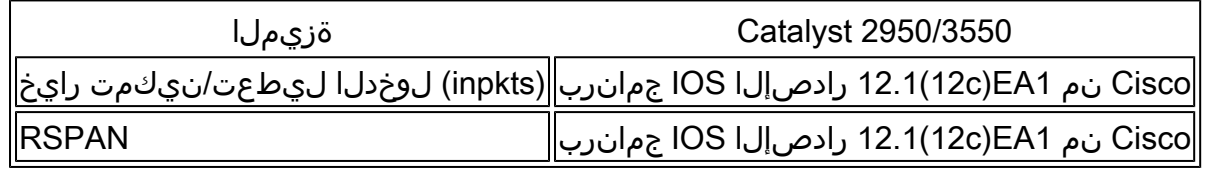

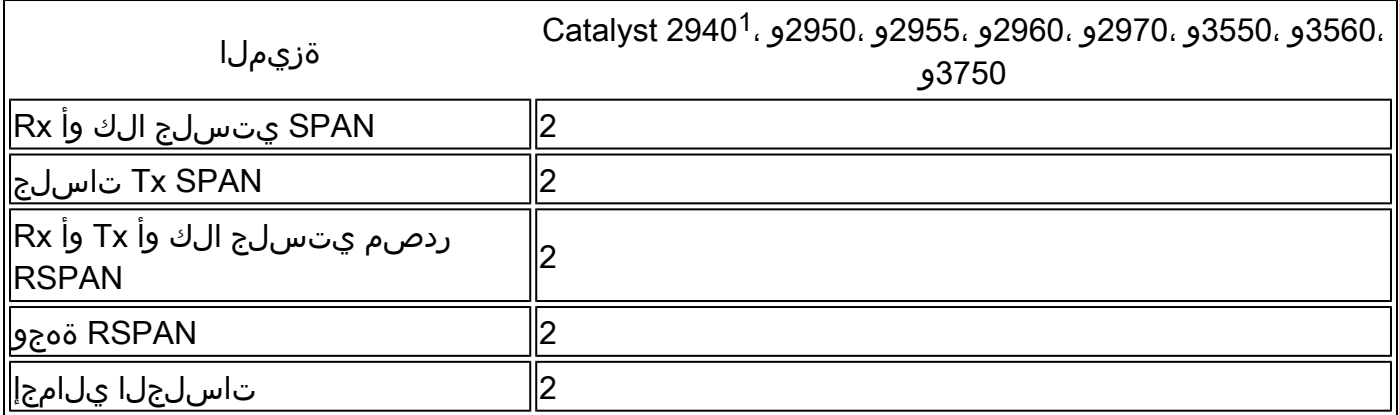

.يساسألا ماظنلا اذه يف موعدم ريغ RSPAN .يلحملا SPAN ىوس 2940 Catalyst تالوحم معدت ال 1

SPAN نيوكت لوح تامولعملا نم ديزم ىلع لوصحلل كلذو هذه نيوكتلا ةلدأ ىلإ عوجرلا ىجري :RSPANو

- [نيوكت SPAN \(Catalyst 2940\)](http://www.cisco.com/en/US/docs/switches/lan/catalyst2940/software/release/12.1_19_ea1/configuration/guide/swspan.html)
- [\(2955و 2950 Catalyst \(RSPANو SPAN نيوكت](http://www.cisco.com/en/US/docs/switches/lan/catalyst2950/software/release/12.1_19_ea1/configuration/guide/swspan.html) •
- [نيوكت SPAN وRSPAN \(Catalyst 2960\)](http://www.cisco.com/en/US/docs/switches/lan/catalyst2960/software/release/12.2_37_se/configuration/guide/swspan.html)
- [نيوكت SPAN وRSPAN \(Catalyst 3550\)](http://www.cisco.com/en/US/docs/switches/lan/catalyst3550/software/release/12.1_19_ea1/configuration/guide/swspan.html)
- [نيوكت SPAN وRSPAN \(Catalyst 3560\)](http://www.cisco.com/en/US/docs/switches/lan/catalyst3560/software/release/12.1_19_ea1/configuration/guide/swspan.html)
- [نيوكت SPAN وRSPAN \(Catalyst 3560-E و3750-E\)](http://www.cisco.com/en/US/docs/switches/lan/catalyst3750e_3560e/software/release/12.2_37_se/configuration/guide/swspan.html)
- [نيوكت SPAN وRSPAN \(Catalyst 3750\)](http://www.cisco.com/en/US/docs/switches/lan/catalyst3750/software/release/12.1_19_ea1/configuration/guide/swspan.html)

# Catalystو 4500/4000 Catalyst ةلسلس تالوحم ىلع SPAN IOS Cisco ماظن جمانرب لّغشت يتلا 6500/6000

يتلا 6500/6000 Catalystو 4500/4000 Catalyst ةلسلس تالوحم ىلع SPAN ةزيم معد متي رماوأ رطس ةهجاو لوحملـل نءييس|سأل| نيم|ظنل| الك مدختسي Cisco IOS ماظن جمانرب لّغشت قلس لس تالوحم مسق يف <mark>SPAN</mark> هيطغي يذل انيوكتلل مباشم نيوكتو ةقباطتم (CLI) ىلإ عوجرلا ىجري .E3750و 3750و E3560و 3560و 3550و 2970و 2960و 2955و 2950و 2940 Catalyst :ةلصلا تاذ تانيوكتلا ىلع فرعتلل تادنتسملا هذه

- [نيوكت SPAN وRSPAN](http://www.cisco.com/en/US/docs/switches/lan/catalyst6500/ios/12.2SX/configuration/guide/span.html)(Catalyst 6500/6000)
- [نيوكت SPAN وRSPAN\(Catalyst 4500/4000\)](http://www.cisco.com/en/US/docs/switches/lan/catalyst4500/12.2/52sg/configuration/guide/span.html)

نيوكتل| ل|ثم

:لاثملا اذه يف امك ،SPAN نيوكت كنكمي

<#root>

#### 4507R#

**configure terminal**

Enter configuration commands, one per line. End with CNTL/Z.

4507R(config)#

**monitor session 1 source interface fastethernet 4/2**

*!--- This configures interface Fast Ethernet 4/2 as source port.*

4507R(config)#

**monitor session 1 destination interface fastethernet 4/3**

*!--- The configures interface Fast Ethernet 0/3 as destination port.*

#### 4507R#

**show monitor session 1**

Session 1--------- Type : Local Session Source Ports : Both : Fa4/2 Destination Ports : Fa4/3

4507R#

### دويقلاو تازيملا صخلم

جمانرب رادصإ نم ىندألا دحلا رفويو اهمىدقت مت يتال ةفالتخملا تازيملا لودجلا اذه صخلي :ددحملا يساسأل ماظنلا علء ةزيملا ليغشت مزاللا Cisco IOS

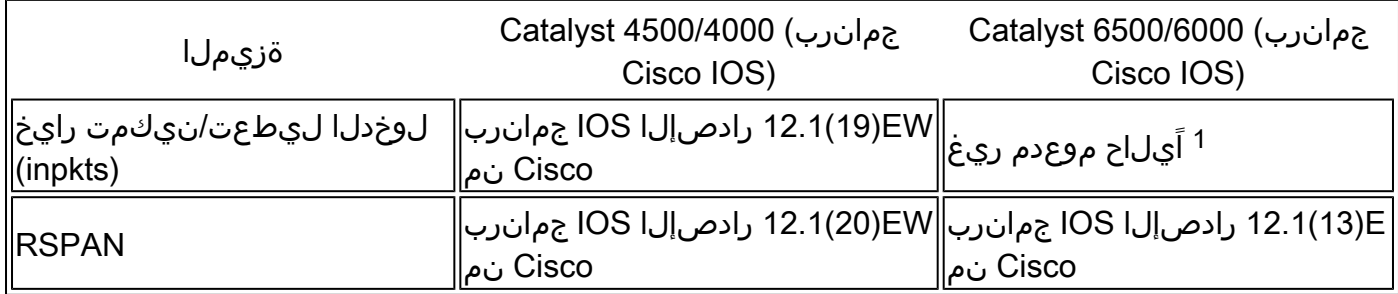

.اهرادصإ يتح ًةداع تازيملا هذه رفوت رشن متي الـو ،اًيلاح ةرفوتم ريغ ةزيملا 1

حاتفم 6500/6000 sery ةزافح ةدام cisco نم ةمس ىقلتي نيتماعد نيب ةحسفلا :ةظحالم م نكمي ،SPANو PIM نم لكل لوحم نيوكت دنع .لوكوتورب PIM to respect with ديدحت ال يتلاو PIM مزح ةيؤر SPAN ةهجو ذفنمب لصتملا ةبقارملا زاهجل / ةكبشلا للحمل

ةلكشملا هذه يف ببسلاو .VLAN ةكبش رورم ةكرح /SPAN ردصم ذفنم نم اًءزج ربتعت SPAN ةهجو ذفنم موقي الو .لوحملاب ةصاخلا ةمزحلا هيجوت ةداعإ ةينب يف دويق دوجو وه يف أضيأ ةلكشملا هذه قيثوت مت دقو .مزحلا ردصم نم ققحتلل كلذو صحف يأ ءارجإب .<u>(طقفنيلجسمل| ءالمعلل)</u> Cisco CSCdy57506 نم ءاطخأل| فـّرعم

:ةلمتحملا RSPANو SPAN تاسلج ددع ىلع ةيلاحلا دويقلاب اًريصق اًصخلم لودجلا اذه مدقي

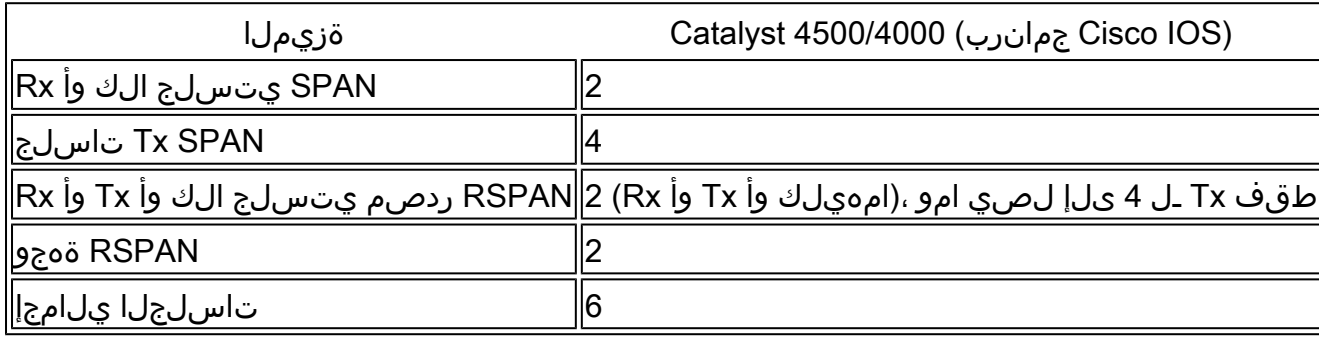

[6500/6000 Catalyst تالوحمل RSSPANو RSPANو ةيلحملا SPAN](http://www.cisco.com/en/US/docs/switches/lan/catalyst6500/ios/12.2SXF/native/configuration/guide/span.html#wp1036881) تاسلج دودح ىلإ عوجرلا ىجري .<u>Cisco IOS جمانرب لّ</u>غشت يتل<u>ا</u>

حمسيو 6500. Catalyst ةلسلس يف كلذو ،فرشملا ىلع متي SPAN جورخ نأ ةظحالم مهملا نمو فرشملا يلإ ةينيبال تالصوملا ربع SPAN جورخل ةعضاخلا رورملا تاكرح عيمج لاسرإب اذه ىلع ريثأتلاو ةريبك ماظن دراوم مادختساب موقي نأ نكمي يذلاو ،SPAN ةهجو ذفنم ىلإ مث نوكيس يلاتلابو ،لاخدإلا تادحو ىلع SPAN لاخدإ ةيلمع ءارجإ متيسو .مدختسملا رورم ةكرح ىلع SPAN ةزيم ءادأ دمتعي امك .ةكراشملا لثامتملا خسنلا تاكرحم عيمج عومجم وه SPAN ءادأ .لثامتملا خسنلا كرحم يف حاتملا (ASIC (عونو ةمزحلا مجح

ةانق ةهجاو نوكت نأ نكمي ال ،Cisco نم SXH)33(12.2 رادصإلا IOS جمانربل مدقألا تارادصإلا عم SXH)33(12.2 رادصإلا IOS جمانرب عم .SPAN ةهجو اهسفن يه ،EtherChannel ةانق يهو ،ذفنملا ةياغ دناسي ال .SPAN ةهجو نوكت نأ EtherChannel ةانقل نكمي ،ثدحألا تارادصإلاو Cisco نم (LACP (لوكوتورب مكحت مكارت ةوطخ وأ (PAgP (لوكوتورب مكحت مكارت رسيألا EtherChannels معد لوكوتورب EtherChannel لك عم ،بولسأ تدناس قوف لا طقف ؛لوكوتورب EtherChannel .زجعي

:ةيفاضإلا دويقلاو نيوكتلا تاداشرإ ىلع عالطالل قئاثولا هذه عجار

- [نيوكت SPAN وRSPAN \(Catalyst 4500/4000\)](/content/en/us/td/docs/switches/lan/catalyst4500/12-2/52sg/configuration/guide/config/span.html)
- [\(6500/6000 Catalyst \(نّمضملا RSPANو ،\(RSPAN \(ديعبلا SPANو ،يلحملا SPAN نيوكت](http://www.cisco.com/en/US/docs/switches/lan/catalyst6500/ios/12.2SXF/native/configuration/guide/span.html) •

# ةفلتخملا Catalyst تاصنم ىلع SPAN ريثأت ءادأ

Catalyst 2900XL/3500XL Series

ةينبلا ىلع ةماع ةرظن

:XL/3500XL2900 تالوحملل ةيلخادلا ةينبلل ةياغلل طّسبم ضرع اذهو

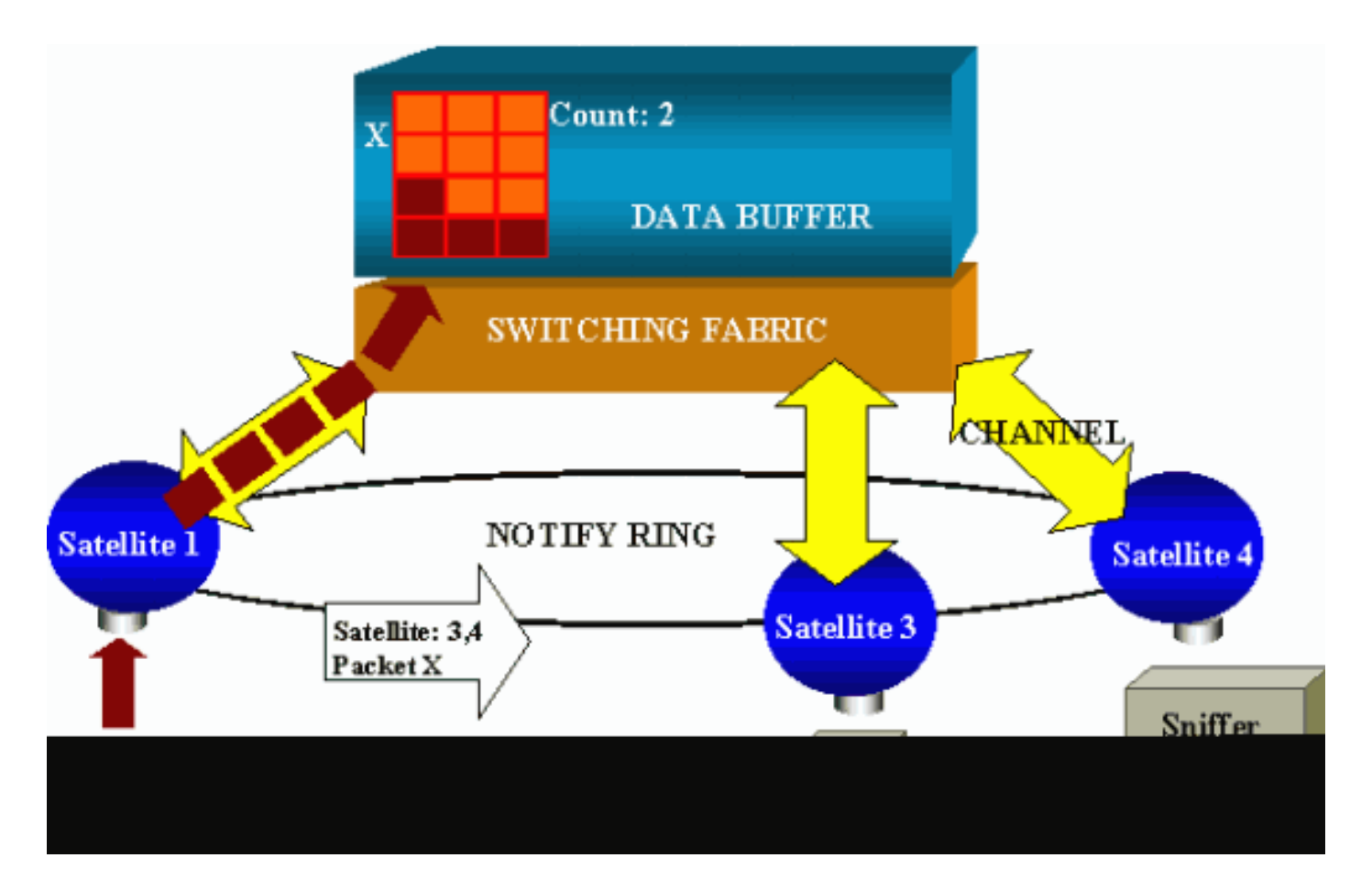

ةينيبلا تالصوملاب لصتت يتلاو ةيءانصلا رامقألاب لوحملا ذفانم لصتت ثيح ربع ةيعانص|ل| رامقأل| عيمج طبر متي ،ىلعأل| يفو .ةيعاعش|ل تاونقل| ربع ةيليوحتل| .رورملا ةكرح ةراشإل ةصصخم ةعرسلا ةيلاع راطخإ ةقلح

مث نمو ايالخ ىلإ اهميسقت متيف ،ذفنم نم ةمزح ةيعانصلا رامقألا دحأ لبقتسي امدنعو نيزختب مايقلا مث .رثكأ وأ ةدحاو ةانق ربع ةيليوحتلا ةينيبلا تالصوملا ىلإ اهلاسرإ ينايب مسرلا ي ف. ةهجولا ذفانمب ملع يلع يعانص رمق لكو .ةكرتشملا ةركاذلا يف ةمزحلا رمق 4. و 3 يعانص رمقب تملتسإ نوكي نأ x طبرلا نأ 1 يعانص رمق فرعي ،مسق اذه يف نكمي ،مث نمو .ةقلح notify لا قيرط نع يعانص رمق رخآلا ىلإ ةلاسر لسري 1 يعانص اهتاونق ربع ةكرتشملا ةركاذل نم ايالخلا دادرتس| يف ءدبل| 4و 3 ةيءانص|ل رامقألل ردصمل| يعانصل| رمقل| نوكل اًرظنو .ةمزحل| ميجوت ةداع| اهنكمي ةياهنل| يفو ةيعاعشل| هذه ليزنت اهيف متي يتال تتارملا ددع ددحي اَسرهف لاسراب اَضيأ موقيف ،ةهجولا فرعي ةمزحلا دادرتساب يءانص رمق موقي ةرم لك يفو .ىرخألا ةيءانصلا رامقألا ةطساوب ةمزحلا اهتقو نكمىف ،0 ىلإ سرهفلا لوصو دنعو .سرهفلا اذه ليلقت متي ،ةكرتشملا ةركاذلا نم .ةكرتشملا ةركاذلا رادصإ

ءادألا ريثأت

تانايبالل تقؤملا نزخملا نم ةمزح خسن بجيف ،SPAN مادختساب ذفانملا ضعب ةبقارملو ةيلاع ةيليوحتلا ةينيبلا تالصوملا ىلع ريثأتلا .يفاضإ تقول يءانصلا رمقلا ىلإ .ركذُي داكي ال ةعرسلا

ذفانم عيمجل ةلبقتسُملاو ةلسرُملا رورملا ةكرح نم اًخسُن ةبقارملا ذفنم لبقتسي متي يتح ةينبلا هذه يف ةركاذلا يف ةددعتم تاهجول ةهجوملا ةمزحلا نيزخت متيو .ةبقارُملا ةئاملاب 50 ةبسنب ةبقارملا ذفنم كارتشا دح زواجت مت اذإو .خسنلا عيمج هيجوت ةداعإ

ةركاذلا نم ءزجب ظفتحيو اًمحدزم ذفنملا حبصي نأ لمتحملا نمف ،تقولا نم ةرمتسم ةرتفل متت يتلاا ذفانملا نم رثكأ وأ دحاو يف ؤطابت دوجول ةيلامتحا دجوت امك .ةكرتشملا .اهتبقارم

Catalyst 4500/4000 Series

ةينبلا ىلع ةماع ةرظن

اذهو .ةكرتشملا ةركاذلل ةيليوحتلا ةينيبلا تالصوملا ىلع 4500/4000 Catalyst دمتعي عقاولاو .لّوحملا ربع ةمزحلا راسمل ىوتسملا ةيلاع ةماع ةرظن نع ةرابع وه يطيطختلا مسرلا .اًديقعت رثكأ يلعفلا ذيفنتلا نأ

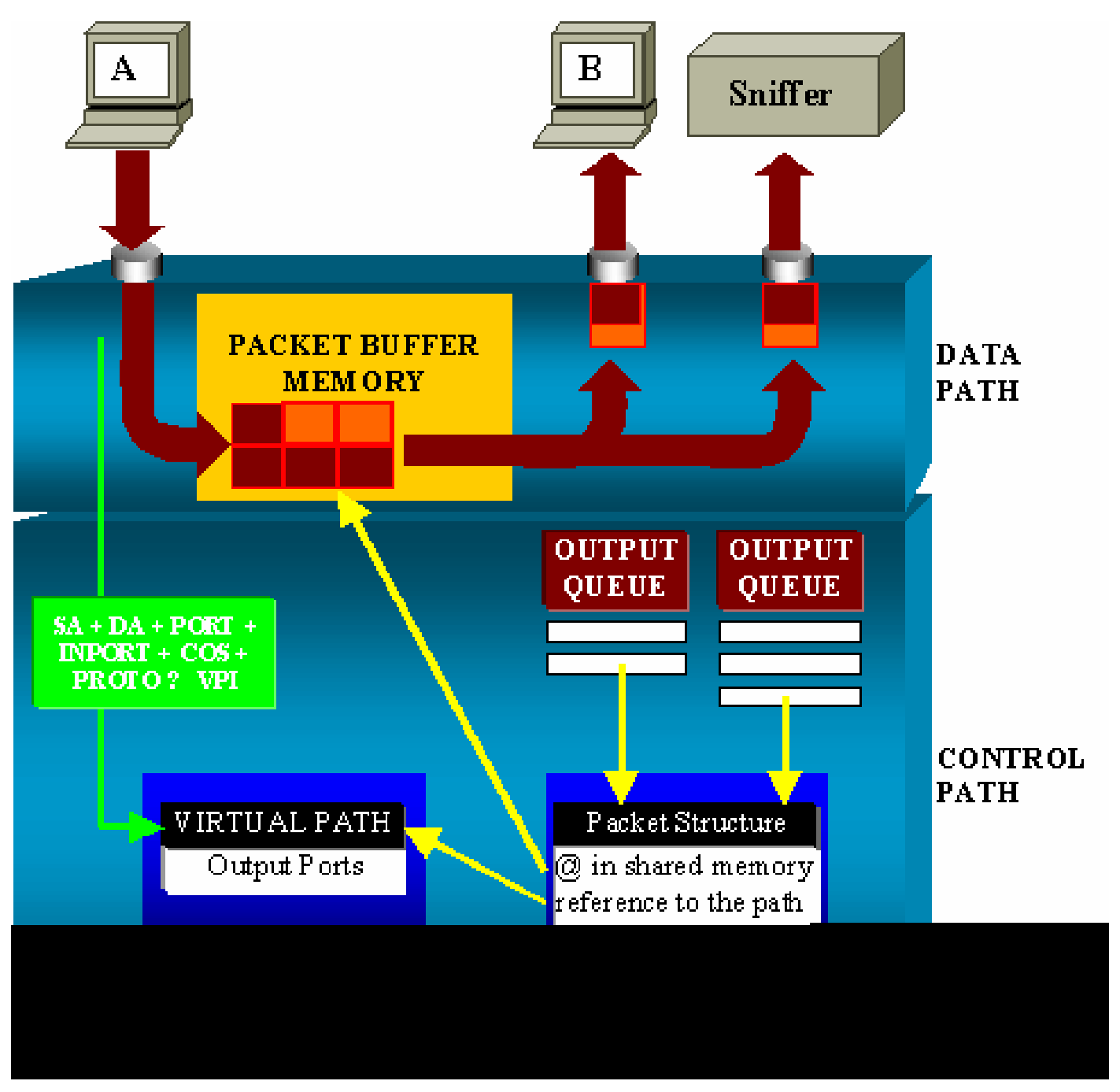

عم تانايبلا راسم قفاوتي امك 4500/4000. Catalyst يف تانايبلا راسم زييمت كنكمي ثيح .تارارقلا عيمج ذاختا متي ثيح ،مكحتلا راسم نمو ،لّوحملا لخاد تانايبلل يقي قحلا لقنلا

مزحلل تقؤملا نزخملا ةركاذ يف تقؤم نزخم صيصخت متي ،لوحملا ىلإ ةمزح لوخد دنعو (Packet Buffer Memory) (ةركاذ ةكرتشم(.

ةمزحلا فصو ةادأ لودج يف اذه تقؤملا نزخملا ىلإ ريشت يتلا ةمزحلا ةينب ةئيهت متتو (PDT).

ليوحت ناكم ديدحتب مكحتلا راسم موقي ،ةكرتشملا ةركاذلا ىلإ تانايبلا خسن ءانثأو :تامولعملا هذه نم ةئزجتلا ةميق باسح متي ،ديدحتلا اذهب مايقللو .ةمزحلا

- ةمزحلا ردصم ناونع •
- ةهجولا ناونع •
- VLAN
- لوكوتوربلا عون •
- لاخدإلا ذفنم •
- (يضارتفالا ذفنملا وأ p802.1 IEEE ةمالع امإ) (CoS (ةمدخلا ةئف •

يف راسملا ةينبل (VPI) يضارتفالI راسملI سرهف نع ثحبلل ةميقلI هذه مادختسI متيو راسملا لودج يف اذه يضارتفالI راسملI لاخدإ نمضتيو .(VPT) يضارتفالI راسملI لودج .قفدتلا اذهب قلءتت يتلا لوقحلا نم ديدعلا (VPT) يضارتفالI

فصو ةادأ لودج يف ةمزحلا ةينب ثيدحت متي نآلاو .ةهجولا ذفانم لوقحلا نمضتت ثيح .داّدعلاو ي ضارت ف الI راسملI ىلإ عوجرلIب كلذو (PDT) ةمزحلI

متي كلذل ،نيفلتخم نيذفنم ىلإ ةمزحلا لاسرإ متيس ،مسقلا اذهب صاخلا لاشملا يفو ةصاخلا جارخإل اراظتنا ةمئاق ىلإ ةمزحلا ةينب ةفاضإ متت ،اًريخأو .2 ىلإ دادعلا ةئيهت .ةهجولا يذفنمب

صاخلا جارخإلىل ت قؤملا نزخملا ىلإ ةكرتشمل قركاذل نم تانايبلا خسن متي ،كانه نمو دنع ،ةكرتشملا ةركاذلل تقؤملا نزخملا رادصإ متيو .ةمزحلا ةينب دادع صقانتيو ،ذفنملاب 0. ىلإ اهلوصو

ءادألا ريثأت

لاثملا يف لاحلا وه امك ،نيفلتخم نيذفنم ىلإ ةمزح لاسرإ بجي ،SPAN ةزيم مادختسابو . Overview Architecture مسق يف دوجوملا

ةينيبلا تالصوملا نأل كلذو ةلكشم يأ لثمي ال نيذفنم ىلإ ةمزحلا لاسرإب مايقلا .ةدّيقم نوكت ال ةيليوحتلا

متيو جارخإل| راظتن| ةمئاق يف مزحل| طاقسإ متيف ،ةهجول| SPAN ذفنم ماحدزا ةلاح يفو T .ةكرتشملا ةركاذلا نم حيحص لكشب اهرادصإ

.لوحملا ةيلمع ىلع ريثأت دجوي ال ،كلذل

Catalyst 5500/5000 و6500/6000 Series

ةينبلا ىلع ةماع ةرظن

دحأ ىلع ةملتسملا ةمزحلا لاسرإ متي 6500/6000،و 5500/5000 Catalyst ةلسلس تالوحم يف .يلخادلا ليوحتلا لقان ربع ذفانملا

.ةيلخادلا ةتقؤملا نزاخملا يف ةمزحلا هذه نيزخت يف لّوحملا يف طخ ةقاطب لك أدبتو

ةمزحلا سأر (EARL) ةرفشملا نيوانعلا ىلع فّرعتلا قطنم لبقتسي ،تقول سفن يفو تاقاطب عيمج ىلإ جئات $f$ ا سرهف ل $f$ سراب (EARL) موقي و .جئات $f$ ا سرهف باسحب موقي .ةجيتنلا لقان ربع طوطخلا

اهلقن وأ ةمزحلا غيرفت يغبني ناك اذإ ام ريرقت طخلا ةقاطبل سرهفلا اذه ةفرعم حيتتو .اهب ةصاخلا ةتقؤملا نزاخملا يف ةمزحلا لبقتست طخلا ةقاطب نأ ثيح ،يدرف لكشب

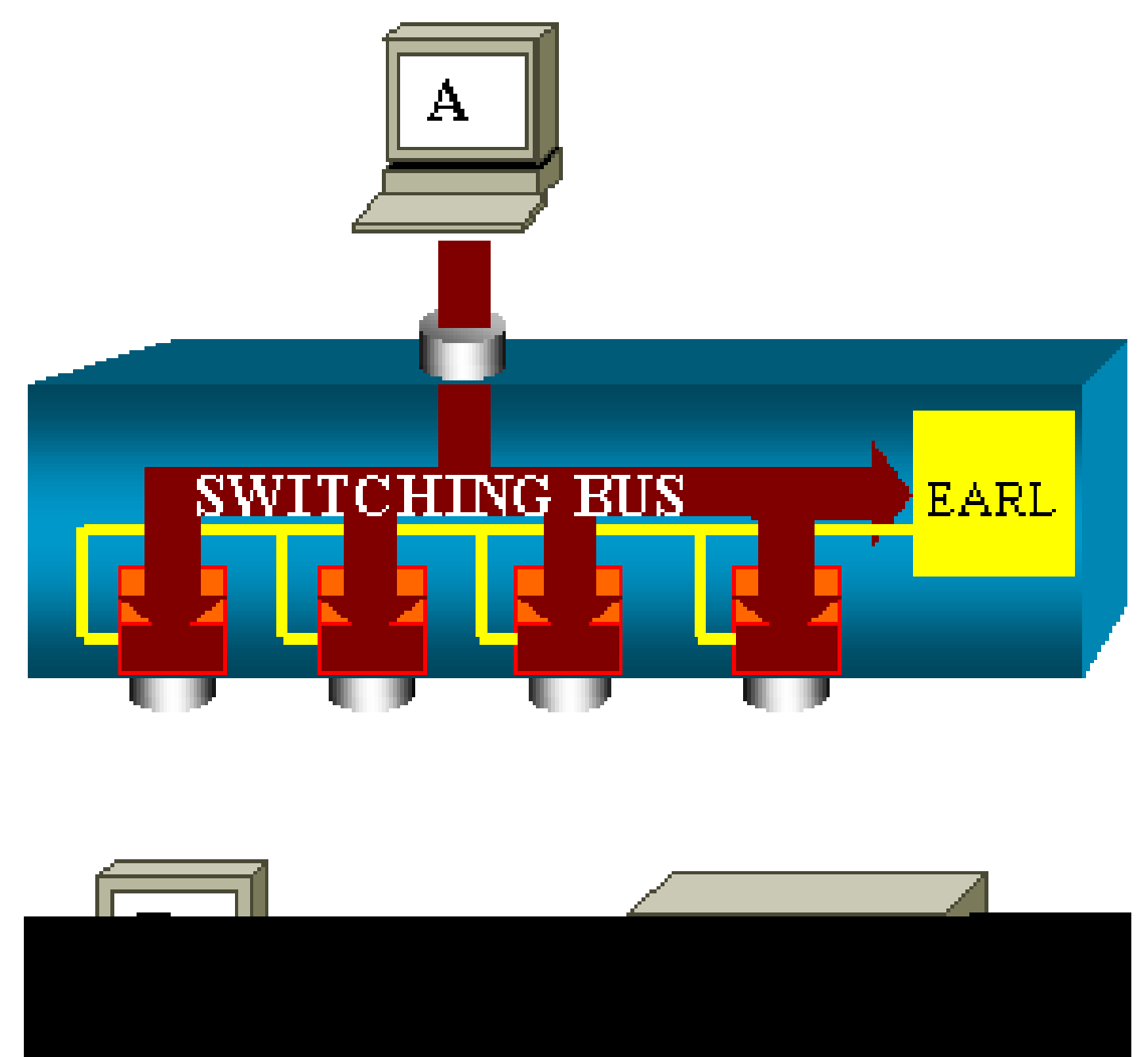

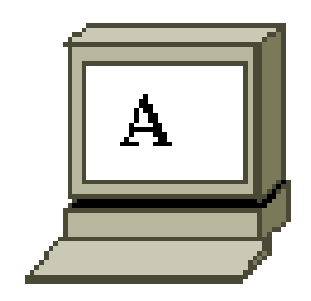

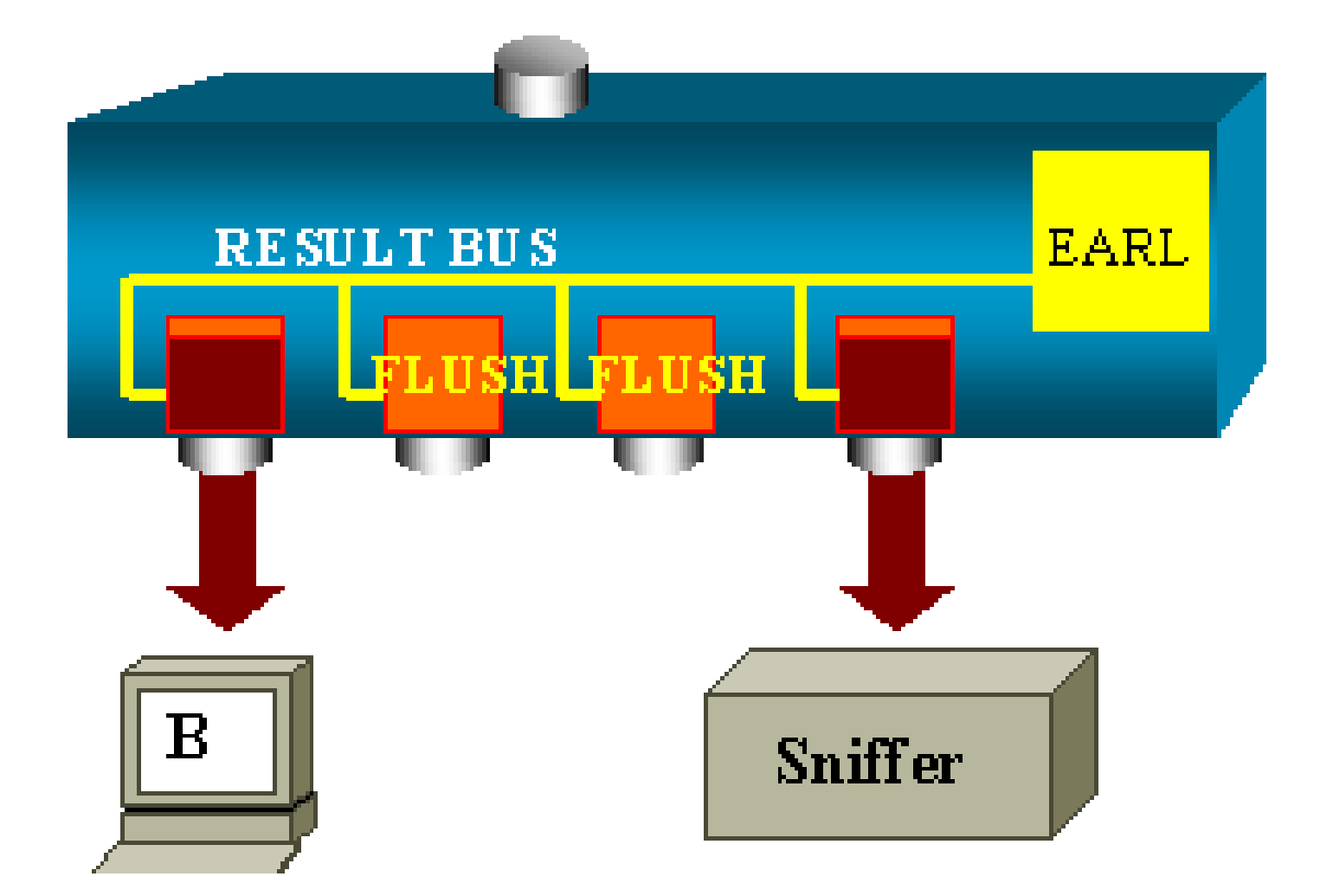

ءادألا ريثأت

ىلع ريثأت يأ اهل نوكي نلف ،ةياهنلا يف ةمزحلا لقنب ذفانم ةدع وأ دحاو ذفنم ماق ءاوسو .ءادألا ىلع رثؤت ال SPAN ةزيم نإف ،ةينبلا هذه ىلإ رظنلا دنع ،يلاتلابو .لّوحملا ليغشت

# ةعئاشلا لكاشملاو ةلوادتملا ةلئسألا

ئطاخلا SPAN نيوكت ببسب لاصتالا تالكشم

CatOS تارادصإ يف رركتم لكشب ئطاخلا SPAN نيوكت ببسب لاصتالا تالكشم ثدحت .تارادصإلا هذه مادختساب طقف ةدحاو SPAN ةسلج ءارجإ نكميو 5.1. نم مدقألا

موقي ، set span enable رمألI رادصإبو .SPAN ليطعت دنع ىتح ،نيوكتلI يف ةسلجلI لظتو .ةنزخملا SPAN ةسلج طيشنت ةداعإب مدختسملI

ن يكمت مدختسملا دارأ اذإ ،لاثمال ليبس ىلع ،يعبطم أطخ ببسب ءارجإل ااذه ثدحي ام اًبلاغو مادختسا ةلاح يف ةريطخ لاصتا تالكشم ثدحت دقو .(STP (ةعرفتملا ةرجشلا لوكوتورب .مدختسملا رورم ةكرح هيجوت ةداعإل كلذو ةهجولا ذفنم

 $\bigtriangleup$ يذلا ذف $\mathfrak{so}$ دا ان نم رذحلا َّخوتت نأ ب $\mathfrak{so}$  و .CatOS نم يلاح ديوزتلا يف دعب رادصإ اذه :ريذحت  $\bigtriangleup$ .SPAN ةهجوك هراتخت

لفسأل/ىلعأل SPAN ةهجو ذفنم

.لفسأل/ىلعأل اهنأ ىلع ذفنملا ةلاح رهظت ،ةبقارملل ذفانملا ديدمت متي امدنعو

ةلطعم ةلاحلا ةهجولا ةهجاو ضرعت ،ذفنملا ةبقارمل SPAN ةسلج نيوكتب مايقلا دنعو .ميمصتلا بسح كلذو ،(ةبقارملا)

ذفنمك اًيلاح مادختسالل لباق ريغ ذفنملا نأ حاضيإل ةلاحلا هذه يف ذفنملا ةهجاولا ضرعت .يعيبط رمأ لفسأل/ىلءأل ةبقارمك ذفنملا دعُيو .جاتنإ

؟طبر ةقلح ءاشنإب SPAN ةسلج موقت اذامل

أطخل نكمي امك .RSPAN ةزيم فييزت لوؤسملا لواحي امدنع طبر ةقلح ءاشنإ ثدحي ام ًةداع .ةلكشملا ثودح يف ببستي نأ نيوكتلا

:ويرانيسلا اذه ىلع لاثم يلي اميفو

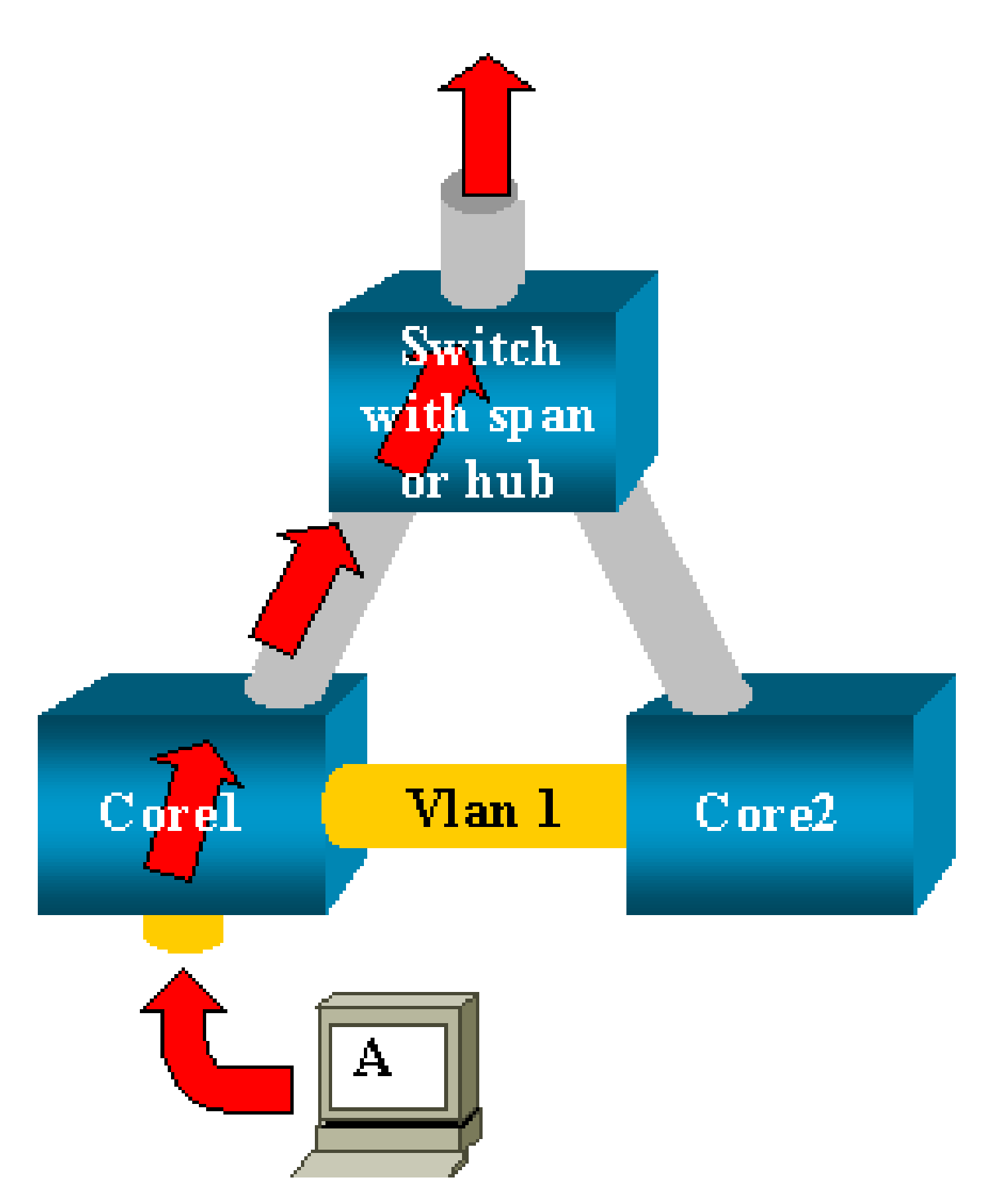

ةدع ىلع لّوحم لك يوتحي ،ةلاحلا هذه يفو .لاصتا ةانقب نالصتم نايساسأ نالوحم دجوي .هب ةلصتم ىرخأ روسج وأ ءالمع وأ مداوخ

.SPAN عم روسج ةدع ىلع رهظت يتلاو 1، VLAN ةكبش ةبقارم لوؤسملا ديري ثيح

لّوحم لك ىلع اهلمكأب 1 VLAN ةكبش بقارتل SPAN ةسلج ءاشنإب لوؤسملا موقيو وأ) يكبشلا عَّزوملا سفنب ةهجولا ذفنم ليصوتب موقي ،نيتسلجلا نيتاه جمدلو ،يساسأ .(ىرخأ SPAN ةسلج مادختساب كلذو ،لّوحملا سفن

VLAN ةكبش ىلع يساسأ لّوحم اهملتسي ةمزح لك راركت متي .فدهلا لوؤسملا ققحي كلذبو طقتلي ةياهنلا يفو .يكبشلا عِّزوملا ىلإ ىلعأل اههيجوت ةداعإ مث نمو SPAN ذفنم يف 1 .رورملا ةكرح ةبقارملا زهجأ دحأ

ذفنءم لالخ نء 2 زكرملا ىلإ اًضيأ اهلاخدإ ةداعإ متي رورملا ةكرح نأ يه ةديحول ةلكشملاو .ةهجولا SPAN

نيب ةحسف ةياغ نأ تركذت 1. VLAN يف رسج ةقلح 2 core ىلإ رورملا ةكرح ةداعإ قلخي .ةطوشنأ اذه عنمي نأ عيطتسي الو STP ءانيم ضكري ال نيتماعد

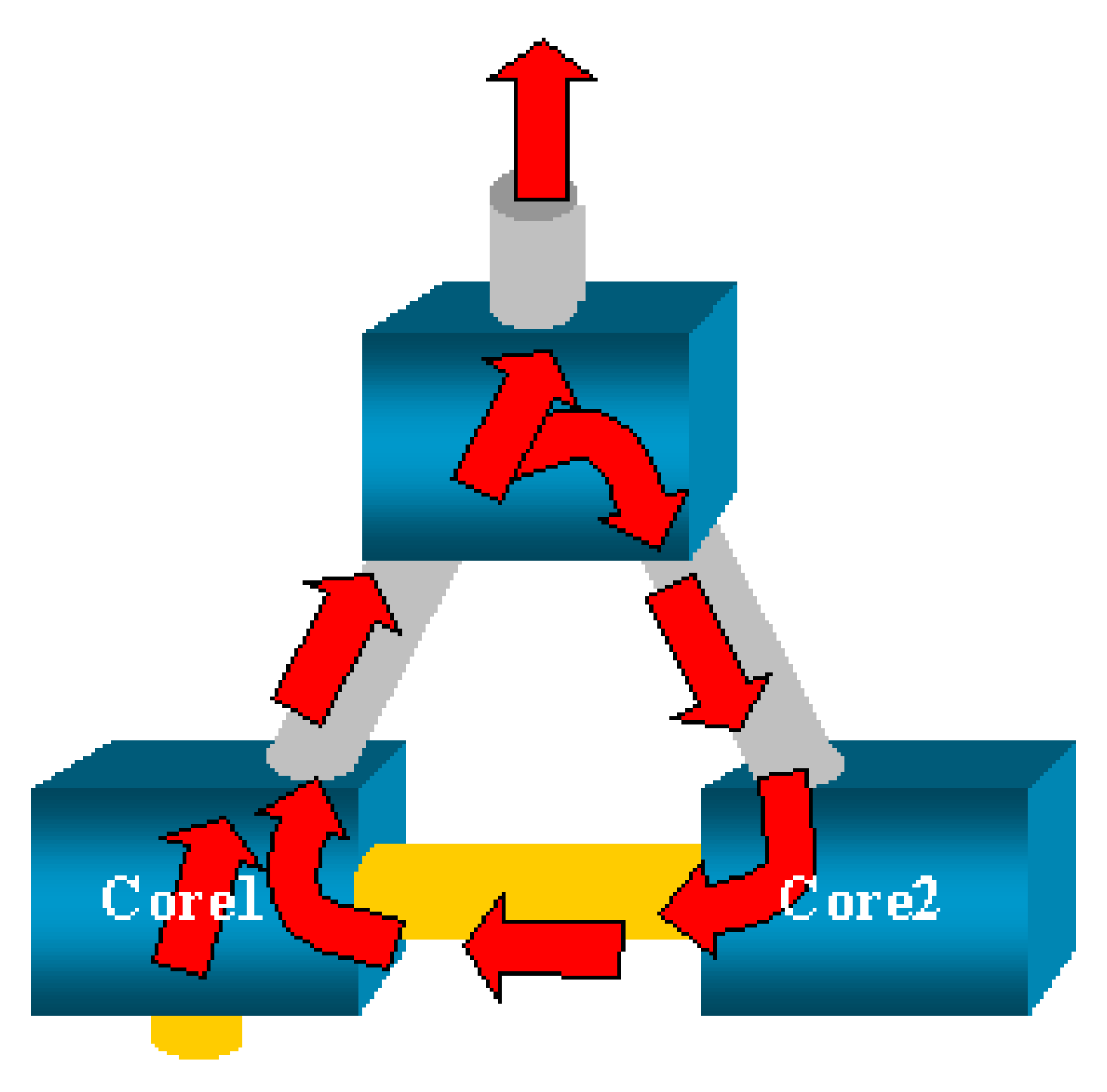

نيب ةحسف ،CatOS ىلع رايخ (طبر لخدم) inpkts لI نم ميدقتلI ببسب :ةظحالم  $\bullet$ .ويرانيس قافخإ اذه عنمي يأ ،ايضارتفا مداق طبر يأ ءانيم طقسي ةياغ نيتماعد .XL/3500XL2900 Catalyst ةلسلس تالّوحُم يف ةمئاق لازت ال ةلمتحملا ةلكشملا نكلو

يدبي مسق اذه نأ ليكشتلا ،ةطوشنألا رايخ عنمي inpkts لا امدنع ىتح :ةظحالم ةكبشلا تالكشم ثدحت نأ نكمي امك .ةكبشلا يف ةلكشم ضعب تببس عيطتسي .ةهجول| ذفـنم ىلء نّكَممل| مُّلَعَتلاب ةطبترمل| MAC ناونع مُّلَعَت تالكشم ببسب

؟ءادألا قرط ىلع SPAN رثؤي له

ةمظنأ ىلع ءادألا ريثأت لوح تامولعم ىلع لوصحلل دنتسملا اذه نم ماسقألا هذه ةعجارمب مق :ةددحملا ةيساسألا Catalyst

- Catalyst 2900XL/3500XL Series
- Catalyst 4500/4000 Series
- Catalyst 5500/5000 و6500/6000 Series

؟EtherChannel ذفنم ىلع SPAN نيوكت كنكمي له

.SPAN ةهجو ذفنم وه ةمزحلا يف ةدوجوملا ذفانملا دحأ ناك اذإ EtherChannel ةانق ءاشنإ متي ال :يلي امب لّوحملا كربخيسف ،ةلاحلا هذه يف SPAN نيوكت تلواح اذإو

Channel port cannot be a Monitor Destination Port Failed to configure span feature

.SPAN ردصم ذفنمك EtherChannel ةانق ةمزح يف ذفنم مادختسا كنكمي

؟تقولا سفن يف SPAN تاسلج نم ديدعلا ليغشت كنكمي له

وه لوحملا يلع ةحاتملا ةهجولا ذفانم ددع نوكي ،Catalyst 2900XL/3500XL قلسلس تالّوحم يف .SPAN تاسلج ددعل ديحولا دحلا

يأ يف طقف دحاو ةبقارم ذفنم ىلع لوصحلا كنكمي 2950، Catalyst ةلسلس تالوحم يف .تقو

ةبقارملا ذف $\bf{u}$ م ليطعت متيسف ،ةبقارم ذفنمك رخآ ذف $\bf{u}$  ديدحتب مايقلا ةلاح يف .ةبقارملا ذف $\mathbf c$ م وه اًثىدح ددحملا ذف $\mathbf c$ ملا حبصي

تارادصإلاو 5.1 CatOS ماظنب ةدوزملا 6500/6000و 5500/5000و 4500/4000 Catalyst تالّوحم يف .ةنمازتملا SPAN تاسلج نم ديدعلا ءارجإ كنكمي ،ثدحألا

<u>اذه يف دويقلJاو تازيملI صخلـمو ةنـمازتـم تـاسلـج ةدع ءاش.نإ</u> مسق ىلـع عالـطال|ب مق <u>.دنتس ملا</u>

## "% ةيلحملا ةسلجلا دح زواجت مت" أطخلا

:فرشملا كرحمل ىصقألا دحلا اهب حومسملا SPAN ةسلج زواجتت امدنع ةلاسرلا هذه رهظتو

% Local Session limit has been exceeded

[دودح](http://www.cisco.com/en/US/docs/switches/lan/catalyst6500/ios/12.2SXF/native/configuration/guide/span.html#wp1102614) مسق ىلإ عوجرل! ىجري .Supervisor Engines لٻق نم SPAN تاسلج ىلع دويق دجوت ثيح كل ذو ERSPANو SPANو يلح مل SPAN نيوكتل ERSPAN و RSPAN و SPAN I .تامولعملا نم ديزملا ىلع لوصحلل

أطخلا مادختساب ،VPN ةمدخل ةيطمنلا ةدحولا ىلع SPAN ةسلج فذح نكمي ال "ةمدخلل ةيطمنلا ةدحولا ةطساوب ةمدختسُم [:ةسلجلا مقر] % ةسلجلاا"

لكيهلا يف (VPN) ةصاخلا ةي ضارتفال اقكبشلا ةدحو لاخدإ متي ،ةلكشملا هذه ي فو .لوحملل ةينيبلا تالوصوملا ةدحو لاخدإ لعفلاب مت ثيح ،يدعاقلا

ةكرح ةجلاعمل كلذو VPN ةمدخ ةدحول SPAN ةسلج ءاشنإب اًيئاقلت IOS Cisco جمانرب موقي .ددعتملا ثبلا رورم

:VPN ةمدخ ةدحول اهئاشنإب جمانربلا موقي يتلا SPAN ةسلج فذحل رمألا اذه رادصإب مق كلذل

#### <#root>

Switch(config)#

**no monitor session session\_number service-module**

ثبلا رورم ةكرح طاقسإب موقت VPN ةمدخ ةدحو نإف ،ةسلجلا فذحب تمق اذإ :ةظحالم .ددعتملا

؟SPAN مادختساب ةفلاتلا مزحلا طاقتلا كيلع رّذعتي اذامل

اهب لمعت يتلاا ةقيرطلا ىلإ عجري كلذو SPAN مادختساب ةفلاتلا مزحلا طاقتلا كنكمي ال :يلي ام ثدحي ،لّوحم ربع ةمزح لقتنت امدنعو .ماع لكشب تالّوحملا

.لوخدلا ذفنم ىلإ ةمزحلا لصت 1.

.لقألا ىلع دحاو تقؤم نزخم يف ةمزحلا نيزخت متي مث نمو 2.

.جورخلا ذفنم ىلإ ةمزحلا لاسرإ ةداعإ متت ،فاطملا ةياهن يفو 3.

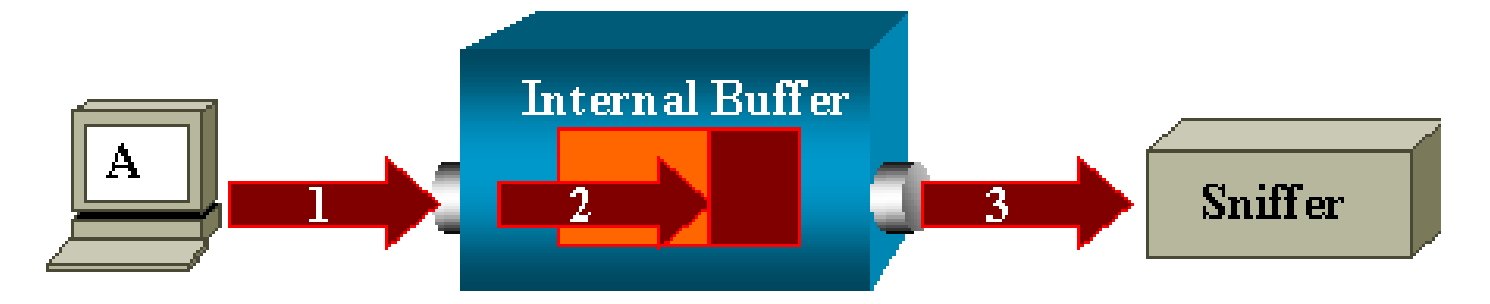

.ةمزحلا طاقسإب لوخدلا ذفنء موقي ام ًةداعف ،ةفـلات ةمزحل لّوحملا مالتسا ةلاح يفـو .جورخلا ذف $\cup$ م ىلع ةمزحلا ىرت ال ،يلاتلاب

.رورملا ةكرح طاقت لاب قلءتي اميف لـماكلا حوضولاب لّوحملا مستي ال

اذه يف دوجومل| ويرانيس|ل| يف كيدل ةبقارمل| زاهج ىلء ةفـل|ت ةمزح يرت امدنع ،لثمل|بو .جورخلاب صاخلا ءزجلا يف 3، ةوطخلا يف تثدح دق ءاطخألا نأ ملعت تنأف ،مسقلا

فيضملا عضو رايتخا كنكميف ،ةفلاات اًمزح للسراب موقي ةزهجألا دحأ نأ دقتءت تنك اذإو ققحت تايلمء يأ ءارجإب يكبشلا عِّزوملا موقي ال .يكبش عِّزوم ىلع ةبقارملا زاهجو لِسرملا .ءاطخألا نم

كنكمي ،ةقيرطلا هذهبو .مزحلا طاقسإب يكبشلا عِّزوملا موقي ال ،لّوحملا سكع ىلعو ،كلذلو .مزحلا ضرع

ةيطمن ةدحو ةمدخب لمعتسي 2 ةسلج ٪ :أطخ

اهتلازإو ،(FWSM) ةيامحلا رادج تامدخل ةيطمنلا ةدحول| تيبثت مت اذإ لاثملا ليبس ىلعف .Reflector SPAN ةزيم نيكمتب اًيئاقلت موقت اهنإف 6500،CAT يف ،اًقحال

.لّوحملا يف ةدحاو SPAN قسلج SPAN Reflector ةزيم مدختست

no monitor session service رمألا لاخدإ ىلع اًرداق نوكت نأ بجي ،كلذ ىلإ ةجاحب دعت مل اذإو بولطملا ديدجلا SPAN نيوكت ل|خدإب م|يقل| مث ،CAT6500 نيوكتل| عضو لخاد نم module .روفلا ىلع

مزِحلا سكاعلا ذفنم طقسُي

ردصملI ذفانم لكل ةلبقتسُملاو ةلسرُملI رورملI ةكرح نم اًخسُن سكاعلI ذفنم لبقتسي .اًمحدزم حبصي دقف ،سكاعلا ذفنم كارتشا دح زواجت مت اذإ .ةبقارُملا

.ردصملا ذفانم نم رثكأ وأ دحاو ذفنم ىلع رورملا ةكرح هيجوت ةداعإ ىلع كلذ رثؤي دقو

ردصمل| ذف|نم نم رورمل| ةكرح مجحل ٍفاك ريغ سك|عل| ذفنملل يددرتل| ق|طنل| ضرع ناك اذإ .ةدئازلا مزحلا طاقسإ متيسف ،ةلباقملا

1 ةعرسب Gigabit ذفنم سكعنيو .ةيناثلا يف تباجيم 100 ةعرسب 10/100 ذفنم سكعنيو .ةيناثلا يف تباجيج

6500 Catalyst لكيه يف FWSM ماظنب ةمدختسُم SPAN ةسلج نوكت ام اًمئاد

## يدعاقلا

ليغشتب موقي يذلا يدعاقلا لكيهلا يف FWSM عم 720 Engine Supervisor مادختسا دنعو دوجو نم ققحتلاب تمق اذإ .يضارتفا لكشب SPAN ةسلج مادختسا متي ،Cisco Native IOS : 1 ةسلجلا مادختسا متيف ، show monitor رمألا مادختساب ةمدختسملا ريغ تاسلجلا

#### <#root>

Cat6K#

**show monitor**

Session 1 --------- Type : Service Module Session

هذه تيبثت متيف 6500، Catalyst يدعاقلا لكيهلا يف ةيامحلا رادج ةرفش نوكت امدنع هنكمي ال FWSM نأل كلذو ةزهجألل ددعتملا ثبلل لثامتملا خسنلا معدل اًيئاقلت ةسلجلا .ددعتملا ثبلا تاقفدت خسن

3 ةقبطلا يف FWSM نم اهيلع لوصحلا متي يتلا ددعتملا ثبلا تاقفدت راركت بجي ناك اذإو ىلإ رورملا ةكرح خسنب موقت ةيئاقلتال ةسلجلا نإف ،ةددعتملا طوطخلا تاقاطب ىلإ .ةينيبلا تالصوملا ةانق لالخ نم كلذو فرشملا

ةجاحب تنأف ،FWSM نم ردصي ددعتم ثب قفدت ءاشنإب موقي ددعتم ثب ردصم كيدل ناك اذإ .SPAN سكاع ىلإ

سكاع ىلإ ةجاحب نوكت نلف ،ةيجراخلا VLAN ةكبش ىلع ددعتملا ثبلا ردصم عضوب تمق اذإو .FWSM ربع BPDU تادحو ليصوت عم SPAN سكاع قفاوتي ال .SPAN

.SPAN سكاع ليطعتل كلذو module service session monitor no رمألا مادختسا كنكمي امك

سفن لخاد فرعملا سفن ىلع RSPAN ةسلجو SPAN ةسلج يوتحت نأ نكمي له ؟لوحملا

.RSPAN ةهجو ةسلجو ةيداع SPAN ةسلجل ةسلجلا فِّرعم سفن مادختسا نكمي ال ثيح ،ال .فلتخم ةسلج فِّرعم RSPANو SPAN ةسلج لكل نوكي نأ بجي ثيح

؟ةفلتخملا VTP تالاجم ربع RSPAN ةسلج لمعت نأ نكمي له

نم دكأتلا كيلع نكلو .ةفلتخم VTP تالاجم ربع RSPAN ةسلج لقتنت نأ نكمي ثيح .معن .هذه VTP تالاجم تانايب دعاوق يف VLAN RSPAN ةكبش دوجو

ةهجو ىلإ ةسلجلا ردصم راسم يف ةثلاثلا ةقبطلا زاهج دوجو مدع نم دكأتلا كيلء بجي امك .ةسلجلا

؟ةفلتخم تاكبش وأ WAN ةكبش ربع RSPAN ةسلج لمعت نأ نكمي له

(2 ةقبط) lan نوكي RSPAN نأ امب ةادأ 3 ةقبط يأ ربعي ال عيطتسي ةسلج RSPAN .نم ام .ةمس

ذفنم للحم مادختساب مق ،ةفلتخملا تاكبشلا وأ WAN ةكبش ربع رورملا ةكرح ةبقارملو .(ERSPAN (نمضملا ديعبلا لّوحملا

تالوحملا ىلع ةهجولا ذفانمو ردصملل VLAN تاكبشو ردصملا ذفانم ERSPAN ةزيم معدتو .كتكبش ربع ةددعتم تالوحمل دعُب نع ةبقارم رفوي امم ،ةفلتخملا

ةلباق ةنمضم GRE ERSPAN رورم ةكرحو ،ERSPAN ردصم ةسلج نم ERSPAN نوكتيو .ERSPAN ةهجو ةسلجو ،هيجوتلل

تالّوحم ىلع لصفنم لكشب ةهجولI تاسلجو ERSPAN ردصم تاسلج نيوكت كنكميو .ةفلتخم

:يف ERSPAN ةزيم معد متي ،اًيلاحو

- وا BFC3B Supervisor 720 جمانرب ليءغشتب موقي يذل PFC3BXL وا PFC3B عم Supervisor 720 . ثدحأ رادصإ وأ SXE)18(12.2
- ثدحا رادصإ وا 3.2 رادص| ةزهجا ىلء يوتحي يذلI PFC3A مادختساب Supervisor 720 ثدحأ رادصإ وأ SXE)18(12.2 رادصإلا IOS Cisco جمانرب ليغشتو

<u>ىتىوكت</u> ىلإ عوجرلا ىجرى Local SPAN وRemote SPAN (RSPAN) وEncapsulated RSPAN - Catalyst</u> [6500 Series Cisco IOS Software Configuration Guide، 12.2SX كلذو لوصحلل ىلع ديزملا نم](http://www.cisco.com/en/US/docs/switches/lan/catalyst6500/ios/12.2SXF/native/configuration/guide/span.html) [.ERSPAN لوح تامولعملا](http://www.cisco.com/en/US/docs/switches/lan/catalyst6500/ios/12.2SXF/native/configuration/guide/span.html)

؟Catalyst لوحم سفن ىلع ةهجولا ةسلجو RSPAN ردصم ةسلج دجوت نأ نكمي له

هسفن لا ىلع ةسلج ةياغ RSPAN لاو ةسلج ردصم RSPAN لا امدنع لمعي ال RSPAN .نم ام .حاتفم

RSPAN ةهجو ةسلجو ةنيعم VLAN RSPAN ةكبش عم RSPAN ردصم ةسلج نيوكت مت اذإ ةهجو ذفنم موقي نلف ،لّوحملا سفن ىلع اهنيوكت مت هذه VLAN RSPAN ةكبشب ةصاخلا .ةزهجألا دويق بٻسب كلذو RSPAN ردصم ةسلج نم ةطقتلملا مزحلا لاسرإب RSPAN ةسلج 3750.و 4500 ةلسلس تالّوحم يف موعدم ريغ اذهو

ن الحال عالم علي المعلول ) Cisco <u>CSCeg08870</u> نم ءاطخألا فّرعم ي ف ةلكشملا هذه قيثوت مت دقو <u>.(طقڧ</u>

:اذه ىلع لاثم يلي اميفو

monitor session 1 source interface Gi6/44 monitor session 1 destination remote vlan 666 monitor session 2 destination interface Gi6/2 monitor session 2 source remote vlan 666

.يداعلا SPAN مادختسا يف ةلكشملا هذهل ليدبلا لحلا لثمتيو

SPAN ةهجو ذفنمب لصتملا ةكبشلا للحم/نامأ زاهج ىلإ لوصولا نكمي ال

رورم ةكرح يأ لاسرإب موقي ال هنأ يف SPAN ةهجو ذفنمل ةيساسألI ةيصاخلI لثمتتو .SPAN ةسلجل ةبولطملا رورملا ةكرح ءانثتساب

زاهج / ةكبشلا للحم (IP لوكوتورب ىلإ لوصولا ةيناكمإ) ىلإ لوصولا ىلإ ةجاحب تنك اذإ .لوخدلا رورم ةكرح هيجوت ةداعإ نيكمت ىلإ جاتحتسف ،SPAN ةهجو ذفنم لالخ نم كلذو نامألا

لكشب اهزيمرت نكمي يتلاو ،ةدراولا مزحلا SPAN ةهجو ذفنم لبقي ،لوخدلا نيكمت دنع .يعيبط لكشب اهليوحتب موقي مث نمو ،ددحملا نيمضتلا عضو ىلع دمتعي

يه امو ،SPAN ةهجو ذفـنم نيوكت دنع ال مأ ةنّكمم لوخدلI ةزيم تـناك اذإ ام ديدحت كـنكمي امك .ةزمرملا ريء لوخدلا مزح ليوحتل اهمادختسا بجي يتلا VLAN ةكبش

عم لاحلا وه امك ،ISL نيمضت نيوكت دنع لوخدلل VLAN ةكبش تافصاوم ديدحت مزلي ال .VLAN تامالع ىلع يوتحت يتلا ISL يف ةنمضملا مزحلا عيمج

بجي اذل ،هيف كراشي ال هنأ الإ ،STP لوكوتورب هيجوت ةداعإ وه ذفنملا نأ نم مغرلا ىلعو .ةكبشلا يف ةدتمملا ةرجشلا ةقلح لاخدإ متي ال ىتح ةزيملا مذه نيوكت دنع رذحلا يخوت

ذف $\mathsf{c}_1$ ذفنملا لقتن عالم  $\mathsf{SPAN}$  ةهجو ذف $\mathsf{c}_2$ م عال $\mathsf{S}$  ل $\mathsf{C}$ مان مات $\mathsf{C}$ و لوخدلا نم .ةطشنلا VLAN تاكبش عيمج يف هيجوتلا ةداعإ ىلإ

.لوخدلل VLAN ةكبشك ةدوجوم ريغ VLAN ةكبش نيوكتب حمسي الو

monitor session session number destination interface interface [encapsulation {isl | dot1q}] ingress [vlan vlan\_IDs]

كلذو لوخد مزحو q802.1 نيمضت مادختساب ةهجو ذفنم نيوكت ةيفيك لاثملا اذه حضوي .ةيلصألا 7 VLAN ةكبش مادختساب

<#root>

Switch(config)#

**monitor session 1 destination interface fastethernet 5/48 encapsulation dot1q ingress vlan 7**

جراخ 1 ةسلجلاب ةطبترملا SPAN رداصم نم رورملا ةكرح خسن متي ،نيوكتلا اذه مادختسابو ةهجاولا Fast Ethernet 5/48، نيمضتب 802.1q.

7. VLAN ةكبش يف ةزمرملا ريغ مزحلا فينصت عم ،اهليوحتو ةدراولا رورملا ةكرح لوبق متيو

# ةلص تاذ تامولعم

[ليغشتب موقت يتلا 4500 Catalyst Cisco تالّوحم ىلع RSPANو SPAN نيوكت ةيفيك](https://supportforums.cisco.com/docs/DOC-1554?referring_site=bodynav) •

[جمانرب Cisco IOS](https://supportforums.cisco.com/docs/DOC-1554?referring_site=bodynav)

- [ةكبشلا يقابب لصتي الو "لصتم ريغ" هنأ ىلع SPAN ةهجو ذفنم ضرع متي](https://supportforums.cisco.com/docs/DOC-4792?referring_site=bodynav) •
- .<br><u>[تالوحملا تاجتنم معد](http://www.cisco.com/cisco/web/psa/default.html?mode=prod&level0=268438038&referring_site=bodynav)</u> •
- [LAN تاكبش ليوحت ةينقت معد](http://www.cisco.com/cisco/web/psa/default.html?mode=tech&level0=268435696&referring_site=bodynav) •
- [Systems Cisco تادنتسملاو ينقتلا معدلا](http://www.cisco.com/cisco/web/support/index.html?referring_site=bodynav) •

ةمجرتلا هذه لوح

ةي الآل المادة النام ستن عن البان تم مادخت من النقت تي تال التي تم ملابات أولان أعيمته من معت $\cup$  معدد عامل من من نيمدخت في ميدان أول العامل م امك ققيقا الأفال المعان المعالم في الأقال في الأفاق التي توكير المالم الما Cisco يلخت .فرتحم مجرتم اهمدقي يتلا ةيفارتحالا ةمجرتلا عم لاحلا وه ىل| اًمئاد عوجرلاب يصوُتو تامجرتلl مذه ققد نع امتيلوئسم Systems ارامستناه انالانهاني إنهاني للسابلة طربة متوقيا.